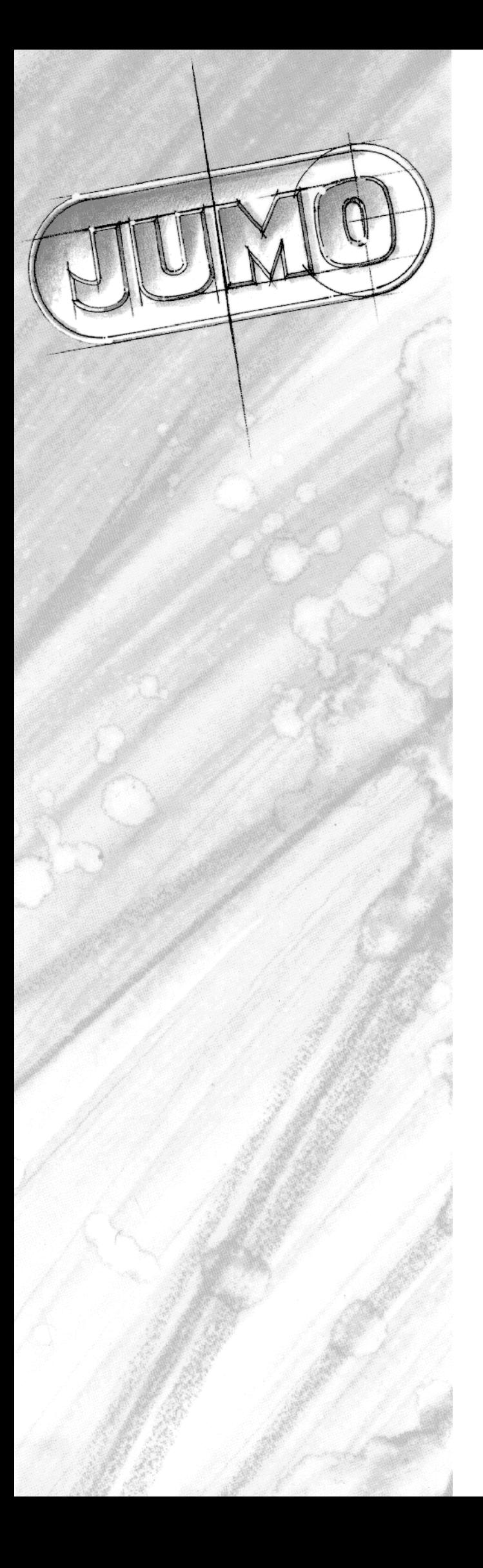

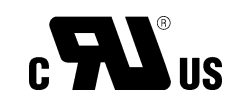

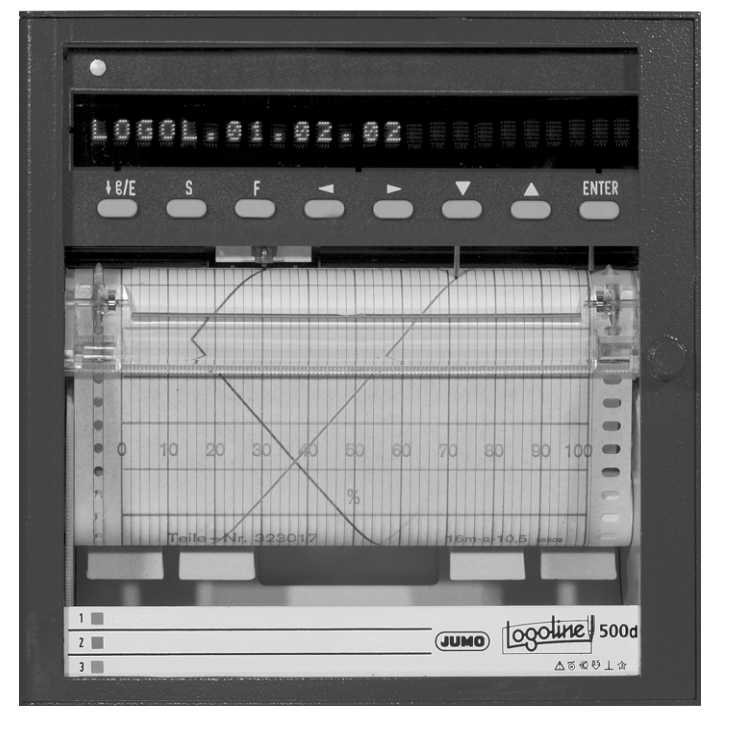

# LOGOLINE 500d

Enregistreur à tracé continu avec impression de textes et indicateur matriciel

B 70.6021.0

Notice de mise en service

2011-01-19/00340371

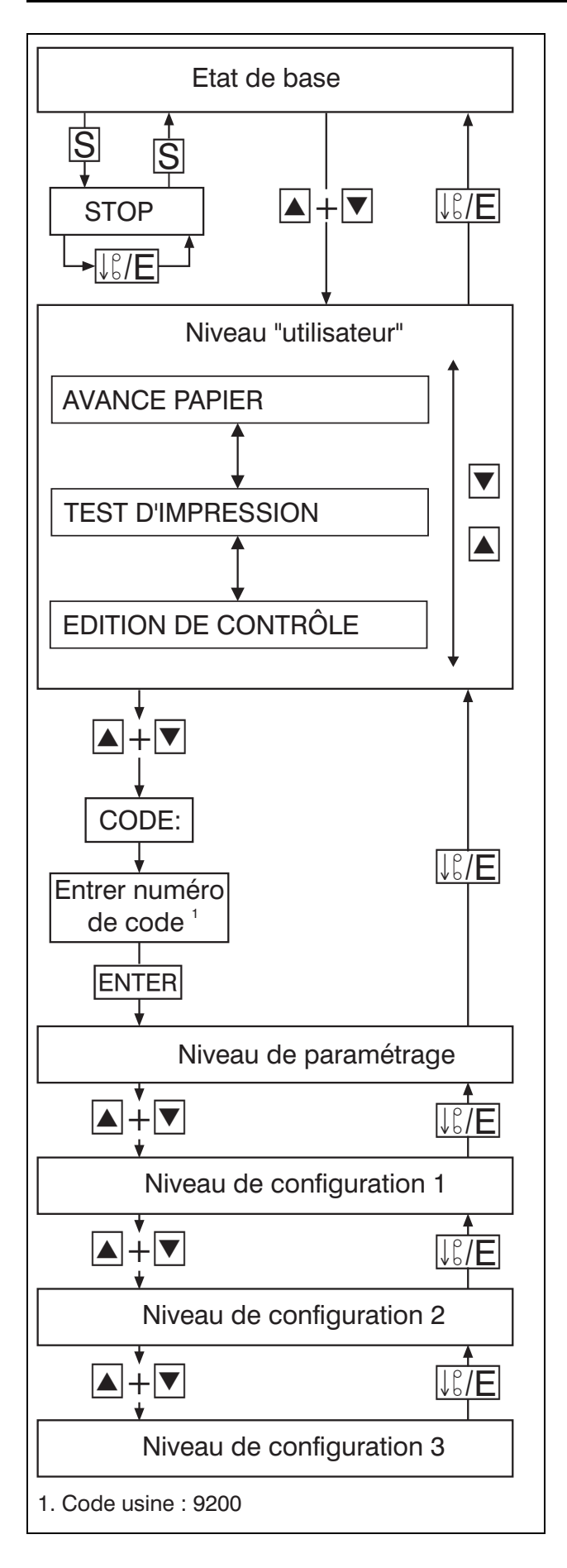

#### Touches de fonction

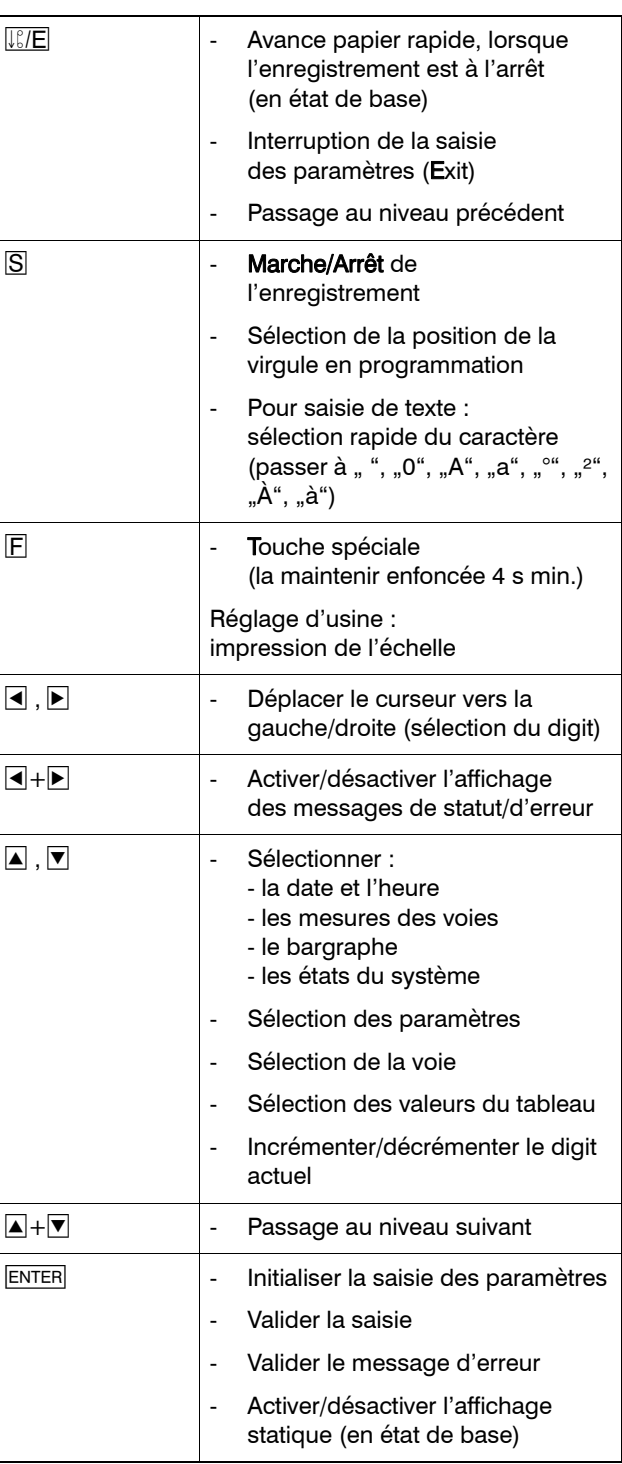

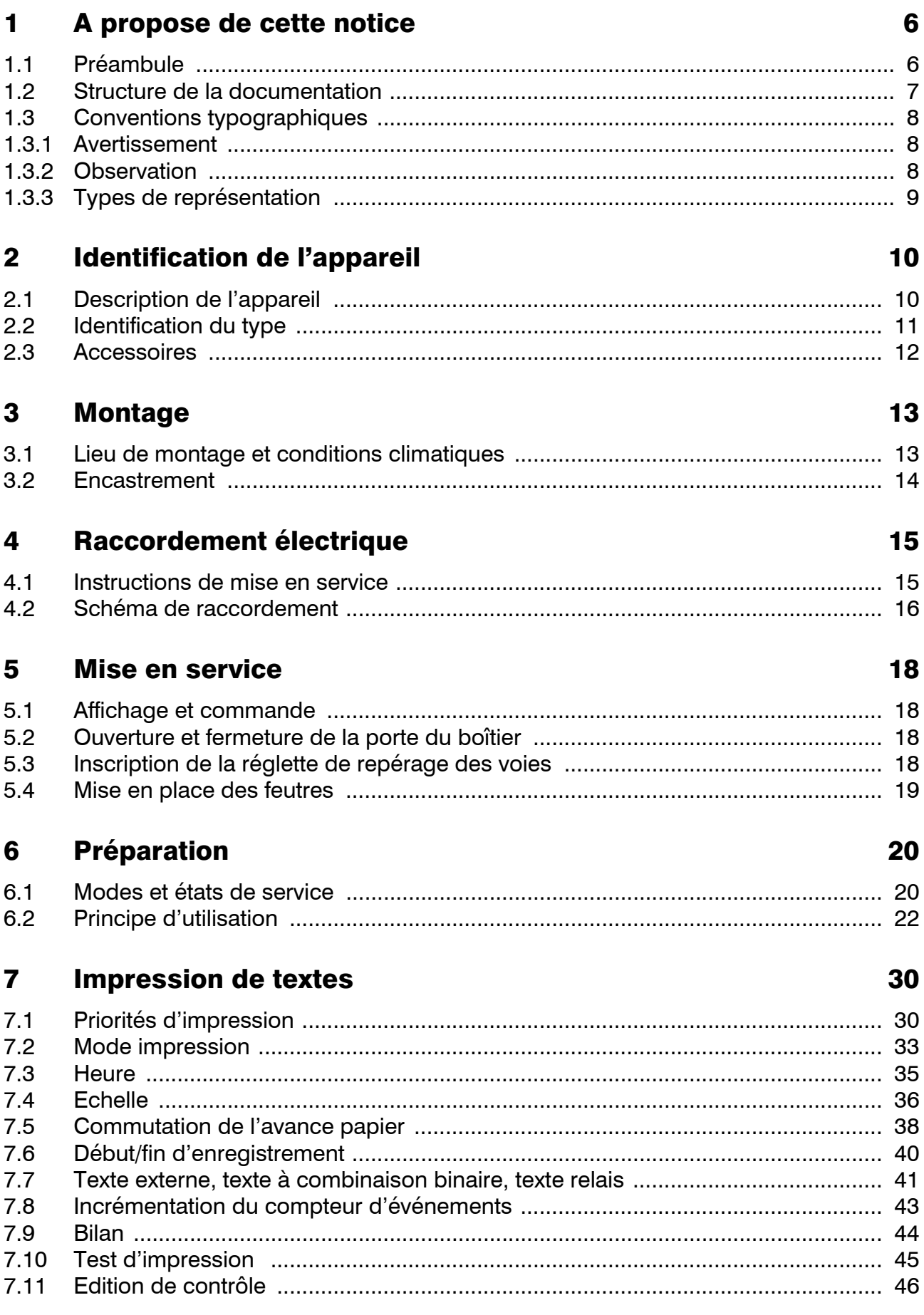

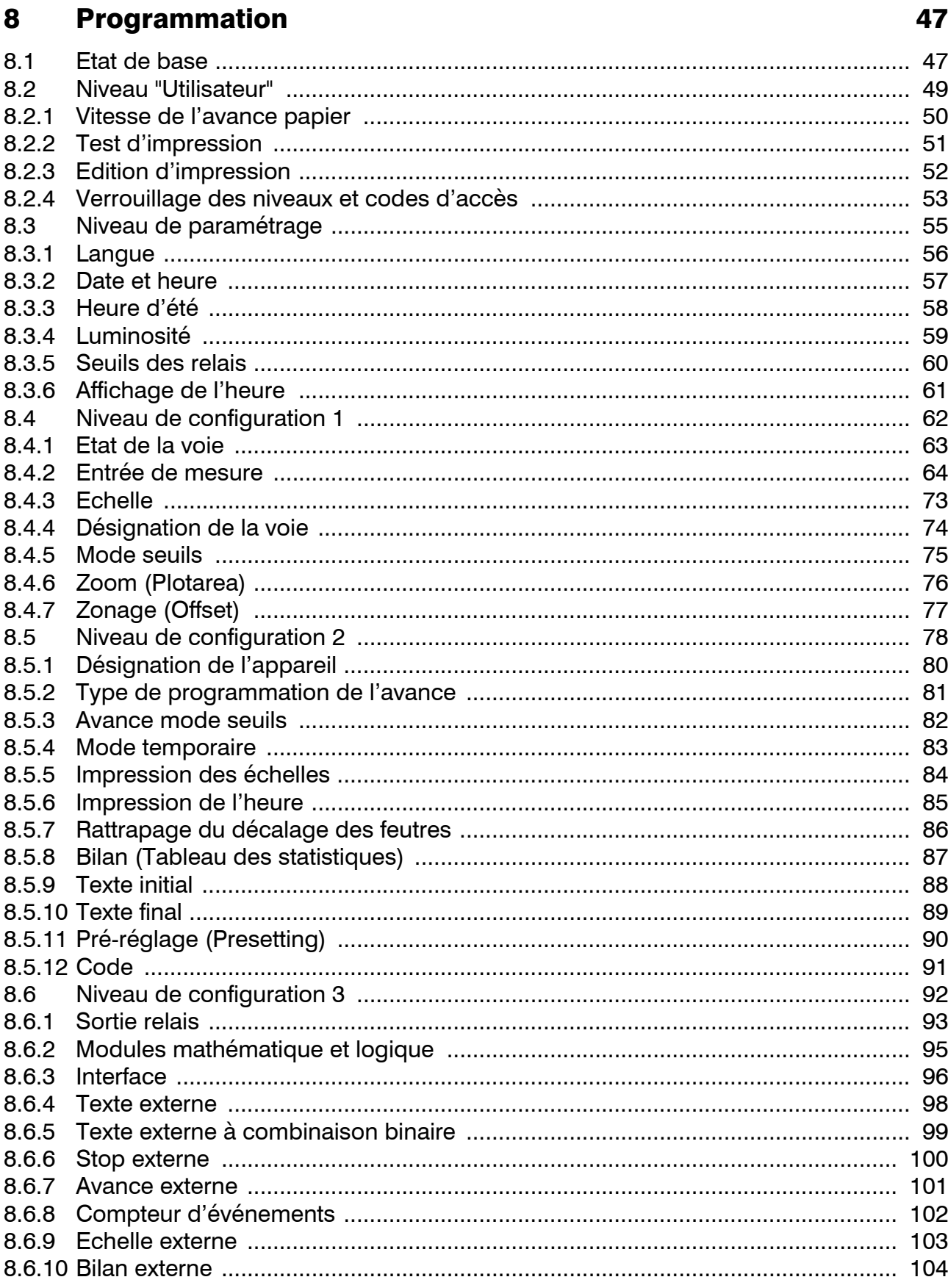

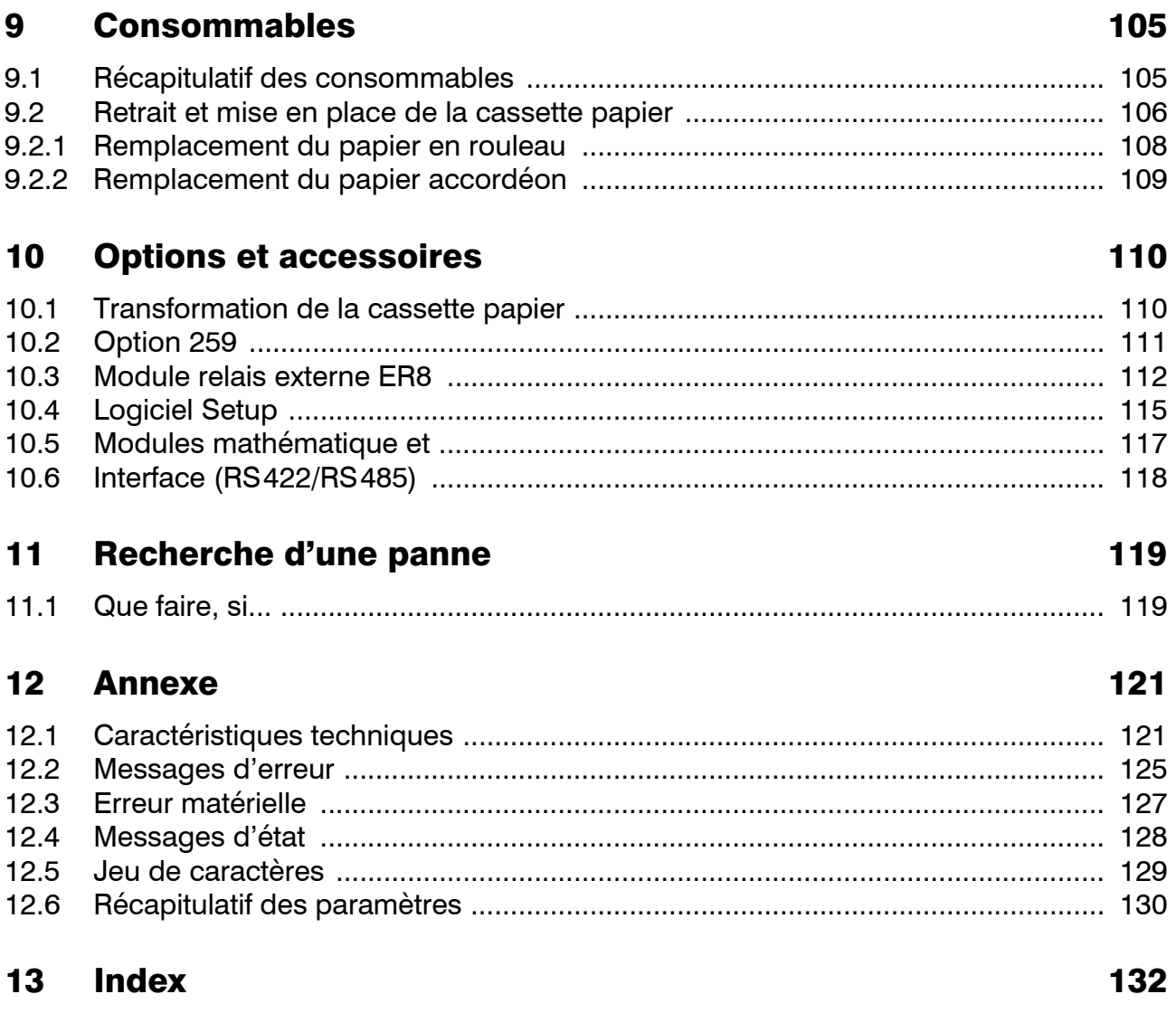

### <span id="page-5-1"></span><span id="page-5-0"></span>1.1 **Préambule**

Lisez atentivement cette notice<br>avant de mettre en service l'appareil. Conservez cette notice dans un endroit accessible à tout moment à tous les utilisateurs.

> Aidez-nous à améliorer cette notice en nous faisant part de vos suggestions.

Téléphone : 03 87 37 53 00 Télécopie : 03 87 37 89 00 e-mail : info.fr@jumo.net

Service soutien à la vente : **0892 700 733** (0,337 € /min)

Tous les réglages et toutes les interventions éventuellement nécessaires sont décrits dans cette notice. Cependant, si vous rencontrez des difficultés lors de la mise en service de cet appareil, ne procédez en aucun cas à des manipulations inadaptées qui pourraient compromettre votre recours en garantie mais prenez contact avec nos services !.

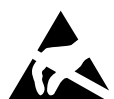

En cas d'intervention à l'intérieur de<br>l'appareil, il faut respecter les dispo-<br>sitions et pour le retour de tiroirs l'appareil, il faut respecter les dispositions et pour le retour de tiroirs d'appareils, de blocs ou de composants, il faut respecter les dispositions des normes EN 61340-5-1 et EN 61340-5-2 « Electrostatique, partie 5-1 : protection des dispositifs électroniques contre les phénomènes électrostatiques - Prescriptions Générales ».

N'utilisez que des emballages "antistatiques" pour le transport.

Faites attention aux dégâts provoqués par des décharges électrostatiques, nous déclinons toute responsabilité

### <span id="page-6-0"></span>1.2 Structure de la documentation

La documentation de l'appareil se compose de 3 manuels :

## Notice de mise en service B 70.6021.0

Cette notice est livrée avec l'appareil. Elle s'adresse aux fabricants d'installation et aux utilisateurs possédant une formation adéquate.

En dehors des consignes de montage et de raccordement électrique, elle contient toutes les informations sur la mise en service, la commande et le paramétrage de l'appareil.

### Description de l'interface B 70.6001.2

Cette notice est livrée avec l'appareil lorsque vous avez commandé une interface (RS422 ou RS485) et vous fournit les informations concernant la communication avec des systèmes supérieurs.

## Aide en ligne

Cette aide est livrée avec le logiciel Setup. Il s'agit d'une aide en ligne sous Windows<sup>1</sup>.

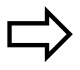

[Chapitre 10.4](#page-114-1)

<sup>1.</sup> Microsoft et Windows sont des marques déposées de Microsoft Corporation

### <span id="page-7-0"></span>1.3 Conventions typographiques

<span id="page-7-1"></span>1.3.1 Avertissement Les symboles représentant Prudence et Attention sont utilisés dans cette notice dans les circonstances suivantes :

- Prudence Ce symbole est utilisé lorsque la non-observation ou l'observation imprécise des instructions peut provoquer des dommages corporels !
- $\begin{matrix} \mathbb{R}^n \\ \mathbb{R}^n \end{matrix}$  **Attention** Ce symbole est utilisé lorsque la non-observation ou l'observation imprécise des instructions peut endommager les appareils ou détruire les données !

Attention Ce symbole est utilisé lorsqu'il y a présence de composants risquant d'être détruit par des décharges électrostatiques et pour lesquels il y a donc lieu de prendre des précautions spéciales.

### <span id="page-7-2"></span>1.3.2 Observation

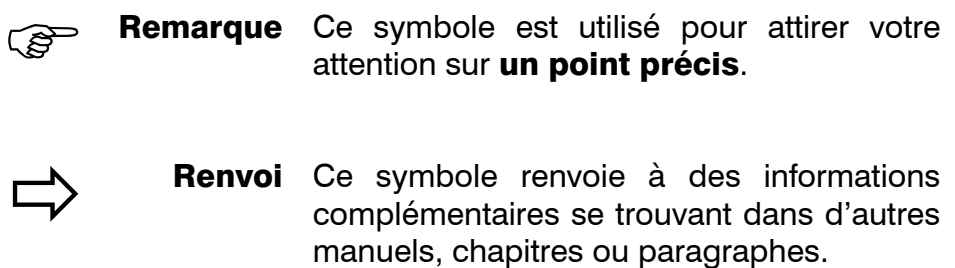

## 1 A propose de cette notice

 $_{abc}$ <sup>1</sup> **Note** Une note est une remarque qui se rapporte à un endroit précis du texte. Une note se compose de 2 parties :

> le repérage dans le texte et la remarque en bas de page.

> Le repérage dans le texte est effectué à l'aide de nombres qui se suivent mis en exposant.

> Le texte de la note (corps 2 points plus petit que le corps du texte) se trouve en bas de page et commence par un nombre et un point.

\* **Instruc-** Ce symbole indique qu'une action à effections tuer est décrite.

> Chaque étape de travail est caractérisée par une étoile, par ex. :

- \* Appuyer sur la touche  $\boxed{\blacktriangle}$
- \* Valider avec ENTER

### <span id="page-8-0"></span>1.3.3 Types de représentation

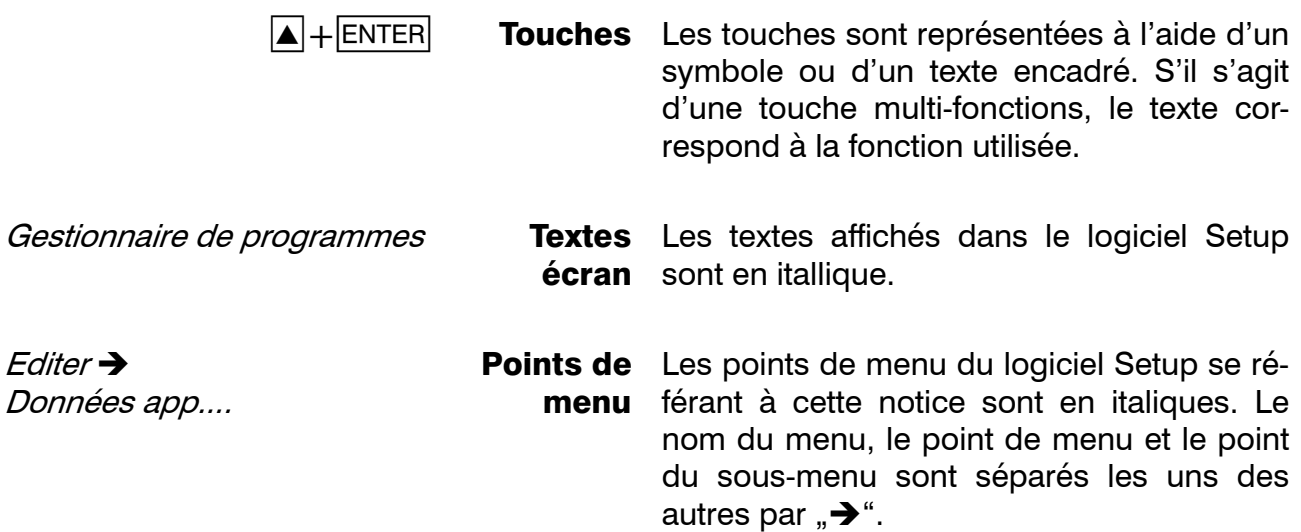

## <span id="page-9-1"></span><span id="page-9-0"></span>2.1 Description de l'appareil

L'enregistreur à tracé continu dispose de 3 voies pour enregistrer les valeurs mesurées. Les 3 voies sont séparées galvaniquement par optocoupleur. En dehors des courbes, il est possible d'inscrire des textes par l'intermédiaire de la voie 1. Le réglage du zéro des 3 voies s'effectue grâce à des capteurs à effet Hall.

L'appareil est doté d'un indicateur matriciel de 24 caractères à 5x 5 points servant à afficher les valeurs mesurées et l'aide à la programmation. L'appareil est commandé par l'intermédiaire de 8 touches situées en façade ou d'un logiciel Setup pour PC. Les données de configuration sont sauvegardées dans l'EEPROM.

En entrée, l'appareil admet des sondes à résistance, potentiomètres, thermocouples, courant, tension (signaux normalisés). Les linéarisations correspondantes s'effectuent automatiquement. 8 entrées binaires sont disponibles pour des fonctions de commande. Le module relais externe ER8 pour montage sur rail symétrique permet une extension de 8 sorties relais supplémentaires. Une alimentation à séparation galvanique permet d'alimenter un convertisseur de mesure en technique 2 fils. Le chien de garde surveille le fonctionnement de l'enregistreur et redémarre l'appareil en cas de perturbations. L'horloge en temps réel est alimenté en cas de panne secteur par une pile au lithium ou par un condensateur.

Vous trouverez en annexe un récapitulatif de tous les paramètres ( $\Rightarrow$  [Chapitre 12.6\)](#page-129-1).

### <span id="page-10-0"></span>2.2 Identification du type

L'étiquette signalétique est collée sur le boîtier. L'exécution de l'appareil peut être identifiée grâce à l'explication du type de l'appareil.

Les options sont énumérées les unes après les autres et sont séparées par une virgule.

La tension d'alimentation doit correspondre à celle indiquée sur la plaque signalétique.

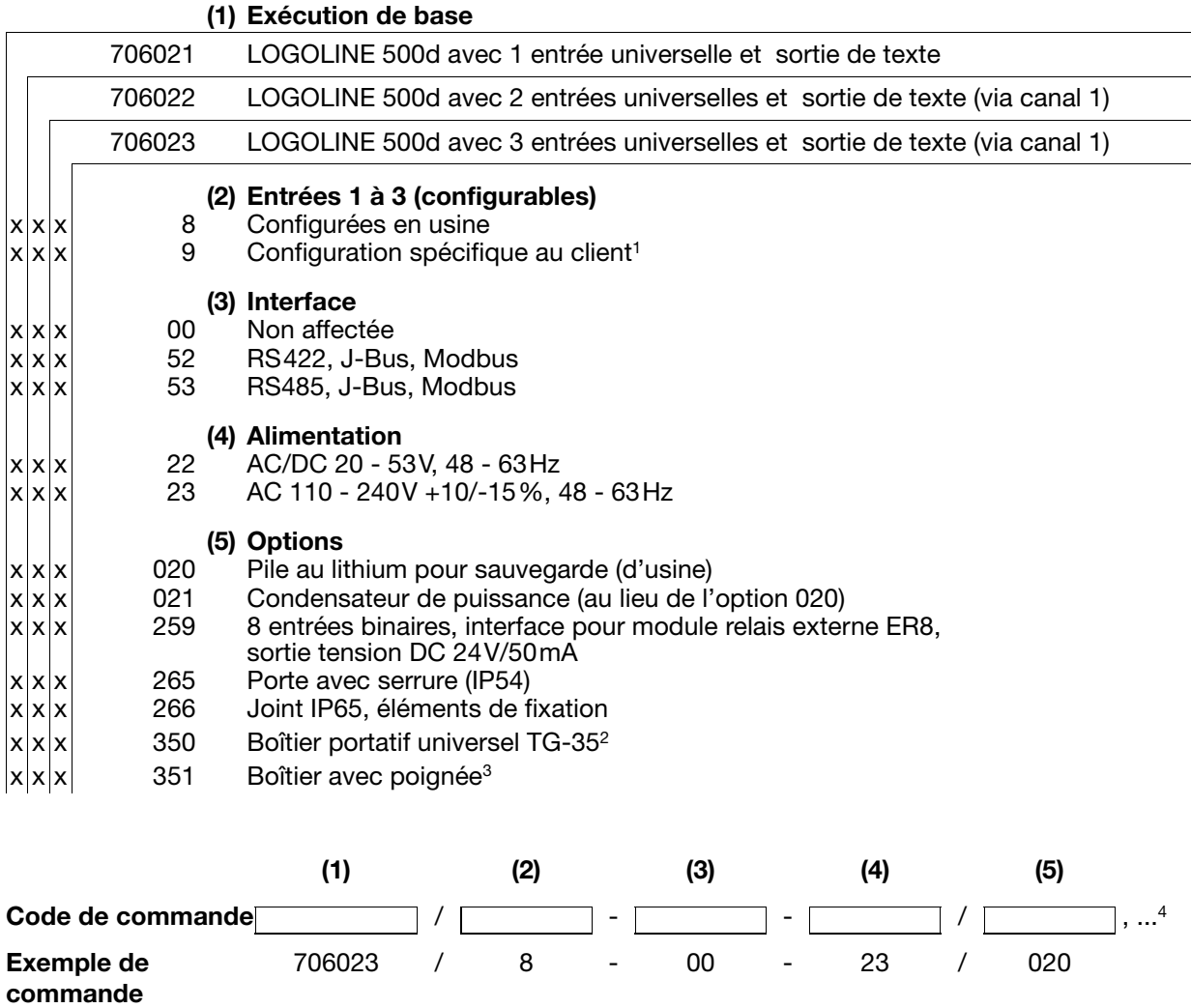

- 1. Veuillez préciser le type de sondes et d'étendue de mesure.
- 2. L'option peut être livrée avec l'alimentation 110 240 V AC mais pas avec tension 42 V. L'homologation UL est supprimée. Indice de protection du boîtier portatif IP20, IP20D à l'extérieur.
- 3. Homologation UL supprimée.
- 4. Enumérer les options les unes après les autres en les séparant par une virgule.

### Accessoires de série

- 1 notice de mise en service B 70.6021.0
- 2 éléments de fixation
- collier déverrouillable pour suppression des tractions mécaniques sur les câbles des capteurs raccordés
- 1 feutre jetable par voie
- 2 rouleaux de papier, longueur 16m ou 1 rouleaux de papier, longueur 32m (pour option r32) ou 1 bloc papier accordéon, longueur 16 m (pour option fp)

## <span id="page-11-0"></span>2.3 Accessoires

- Interface pour PC avec convertisseur TTL/ RS232
- Interface pour PC avec convertisseur USB/ TTL
- Logiciel Setup

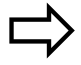

[Chapitre 10.4](#page-114-1)

Module relais externe ER8

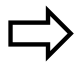

[Chapitre 10.3](#page-111-1)

### <span id="page-12-1"></span><span id="page-12-0"></span>3.1 Lieu de montage et conditions climatiques

Le lieu de montage, doit autant que possible être exempt de toute vibration. Des champs électromagnétiques causés par des transformateurs, etc... doivent être évités dans la mesure du possible.

La température ambiante sur le lieu de montage doit être comprise entre -10 et +50°C lors d'une humidité relative  $\leq 75\%$ , sans condensation.

Les gaz et les vapeurs corrosives ont une influence néfaste sur la durée de vie de l'enregistreur.

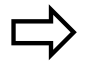

[Chapitre 4.1](#page-14-2)

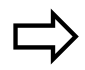

[Chapitre 12.1](#page-120-2)

## <span id="page-13-0"></span>3.2 Encastrement

### Vue latérale

(la cote 26 passe à 27 lorsque l'on utilise le joint d'étanchéité IP65)

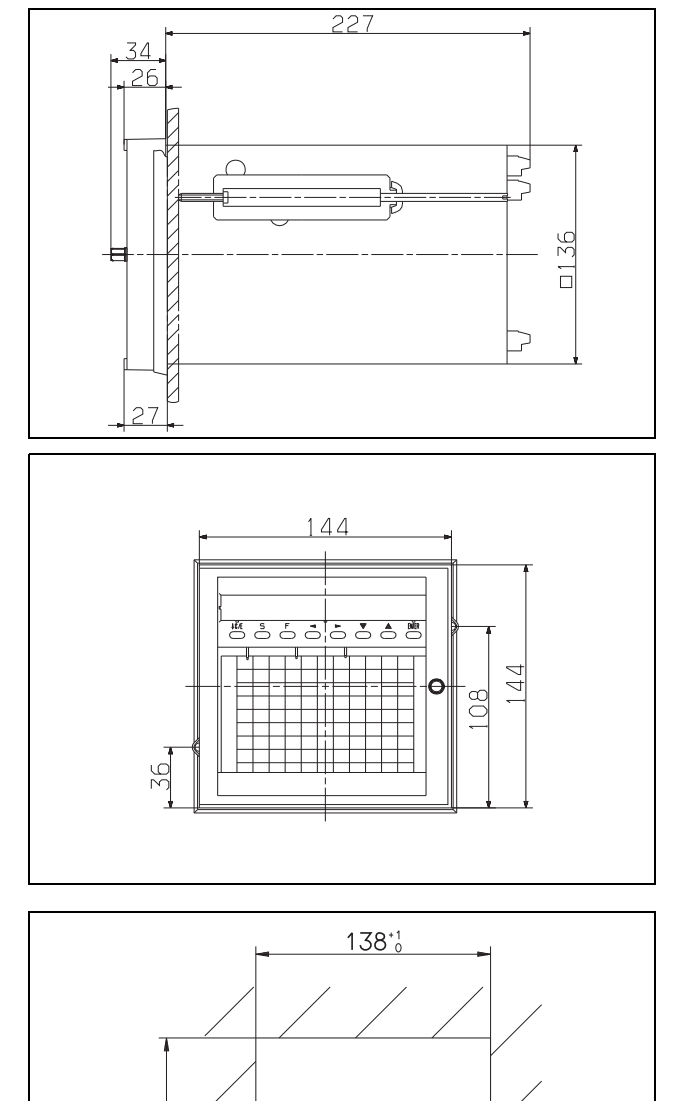

Vue de face

Découpe du tableau

- \* Placer l'enregistreur par l'avant dans la découpe du tableau
- \* Accrocher les 2 pattes de fixation (1) dans les creux latéraux du boîtier, par l'arrière de la découpe du tableau. Pour cela, les côtés plats des pattes de fixation doivent se trouver contre le boîtier.
- \* Placer les pattes de fixation contre l'arrière de la découpe du tableau puis serrer uniformément.

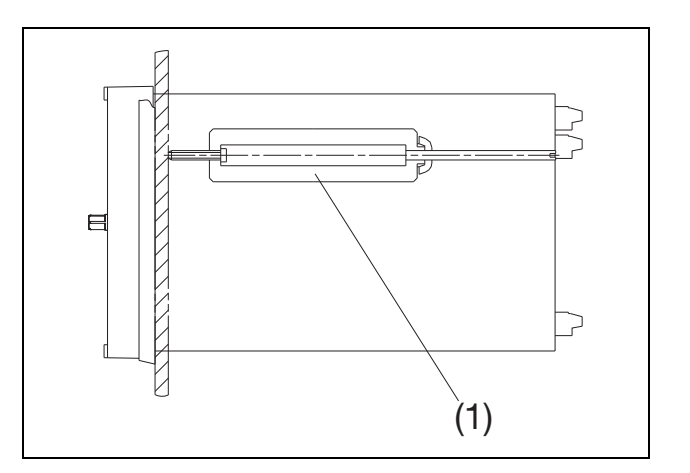

 $38^{+1}_{0}$ 

### <span id="page-14-2"></span><span id="page-14-1"></span><span id="page-14-0"></span>4.1 Instructions de mise en service

- ❏ Il convient de respecter la réglementation en vigueur tant pour le choix du matériel que pour l'installation.
	- ❏ Relier l'appareil à la ligne de terre. Cette ligne devrait avoir la même section que la ligne d'alimentation. Les lignes de terre doivent être posées en étoile et menées à un point de mise à la terre commun qui sera relié à la terre de l'alimentation. Les lignes de terre ne doivent pas être "bouclées", c-à-d qu'il ne faut pas les faire passer d'un appareil à l'autre.

❏ Ne pas raccorder d'autres appareils de puissance aux bornes du secteur de

❏ L'appareil n'est pas adapté pour l'installation dans des zones à risques d'explo-

l'appareil.

sion.

- ❏ Seul un personnel qualifié est habilité à procéder au raccordement électrique et à effectuer les interventions internes décrites dans cette notice.
- $\Box$  S'il y a un risque de contact avec des  $\Box$ pièces sous tension au cours de l'intervention, il convient de couper les 2 pôles de l'alimentation.
- ❏ La compatibilité électromagnétique (CEM) correspond aux normes et à la réglementation mentionnées dans les caractéristiques techniques.

 $\Rightarrow$  [Chapitre 12.1](#page-120-2)

- ❏ Les lignes d'entrée, de sortie et d'alimentation doivent être posées à distance les unes des autres et ne pas être placées dans le même chemin de câble.
- Les consommateurs inductifs installés à proximité de l'appareil devront être munis de filtres d'antiparasitage.
- ❏ Une protection par fusible externe et une mise hors service de l'appareil sont prévues. Les valeurs suivantes sont valables pour la protection par fusible externe :

20 à 53V AC/DC, 48 à 63Hz Fusible à action retardée 5 A

93 à 263V AC, 48 à 63Hz Fusible à action retardée 5 A

❏ Les lignes d'entrée et de sortie qui ne sont pas raccordées au réseau d'alimentation doivent être torsadées et blindées. Mettre le blindage à terre du côté de l'appareil sur le potentiel de la terre.

## <span id="page-15-0"></span>4.2 Schéma de raccordement

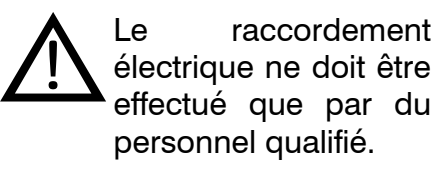

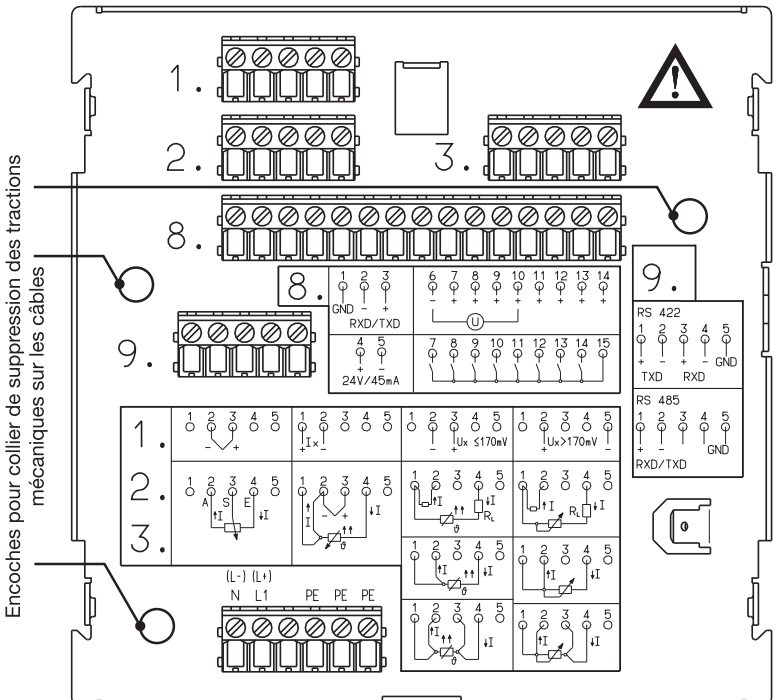

Vue arrière avec raccordement par bornes à visser

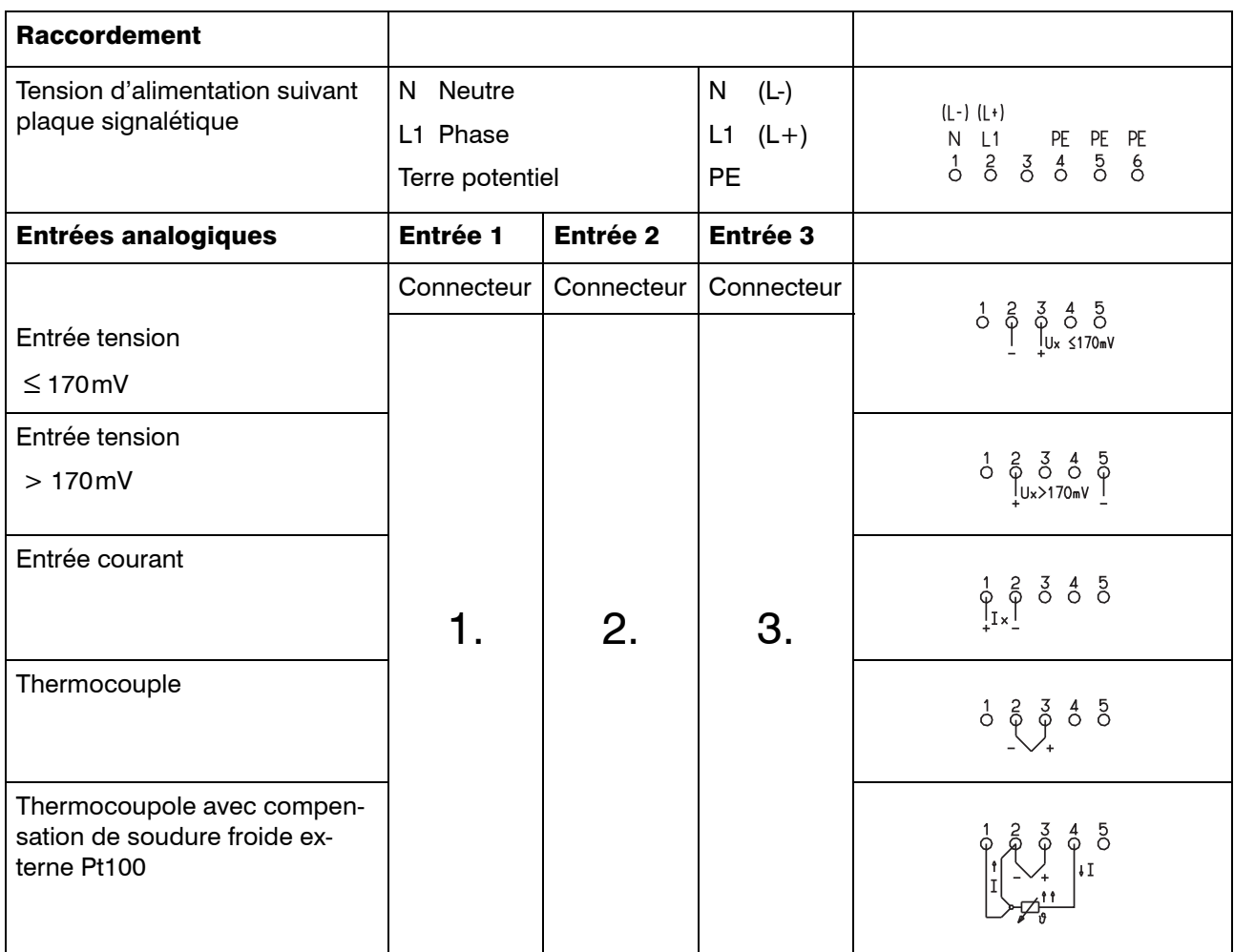

# 4 Raccordement électrique

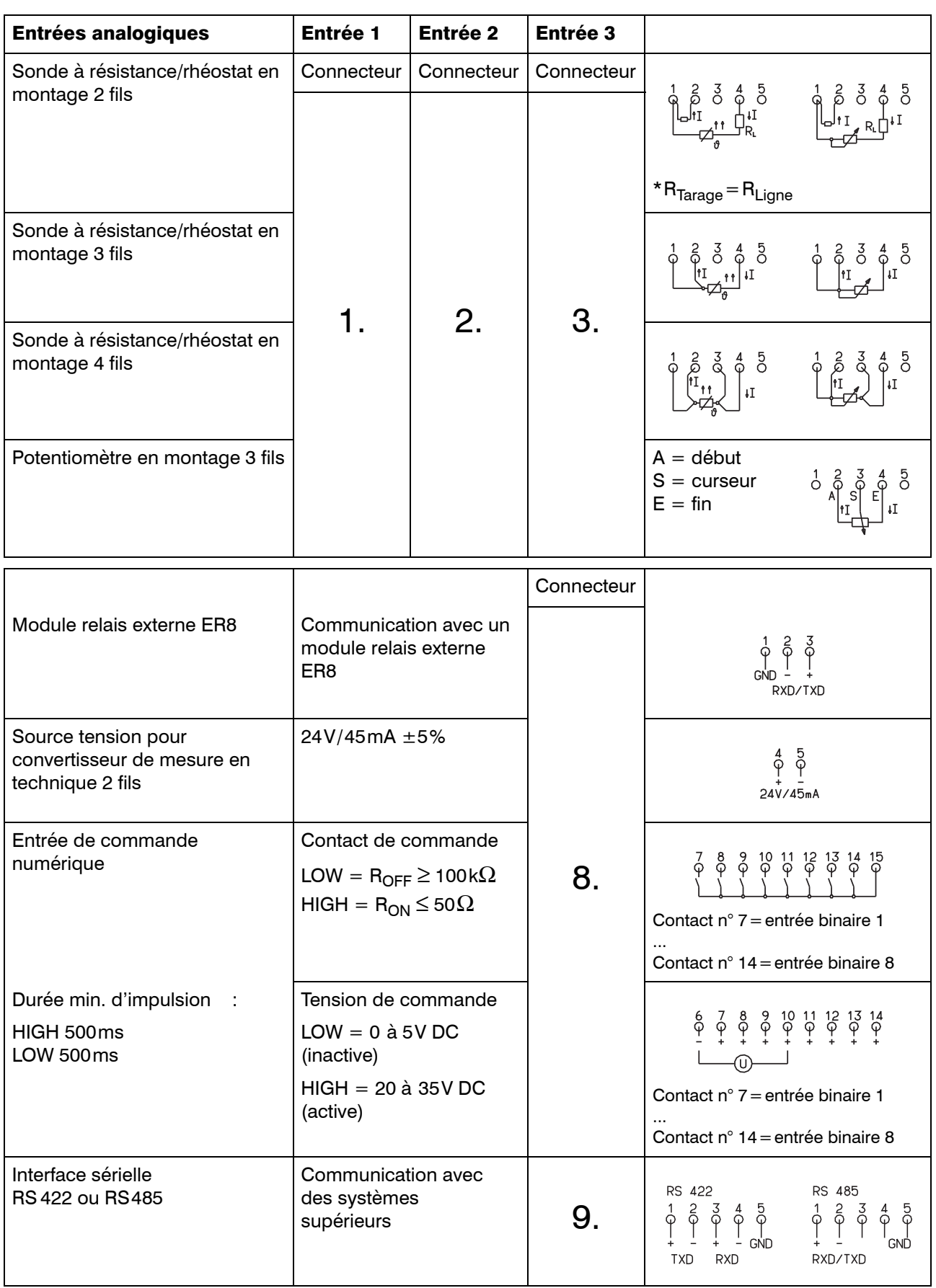

## <span id="page-17-1"></span><span id="page-17-0"></span>5.1 Affichage et commande

- (1) Indicateur matriciel de 24 caractères 5x5 points
- (2) Feutre vert, voie 3
- (3) Feutre rouge, voie 2,
- (4) Feutre bleu, voie 1
- (5) Papier d'enregistrement
- (6) Interface Setup (derrière l'indicateur matriciel)
- (7) Touches de commande et de programmation
- (8) Porte
- (9) Boîtier pour montage encastré suivant DIN 43700 en tôle d'acier
- (10) Réglette de repérage des voies

### <span id="page-17-2"></span>5.2 Ouverture et fermeture de la porte du boîtier

Appuyer jusqu'au déclic comme décrit cicontre pour ouvrir ou fermer la porte.

### <span id="page-17-3"></span>5.3 Inscription de la réglette de repérage des voies

Veuillez inscrire sur la réglette de repérage des voies (1) la désignation des voies ainsi que l'étendue de mesure correspondante (éventuellement préciser zoom et plage de représentation).

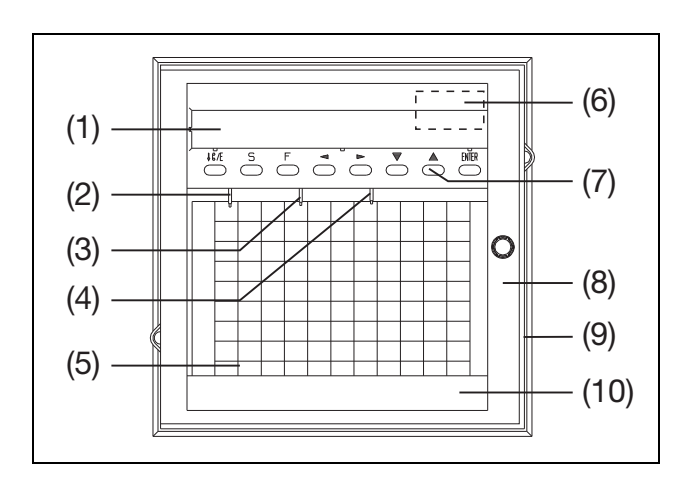

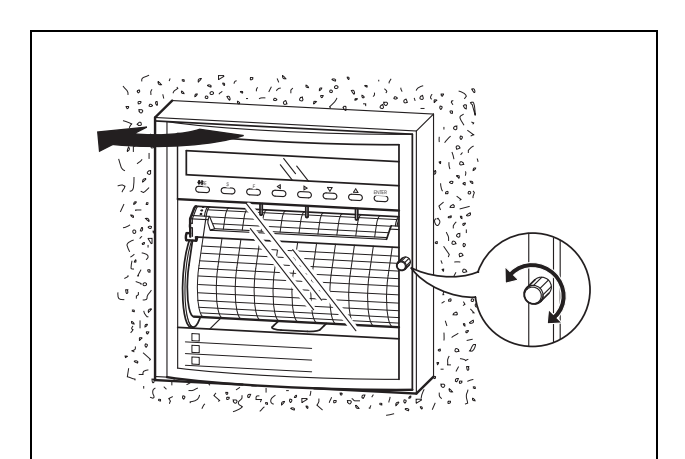

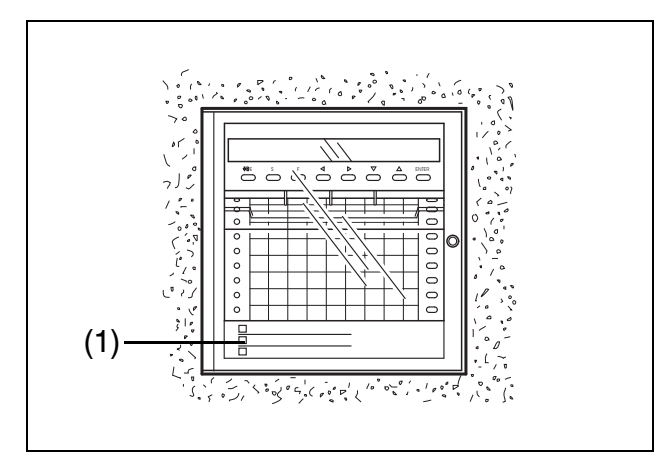

## <span id="page-18-0"></span>5.4 Mise en place des feutres

- \* Ouvrir la porte
- \* Stopper l'enregistrement  ${\rm (par~ex.~appuyer~sur~la~touche~S)}$
- \* Faire pivoter l'afficheur vers le haut
- \* Insérer le feutre dans le support jusqu'en butée
- \* Faire pivoter l'échelle vers le bas

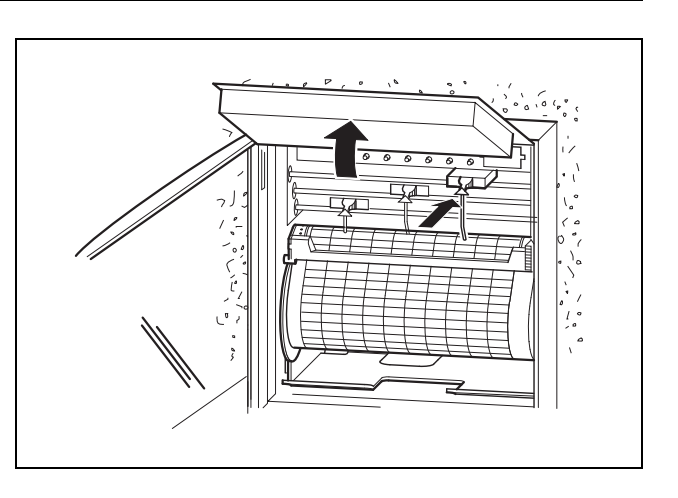

## <span id="page-19-1"></span><span id="page-19-0"></span>6.1 Modes et états de service

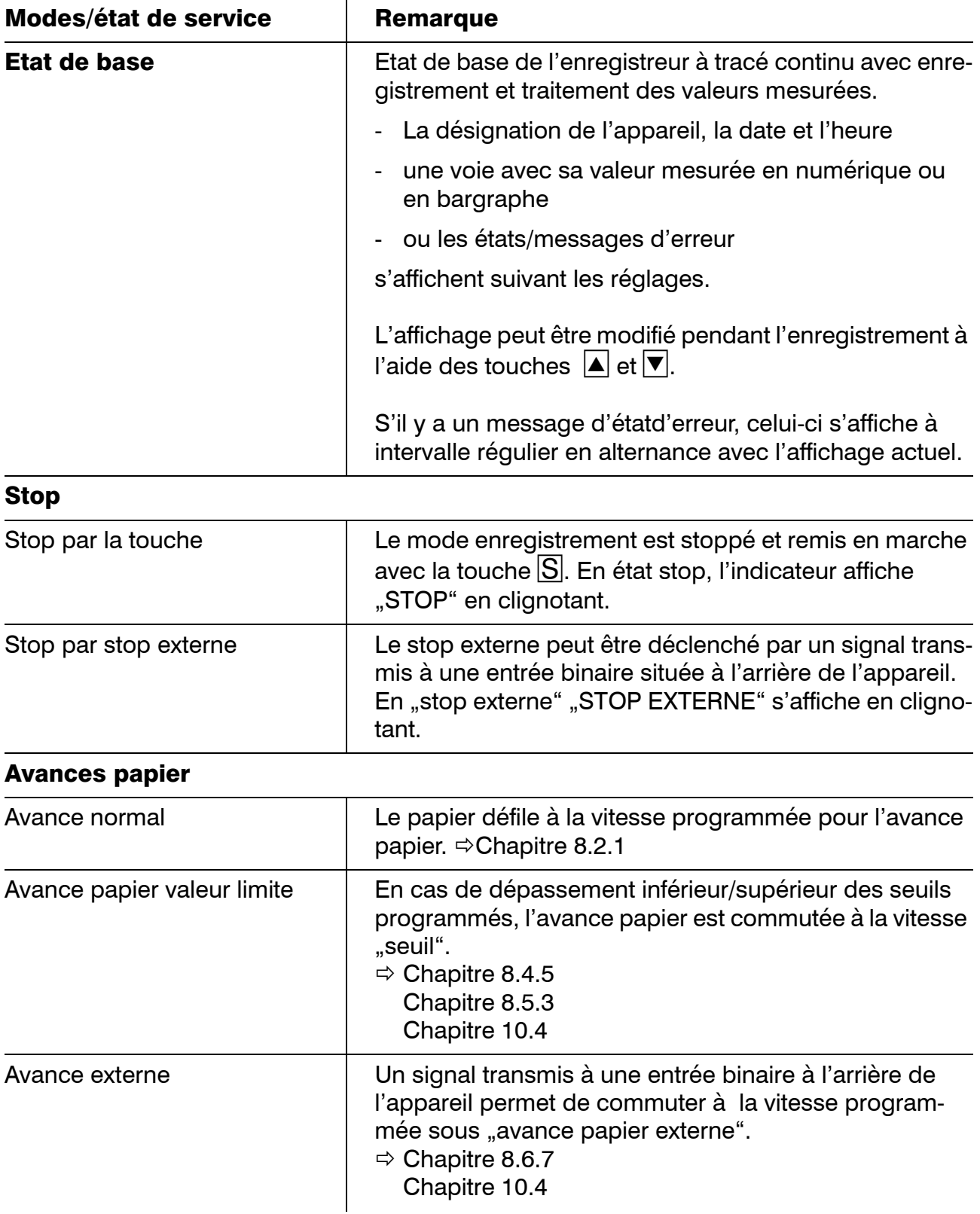

# 6 Préparation

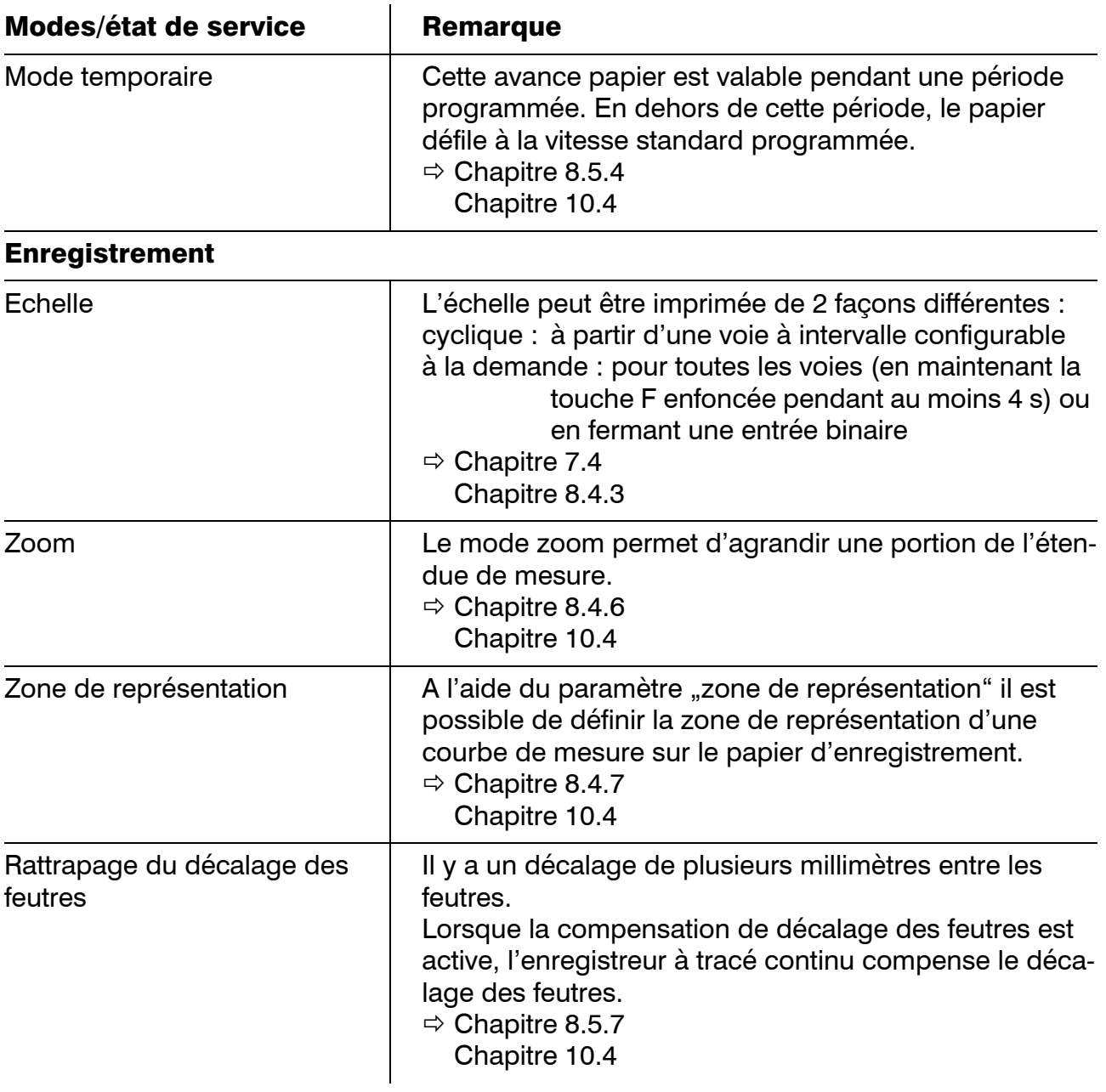

## <span id="page-21-0"></span>6.2 Principe d'utilisation

Pour simplifier la manipulation de l'enregistreur à tracé continu, les différents paramètres et les différentes fonctions ont été répartis sur 3 niveaux :

## Etat de base

Etat de base de l'enregistreur avec acquisition, enregistrement, affichage et traitement des valeurs mesurées.

L'indicateur affiche

- la désignation de l'appareil, la date et l'heure (peut être désactivée à l'aide du paramètre Niveau de paramétrage + Affichage de l'heure)
- une voie avec sa mesure en numérique ou en bargraphe
- ou les messages d'erreur système

L'affichage peut être modifié durant l'enregistrement grâce aux touches  $\Delta$  et  $\nabla$ .

Lorsqu'il y a un message d'erreur système, celui-ci est affiché à intervalle régulier en clignotant en alternance avec l'affichage normal.

## Niveau "utilisateur"

A ce niveau, l'acquisition des mesures et le traitement des valeurs mesurées restent actifs.

Les paramètres suivants peuvent être modifiés au niveau "utilisateur" :

- avance papier
- test d'impression
- édition de contrôle

Un récapitulatif de tous les paramètres se trouve en annexe.

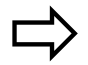

[Chapitre 12.6](#page-129-1)

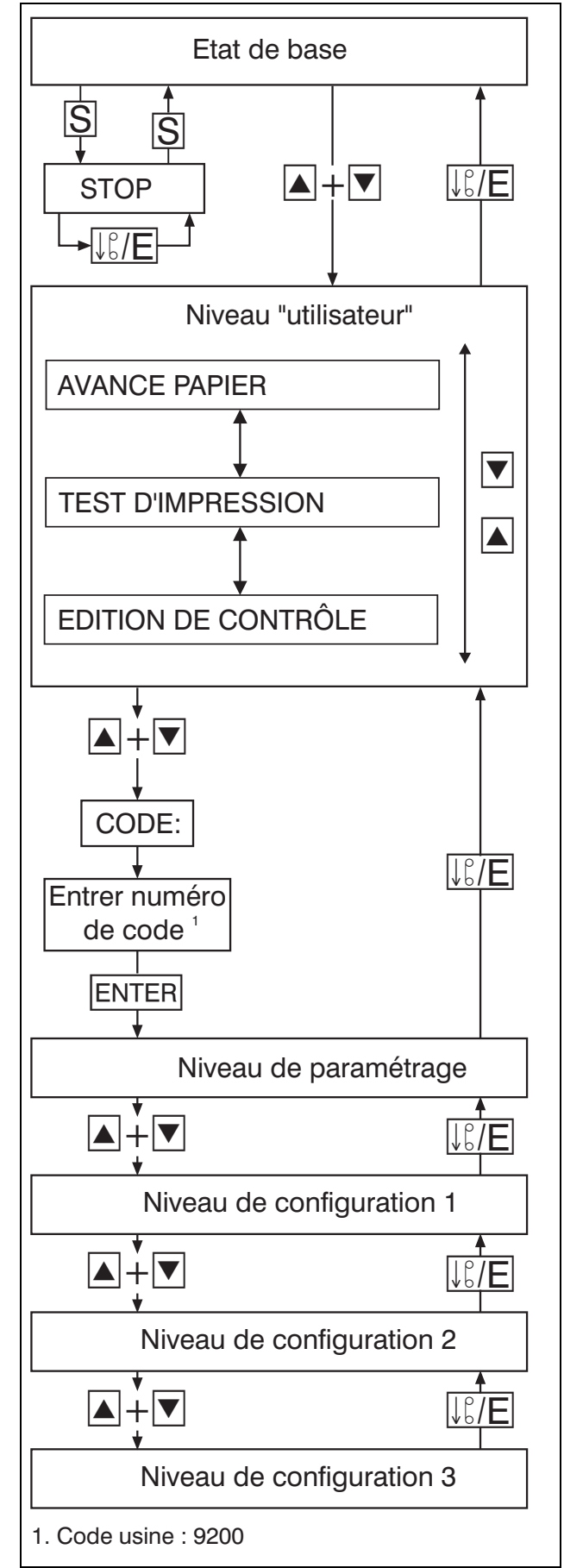

### Niveau de paramétrage

Le niveau de paramétrage est protégé par un code pour éviter toute intervention non autorisée.

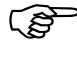

Il existe 2 numéros de code différents :

- code pour un jeu de paramètres partiel
- code pour un jeu de paramètres complet

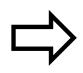

 [Chapitre 8.2.4](#page-52-1) [Chapitre 12.6](#page-129-1)

Lorsqu'un code erroné est entré, les différents paramètres peuvent être consultés mais non programmés.

Lorsque le bon code est entré, l'acquisition des mesures et l'enregistrement sont interrompus. Les statistiques pour le bilan sont relancées lorsque l'on quitte le niveau de paramétrage.

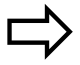

[Chapitre 7.9](#page-43-1)

Les paramètres suivants sont modifiés au niveau de paramétrage :

- langue
- date & heure
- heure d'été
- luminosité
- seuil des relais
- affichage de l'heure

## Niveau de configuration 1

 Lorsque l'on entre au niveau de pa-ramétrage avec le code correct, l'acquisition et l'enregistrement des mesures sont interrompus. Les paramètres peuvent être consultés et modifiés.

Le niveau de configuration 1 comprend les paramètres spécifiques à la voie suivants :

- état d'écriture
- entrée de mesure
- échelle
- désignation de la voie
- mode seuils
- zoom (Plotarea)
- zonage (Offset)

## Niveau de configuration 2

 Lorsque l'on entre au niveau de pa-ramétrage avec un code correct, l'acquisition et l'enregistrement des valeurs sont interrompus. Les paramètres peuvent être consultés et modifiés.

Le niveau de configuration 2 comprend les paramètres suivants :

- désignation de l'appareil
- type d'avance papier
- avance valeur limite
- avance papier temporaire
- impression des échelles
- impression de l'heure
- rattrapage du décalage des feutres
- bilan
- texte initial
- texte final
- pré-réglage
- code

### Niveau de configuration 3

 Lorsque l'on entre, au niveau de pa-ramétrage, le code correct, l'acquisition et l'enregistrement des valeurs sont interrompus. Les paramètres peuvent être consultés et modifiés.

Le niveau de configuration 3 comprend les paramètres appartenant aux options et au module mathématique :

- sortie relais
- modules mathématique et logique
- interface
- texte externe
- texte externe à combinaison binaire
- stop externe
- avance externe
- compteur d'événements
- édition des échelles par contact
- bilan externe

Un récapitulatif de tous les paramètres se trouve en annexe.

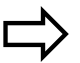

[Chapitre 12.6](#page-129-1)

## 6 Préparation

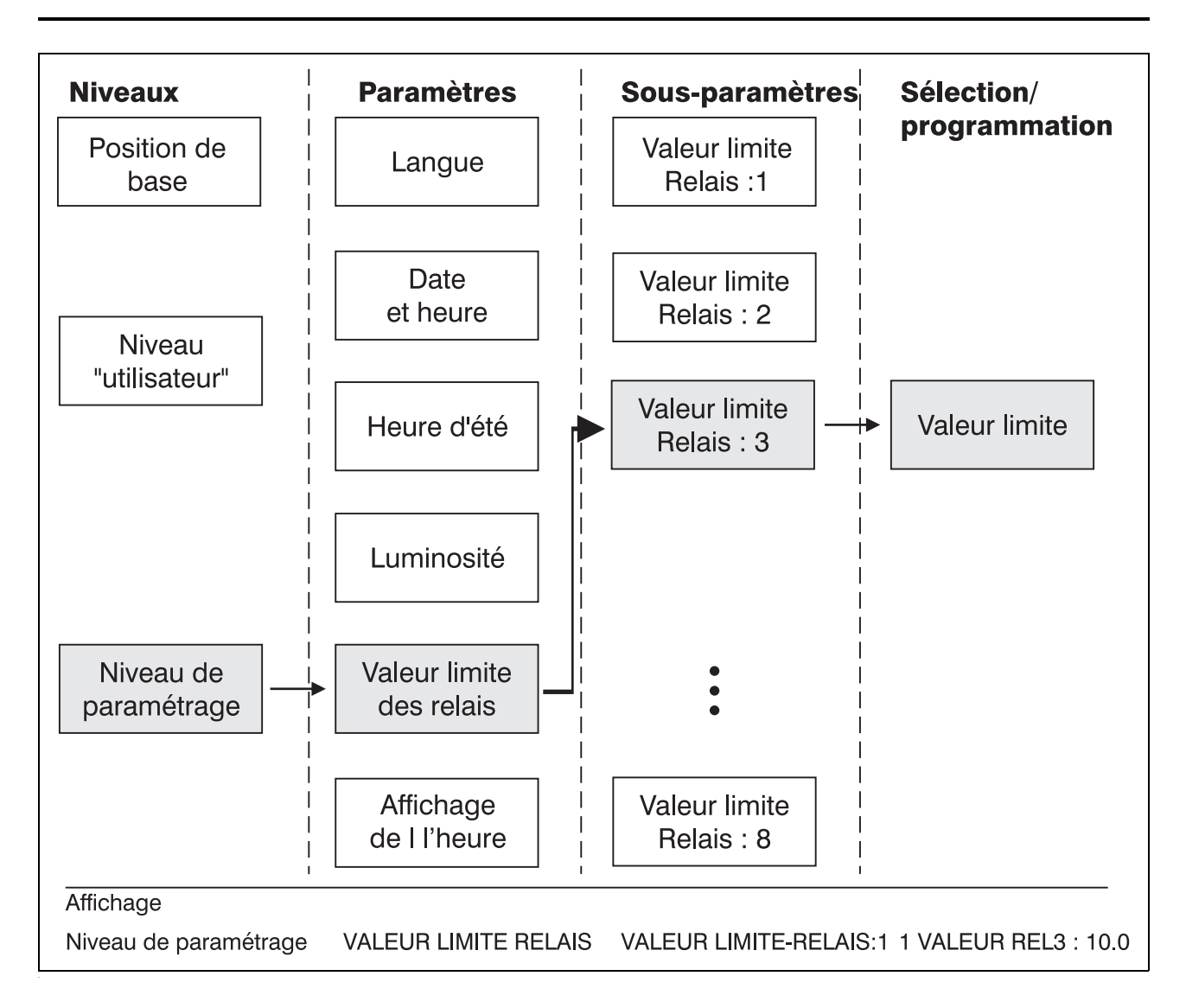

Les niveaux, paramètres et sous-paramètres forment une structure arborescente. A partir de l'état de base, une ramification s'établit vers les différents niveaux et de là, le cas échéant, vers les sous-paramètres.

Lorsque l'on veut modifier un paramètre bien défini, on défile jusqu'à ce paramètre dans le niveau concerné.

La saisie est déclenchée avec ENTER.

Lorsqu'un paramètre dispose de plusieurs sous-paramètres, on y accède avec  $E\text{NTER}$ .

### Validation des paramètres

Lorsqu'il n'y a plus d'autres sous-paramètres, ENTER provoque la mémorisation de toutes les données afférentes au paramètre.

### Interruption de la programmation

La programmation d'un paramètre peut être interrompue à l'aide de la touche  $\sqrt{2E}$ .

Ce Lorsque le dernier sous-paramètre n'a pas encore été validé, les données afférentes au paramètre déjà édité sont rejetées. Le contenu précédent des sous-paramètres est conservé.

#### Messages d'erreur durant la programmation

Si des messages d'erreur apparaissent en cours de programmation suite à des erreurs **ENTER** pour pouvoir poursuivre la programde programmation, il faut les valider avec mation.

### Touches de fonction

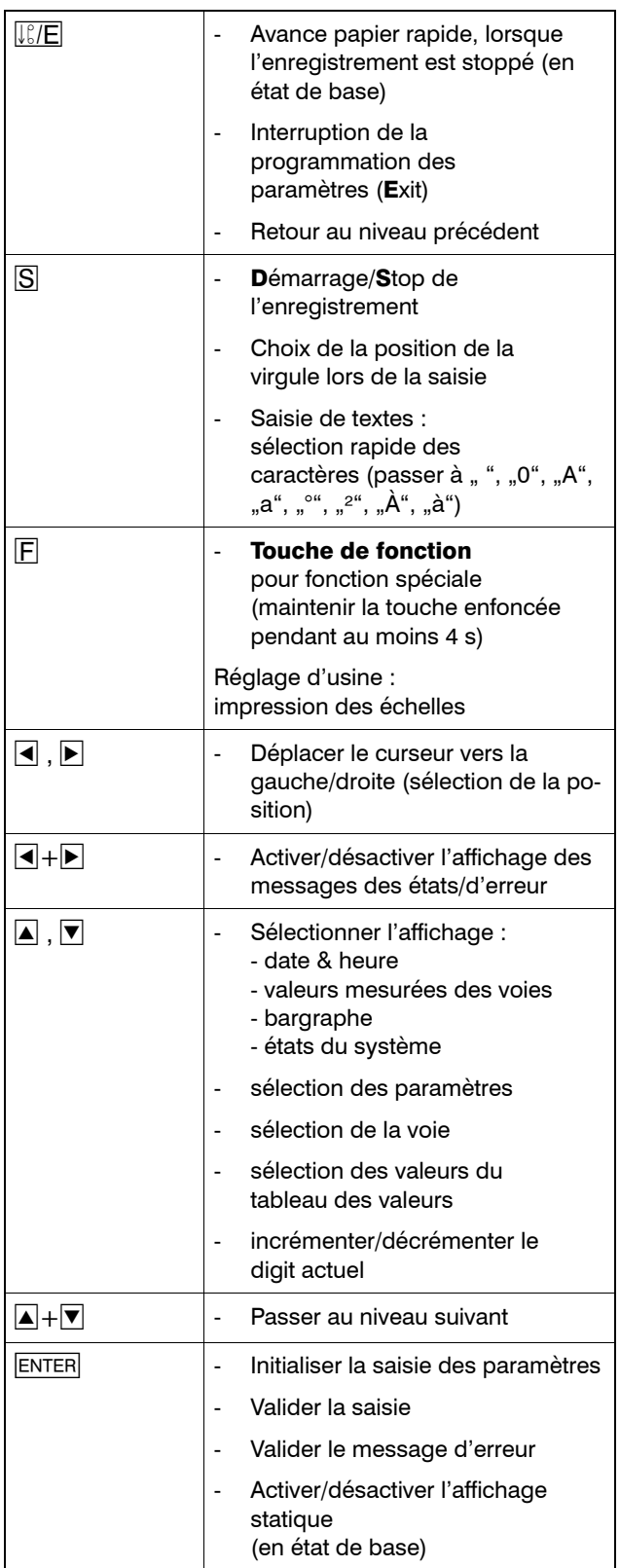

### Sélection

Une sélection comprend une liste de plusieurs options.

3 touches sont utilisées pour la sélection :

- \* sélectionner l'option à l'aide des touches  $\blacktriangle$  et  $\blacktriangledown$
- \* Valider la sélection avec E

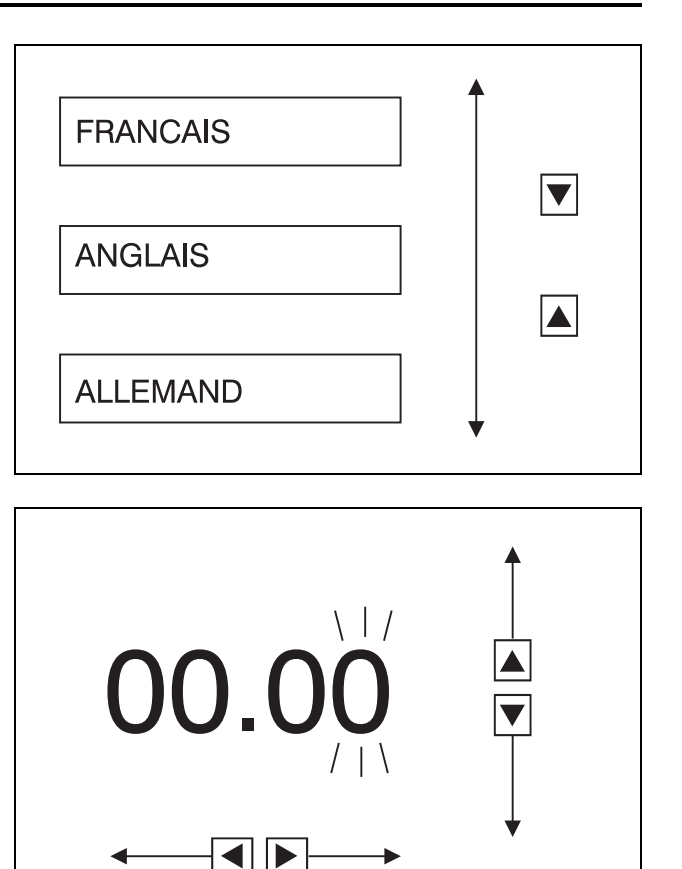

### Saisie d'un texte/d'une valeur

5 touches sont utilisées pour la saisie :

- \* sélectionner la position à modifier à l'aide des touches  $\left| \bullet \right|$  et  $\left| \bullet \right|$
- \* incrémenter et décrémenter la position sélectionnée à l'aide des touches  $\left| \blacktriangle \right|$  et  $\left| \overline{\blacktriangledown} \right|$
- \* déplacer la virgule à l'aide de la touche **SI**
- \* valider avec ENTER

 $\widehat{S}$  En cas de programmation erronée, l'indicateur affiche un message d'erreur.

[Chapitre 12.2](#page-124-1)

Le message d'erreur doit être validé avec ENTER

Une nouvelle valeur peut être saisie.

5 touches sont utilisées pour la saisie de textes :

- \* sélectionner le caractères à modifier à l'aide des touches  $\blacksquare$  et  $\blacksquare$
- \* sélectionner le nouveau caractère à l'aide des touches  $\boxed{\blacktriangle}$  et  $\boxed{\blacktriangledown}$ (sélection rapide par la touche  $|\overline{S}|$
- \* valider avec ENTER

<span id="page-29-0"></span>En plus des courbes, l'enregistreur peut imprimer des textes avec le feutre de la voie 1. L'impression de textes sert à commenter la ligne de diagramme et à enregistrer des événements. Les caractères sont inscrits point par point dans une matrice 9 x 7.

## <span id="page-29-1"></span>7.1 Priorités d'impression

Il existe différents types de textes dont les priorités sont définies par le logiciel Setup. Ces priorités définissent les critères d'interruption lorsque plusieurs textes doivent être édités simultanément.

Dans les explications suivantes, les priorités sont définies de la manière suivante :

- Texte  $1 =$  texte avec priorité haute
- Texte  $2 =$  texte avec priorité basse

Si le texte 1 doit être imprimé au moment où le texte 2 s'édite, l'impression du texte 2 est interrompue et le texte 1 s'édite.

Si le texte 2 doit être imprimé au moment où le texte s'édite, l'impression du texte 2 s'effectuera après l'impression du texte 1.

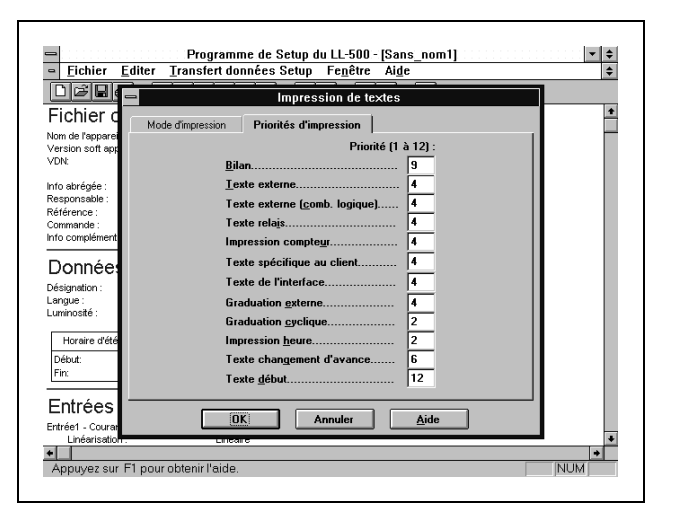

Pour chaque texte, seule la dernière demande est sauvegardée.

Exemple : de 12:00 à 12:05 un bilan avec priorité haute est édité. Durant l'impression, un seuil de relais est dépassé 2 fois. Normalement, 3 textes devraient s'éditer pour le dépassement supérieur du seuil (priorité basse).

- "12:01 relais 1 actif",
- "12:02 relais 1 inactif" et
- "12:03 relais 1 actif".

Dans l'exemple cité ci-dessus, l'impression du bilan sera achevée et ensuite seulement aura lieu l'édition retardée de

- "12:02 relais 1 inactif" et
- "12:03 relais 1 actif".

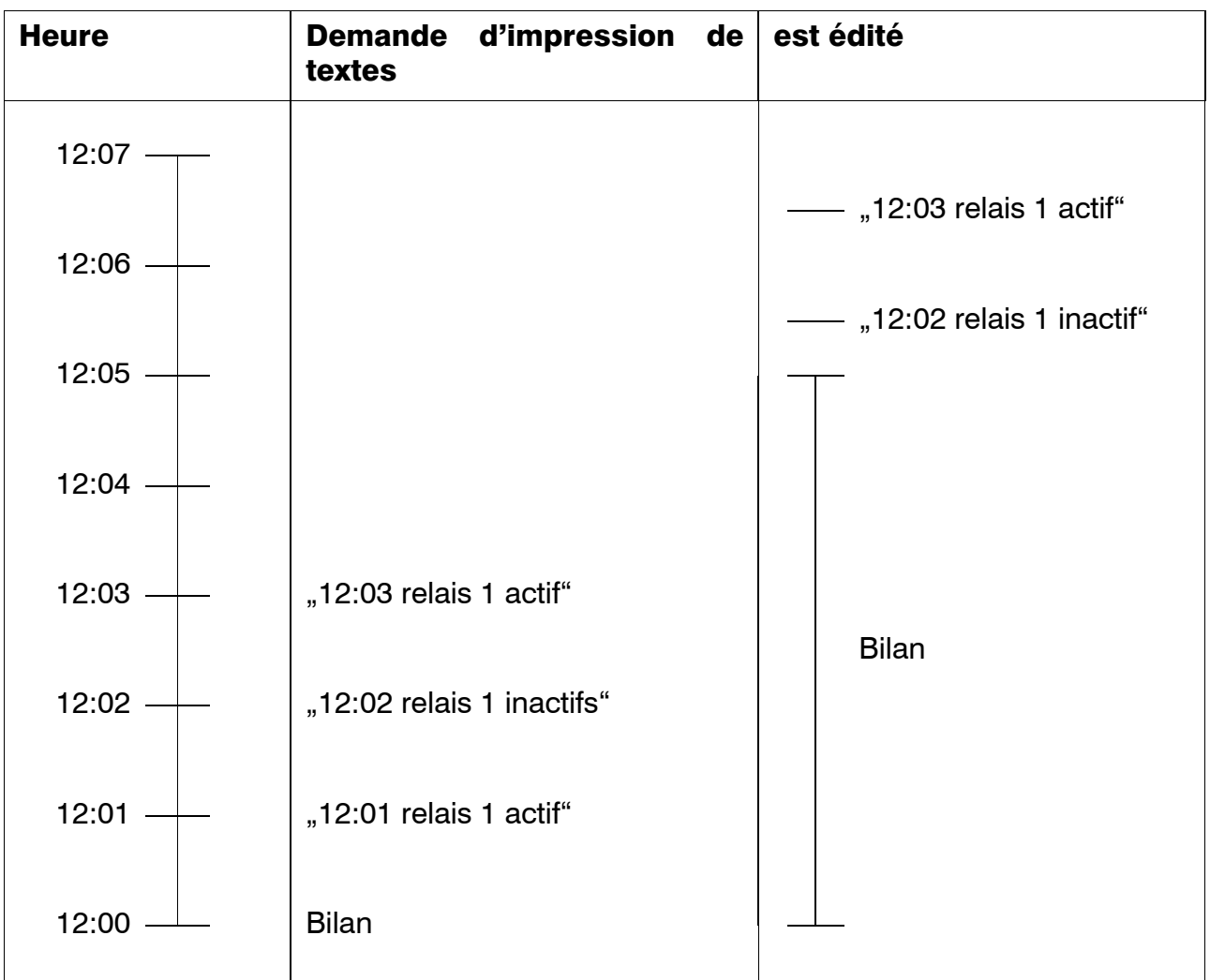

Dans les cas suivants, toutes les demandes d'impression existantes, à l'exception du bilan, sont rejetées et les nouvelles demandes ignorées :

- l'enregistreur est stoppé
- le test d'impression est lancé
- l'édition de contrôle est démarrée
- l'enregistreur est arrêté

Exception faite du bilan :

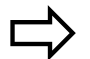

 $\Box$ > [Chapitre 7.9](#page-43-0)

Les priorités suivantes sont attribuées pour la mise à l'arrêt, le test d'impression et l'édition de contrôle :

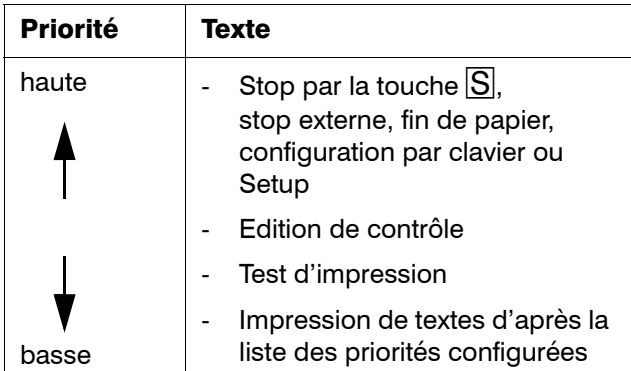

### <span id="page-32-0"></span>7.2 Mode impression

2 modes d'impression existent :

- interruption des courbes
- surimpression des courbes

### Interruption des courbes

Le texte est imprimé aussi vite que possible. Durant l'impression, aucune courbe de la voie 1 n'est représentée. La vitesse de l'avance papier est optimisée pour l'impression. Elle ne correspond pas à la vitesse de l'avance papier programmée.

10 à 40s sont nécessaires pour imprimer une ligne.

Avantages :

- impression de textes rapide
- blocage minimum des autres messages
- impression de textes même lorsque la vitesse de l'avance papier est > à 360mm/h
- impression de textes même avec une vitesse de l'avance papier de 0mm/h

Inconvénients :

- la voie 1 n'est pas enregistrée pendant l'impression
- la vitesse de l'avance papier est modifiée pendant l'impression (la référence de temps des courbes 2 et 3 est inexacte)
- le rattrapage du décalage des feutres est inactif pendant l'impression s'il était actif avant l'édition. A la fin de l'impression, le rattrapage du décalage des feutres est réenclenché et réinitialisé.

### Surinscription des courbes

Le texte s'imprime avec la vitesse normale de l'avance papier. La courbe de la voie 1 est brièvement interrompue. Pas d'impression en cas de vitesse d'avance papier de 0mm/h et supérieure à 360mm/h.

Le temps nécessaire pour l'impression d'une ligne de texte est plus ou moins long suivant la vitesse programmée pour l'avance papier.

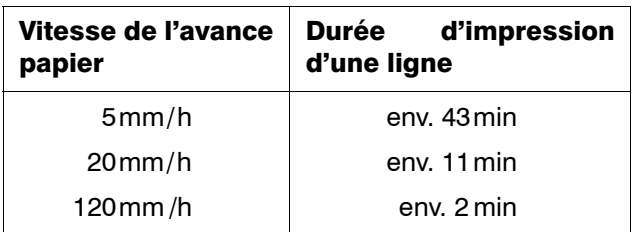

Avantages :

- la référence de temps est maintenue même lors d'une édition de texte
- l'enregistrement des valeurs mesurées de la voie 1 n'est que brièvement interrompue
- le rattrapage du décalage des feutres reste actif pendant l'impression s'il était actif avant l'édition

Inconvénients :

- l'impression peut être longue
- pas d'impression avec une vitesse d'avance papier de 0mm/h et supérieure à 360mm/h

## <span id="page-34-0"></span>7.3 Heure

Impression cyclique de l'heure avec écart configurable

Ecarts réglables :

- env. 4cm
- env. 6cm
- env. 12cm
- pas d'impression de l'heure

Les écarts sont indépendants de la vitesse de l'avance papier programmée. L'heure s'imprimant uniquement à des heures pleines, les écarts indiqués ci-dessus sont des écarts approximatifs.

A chaque quatrième édition, la vitesse de l'avance papier actuelle, la désignation programmée pour l'appareil ou la date s'impriment alternativement à la suite de l'heure.

La date s'édite toujours à 00:00 h lors du changement de date.

Afin d'obtenir une référence de temps précise sur le papier, l'impression de l'heure est précédée du signe (" ").

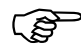

Ce Lorsqu'un "?" s'imprime derrière l'heure, il est éventuellement nécessaire de la reprogrammer  $(\Rightarrow$  [Chapitre 8.3.2](#page-56-1)).

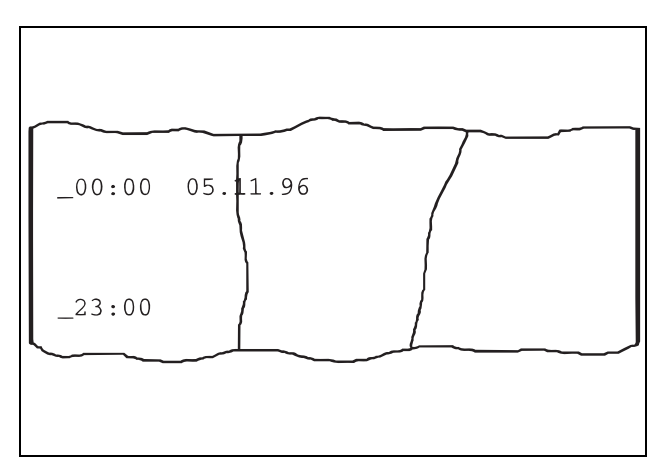

### <span id="page-35-1"></span><span id="page-35-0"></span>7.4 Echelle

2 impressions d'échelle possibles :

cyclique : à partir de chaque voie en un écart configurable

à la demande : toutes les voies en maintenant la touche  $E$  enfoncée pendant au moins 4 s ou en fermant une entrée binaire.

### Impression cyclique de l'échelle

Ecarts réglables :

- env. 30cm
- env. 60cm
- env. 90cm
- impression stoppée

Le numéro de la voie, la couleur correspondante, la désignation de la voie programmée et la dimension de la grandeur mesurée s'inscrivent sur la dernière ligne.

Lorsque le zonage de 0 à 100mm n'a pas été modifié, les valeurs d'échelle pour les lignes 0%, 50% et 100% sont indiquées sur la ligne précédente. Lorsqu'un zonage a été limité, vous trouverez des marques signalant le début et la fin de la plage d'écriture. Les valeurs numériques correspondantes sont indiquées sur la ligne précédente.

Les marques des seuils correspondant à la voie actuelle sont imprimées sur la ligne supérieure.
### Exemple :

- a) impression supérieure
	- voie 1
	- zonage : 0 à 100mm
	- seuils des relais à 200 et 500°C
- b) impression inférieure
	- voie 2
	- zonage limité : 50 à 100mm
	- seuil du relais à 300V

## Impression d'échelles à la demande

Pour démarrer l'impression de l'échelle, il faut maintenir la touche  $\overline{F}$  enfoncée pendant au moins 4 s.

L'impression d'échelle à la demande peut également être démarrée par l'intermédiaire d'une entrée binaire.

Les échelles de toutes les voies activées sont imprimées.

Impression identique à "impression cyclique des échelles".

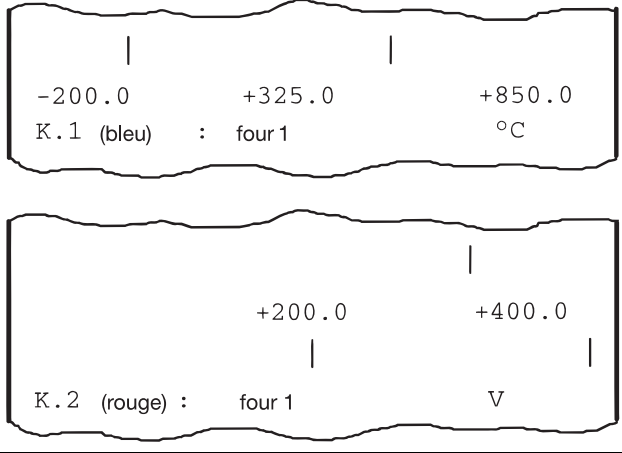

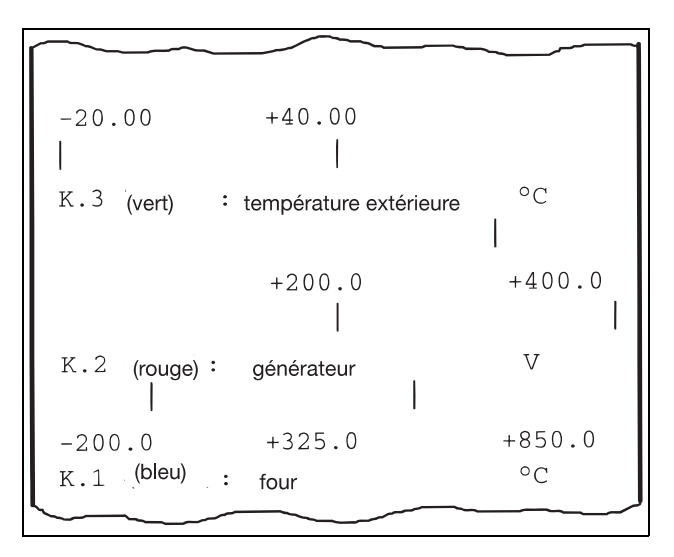

## 7.5 Commutation de l'avance papier

A chaque commutation de la vitesse de l'avance papier, l'heure ainsi que la nouvelle vitesse sont imprimées sur une ligne.

Le type de ligne indique avec quel type d'avance papier l'enregistrement a eu lieu :

- Mode normal
- $-$  Mode seuils
- $\frac{1}{1}$   $\frac{1}{1}$   $\frac{1}{1}$  Avance externe
- .......... Mode temporaire

Chaque événement a une priorité différente:

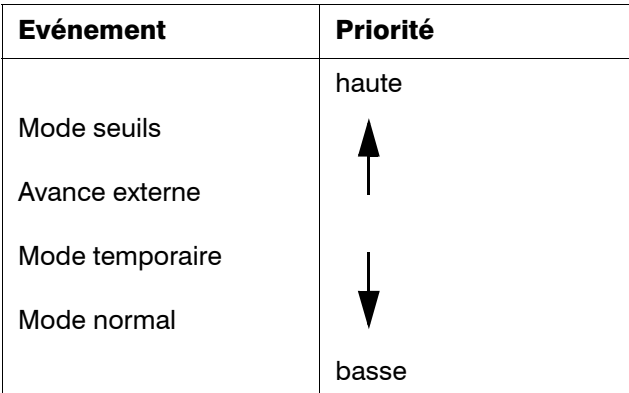

La vitesse de l'avance papier actuelle se règle d'après l'événement ayant la priorité la plus haute.

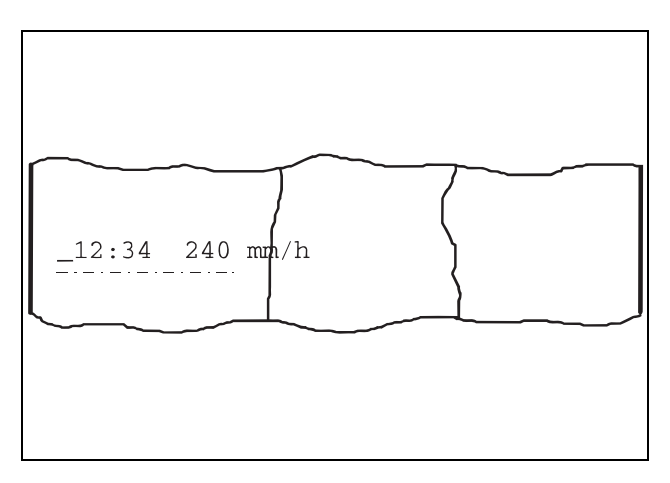

En déterminant la priorité d'impression pour le *texte lors d'une com*mutation de l'avance  $(\Rightarrow)$  [Chapitre](#page-29-0) [7.1\)](#page-29-0) non seulement l'impression des marques de commutation est influencée mais également la commutation elle-même.

> Pas de commutation durant l'impression d'un texte avec priorité haute.

 L'impression d'un texte en mode surinscription des courbes ( [Cha](#page-32-0)[pitre 7.2\)](#page-32-0) peut être très longue

> Pour ne pas retarder la commutation de l'avance papier, il faudrait que la priorité des textes imprimés sous ce mode soit inférieure à la commutation de l'avance.

La ligne pour marquer le type de<br>commutation s'imprime même commutation lorsque le texte correspondant ne peut pas être imprimé.

> Ceci est le cas, lorsque dans le logiciel Setup sous Editer → Impression de textes en mode "surimpression" des courbes" est configuré et que l'avance papier est réglée à 0mm/h ou supérieure à 360mm/h.

L'impression du texte en mode "in-<br>terruption des courbes" (⇔ [Chapitre](#page-32-0) [7.2\)](#page-32-0) est relativement rapide.

> Pour éviter d'interrompre l'édition des textes imprimés sous ce mode, du fait de la commutation de la vitesse de l'avance papier, la priorité de ces textes doit être supérieure à la commutation de l'avance.

## 7.6 Début/fin d'enregistrement

Un texte initial et un texte final configurables signalent le début et la fin de l'enregistrement.

L'impression du texte initial et du texte final peut être activée ou désactivée séparément.

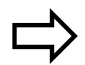

 [Chapitre 8.5.9](#page-87-0) [Chapitre 8.5.10](#page-88-0) [Chapitre 10.4](#page-114-0)

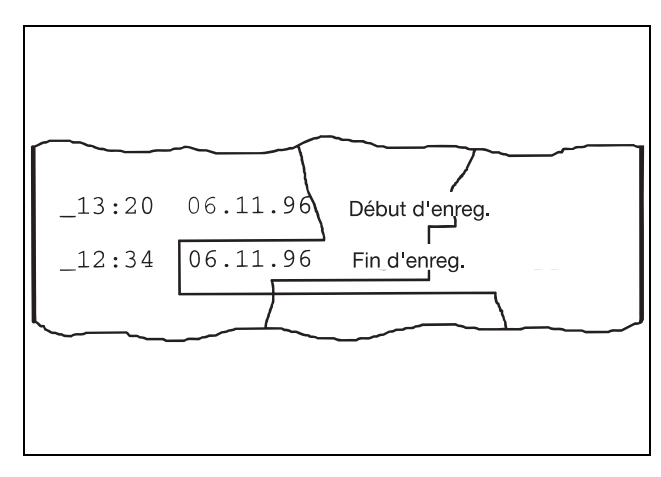

- $\widehat{S}$  Etant donné que le texte final est édité en "état stop" état dans lequel aucun autre texte n'est édité, les priorités et interruption/surimpression des courbes ne s'appliquent pas au texte final.
- Le texte initial doit toujours avoir la<br>priorité la plus haute afin que son impression soit assurée au début de l'enregistrement.
- $\mathbb{Q}^{\mathbb{Z}^{\mathbb{Z}}}$  L'impression du texte final ne se fait pas lorsque l'indicateur affiche "fin de papier".
- L'impression du texte final est inter-<br>rompue par pression sur la touche  $\downarrow$   $\upbeta$ /E.

## 7.7 Texte externe, texte à combinaison binaire, texte relais

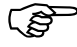

**CAP** Option 259 nécessaire.

#### Texte externe

8 entrées binaires sont disponibles pour des textes externes.

Lorsqu'une entrée binaire est fermée, le texte correspondant s'imprime. L'ouverture de l'entrée binaire n'a aucune incidence.

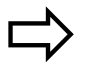

[Chapitre 8.6.4](#page-97-0)

#### Texte externe à combinaison binaire

Il est possible d'interpréter les signaux des 4 premières entrées binaires comme nombre binaire et d'affecter un texte à chaque nombre binaire. Jusqu'à 16 textes peuvent être définis.

Le texte correspondant au nombre binaire s'édite à chaque changement d'état des entrées binaires concernées.

L'impression du texte peut être désactivée séparément pour chacun des 16 textes.

#### Exemple :

Lorsque le nombre binaire 1001 est présent sur les entrées binairees, le texte 9 s'imprime.

Lorsque la première entrée binaire s'ouvre, le nombre binaire 1000 est présent sur les entrées binaires. Le texte 8 s'imprime.

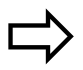

[Chapitre 8.6.5](#page-98-0)

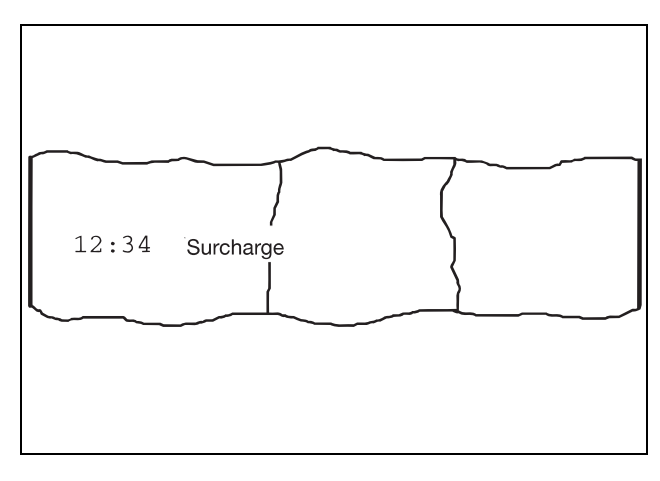

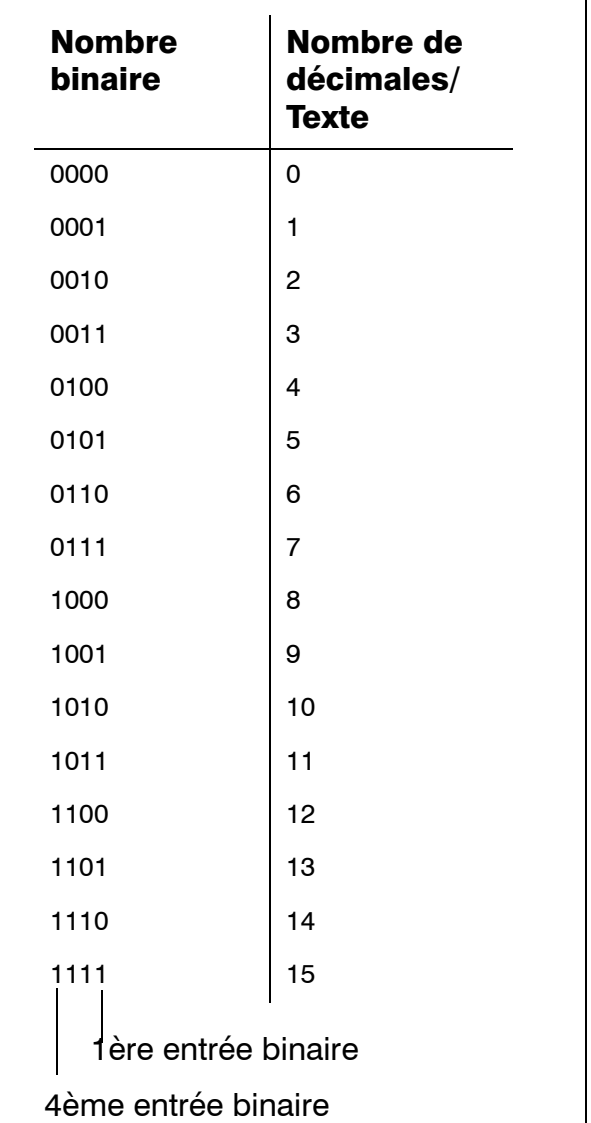

#### Textes relais

Les textes par relais sont imprimés lorsqu'un relais commute.

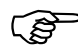

 La demande d'impression d'un texte par relais est ignorée lorsque le texte se compose uniquement de blancs. L'heure correspondante ne s'imprime donc pas.

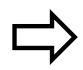

[Chapitre 8.6.1](#page-92-0)

En général, les règles suivantes sont appliquées pour le texte externe, le texte à combinaison binaire et les textes par relais :

en dehors du texte programmé, s'imprime également l'heure a laquelle a eu lieu la demande d'impression.

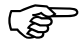

 $\widehat{S}$  Le signe "\_" ( $\Leftrightarrow$  [Chapitre 7.3\)](#page-34-0) ne s'imprime pas étant donné que l'impression peut être retardée.

## 7.8 Incrémentation du compteur d'événements

Une entrée binaire quelconque est affectée au compteur d'événements. Celui-ci est incrémenté à chaque fermeture de l'entrée binaire correspondante. Il peut être réservé par l'intermédiaire du logiciel Setup.

Chaque incrémentation est signalée par l'impression de l'heure et du texte programmés suivis de la position actuelle du compteur.

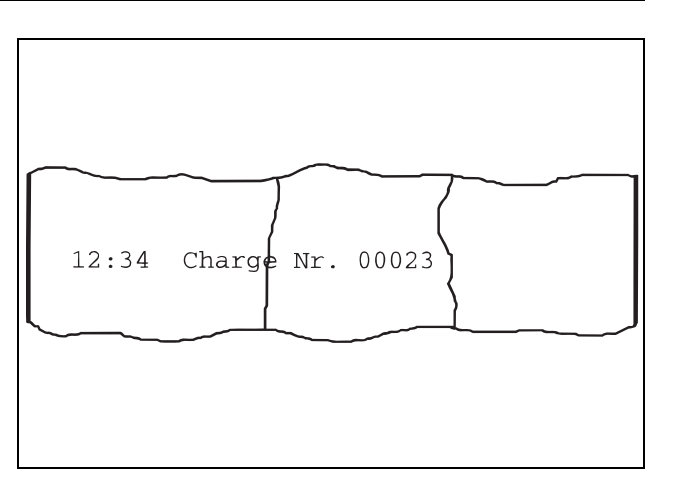

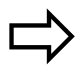

 [Chapitre 8.6.8](#page-101-0) [Chapitre 10.4](#page-114-0)

- $\widehat{C}$  Le signe "\_" "\_" ( $\Leftrightarrow$  [Chapitre 7.3](#page-34-0)) ne s'imprime pas étant donnée que l'impression peut être retardée.
- $\mathbb{Q}^{\mathbb{Z}^{\mathbb{Z}}}$  Lorsque la position du compteur est supérieure à 99999, le nombre ne peut plus apparaître. Les caractères suivants "\*\*\*\*\*" s'impriment.

## 7.9 Bilan

Le bilan s'édite à la fin d'une période.

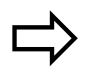

 [Chapitre 8.5.8](#page-86-0) [Chapitre 10.4](#page-114-0)

Les textes "jusqu'à", "MIN.", "MAX.", "MOYEN" et "DIM." sont imprimés dans la langue configurée. Seules les voies existantes et actives figurent dans le bilan.

En cas de dépassement inférieur ou supérieur de l'étendue de mesure durant la période sur laquelle s'étend le bilan "------" s'imprime à la place de la valeur "min", "max" ou de la valeur moyenne.

#### Bilan externe

Le bilan externe débute sitôt l'entrée binaire correspondante (programmée) fermée.

Le bilan s'édite aussitôt que l'entrée binaire est réouverte.

En général les règles suivantes sont appliquées pour le bilan :

- l'impression est définitivement annulée lorsque l'enregistreur est à l'arrêt au moment où la période de calcul de bilan touche à sa fin.

Ceci est également valable lorsqu'une reconfiguration est en cours par clavier ou lorsque le connecteur Setup est raccordé.

- Lorsque l'impression du bilan est interrompue par un stop, une nouvelle configuration, le Setup, le test d'impression ou l'édition de contrôle, l'impression ne reprend pas après retour en service normal de l'appareil.
- Lorsque l'enregistreur est stoppé au moment où l'impression du bilan doit démarrer, l'édition se fera après annulation du stop.

Les statistiques du nouveau bilan sont relancées à partir du moment prévu à cet effet.

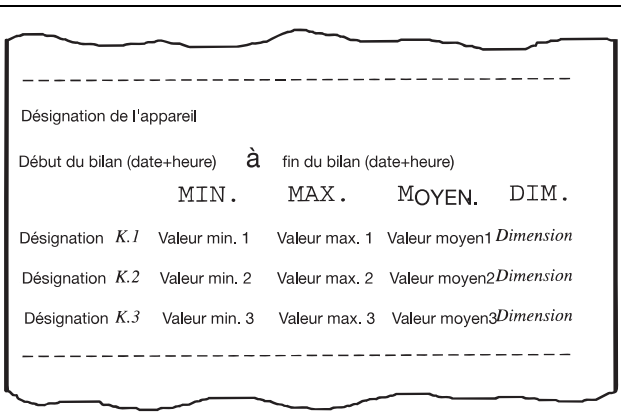

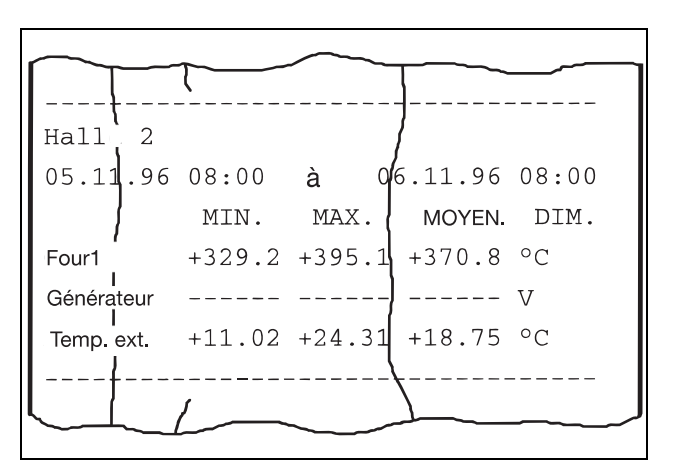

## 7.10 Test d'impression

Le test d'impression peut uniquement être déclenché par le clavier de l'enregistreur. Grâce à ce test, il est possible de vérifier le bon fonctionnement du système d'écriture ainsi que le feutre.

- Les impressions en cours sont interrompues et ne sont pas reprises après le test d'impression.
- Toutes les demandes d'impression qui ont lieu pendant le test d'impression sont rejetées, à l'exception du bilan.

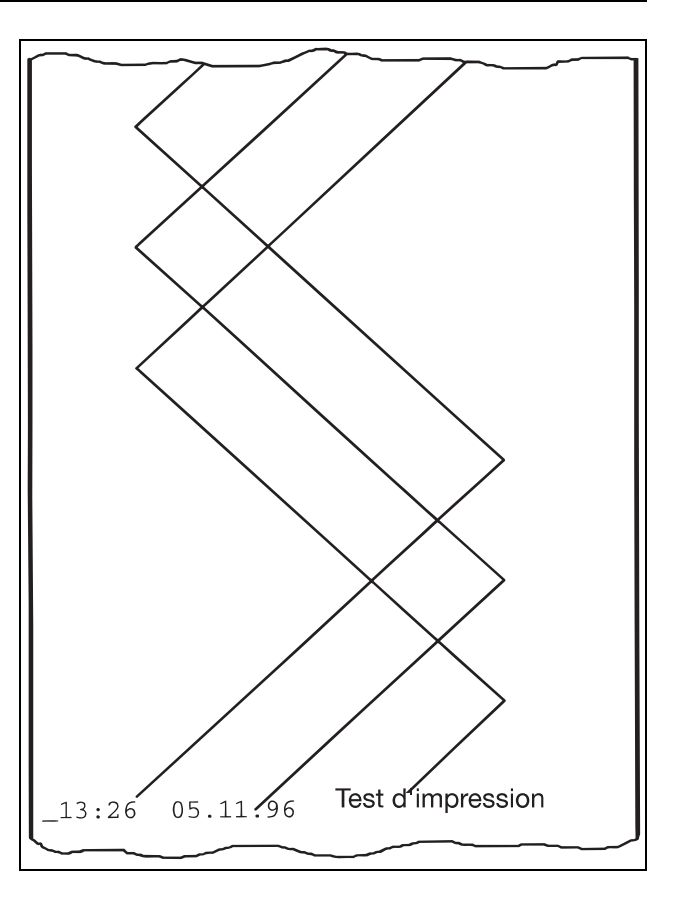

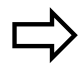

[Chapitre 8.2.2](#page-50-0)

### 7.11 Edition de contrôle

L'édition de contrôle peut uniquement être déclenchée par le clavier de l'enregistreur.

La version du logiciel, le nombre de coupures secteur ainsi que les heures de fonctionnement de l'appareil sont indiqués dans l'édition de contrôle.

Les impressions commencées sont<br>interrompues et ne sont pas poursuivies après l'édition de contrôle.

- Toutes les demandes d'impression<br>qui ont lieu pendant l'édition de contrôle sont rejetées, à l'exception du bilan.
- Lorsque les modules mathématique<br>et logique sont actifs, un "M" s'imprime derrière la version du logiciel.

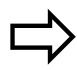

[Chapitre 8.2.3](#page-51-0)

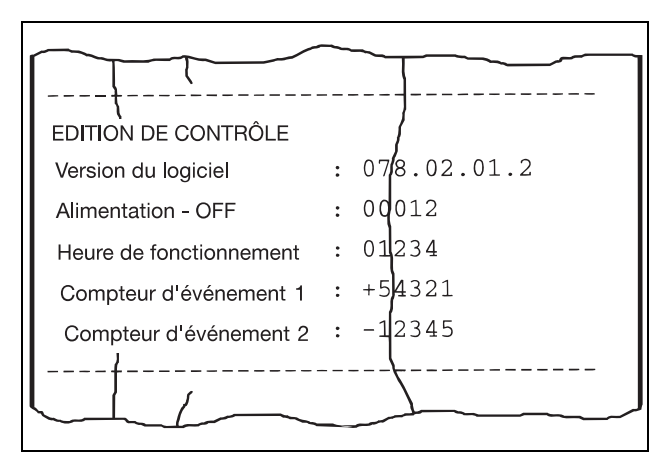

## 8.1 Etat de base

Après mise sous tension et initialisation, l'enregistreur à tracé continu se trouve en état de base. Les valeurs mesurées sont prises en compte, traitées et enregistrées.

En état de base, l'indicateur affiche selon les réglages

- la désignation de l'appareil, la date et l'heure (peut être désactivée à l'aide du paramètre Niveau de paramétrage > Affichage de l'heure)
- les valeurs mesurées de toutes les voies actives,
- une voie avec sa valeur mesurée, sa désignation et sa dimension,
- une voie et sa valeur mesurée en bargraphe
- ou les messages d'état/d'erreur.

L'affichage peut être cyclique ou statique:

#### Affichage cyclique

L'enregistreur à tracé continu commute automatiquement au bout d'env. 3 s sur l'affichage suivant.

#### Affichage statique

L'affichage statique est activé ou désactivé en état de base par l'intermédiaire de la touche ENTER

L'affichage activé reste maintenu et il est régulièrement actualisé.

L'affichage peut être modifié durant l'enregistrement grâce aux touches  $\blacktriangle$  et  $\blacktriangledown$ .

Les messages d'état et d'erreur apparaissent en clair régulièrement au lieu de l'affichage actuel.

L'affichage des messages d'état et d'erreur est stoppé et réactivé en appuyant sur les touches  $\overline{\mathbf{A}}$  +  $\overline{\mathbf{P}}$ .

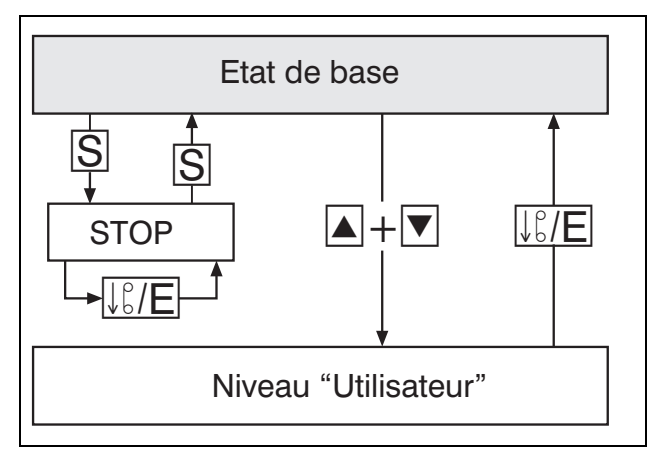

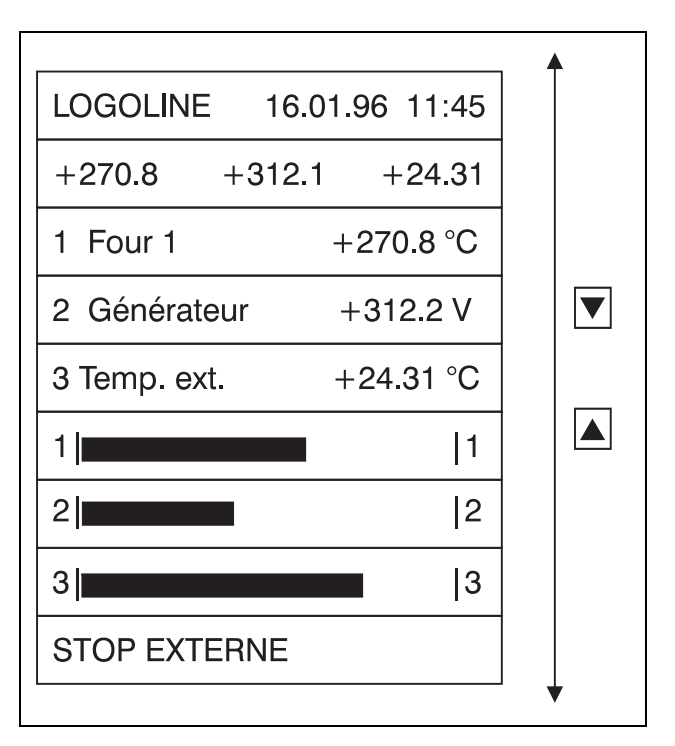

L'enregistrement peut être stoppé et redémarré avec la touche  $\boxed{S}$ . Lorsque l'enregistreur est stoppé, l'indicateur matriciel à LED affiche "STOP" en clignotant.

La touche  $\sqrt{E/E}$  permet d'activer l'avance rapide du papier lorsque l'enregistreur est stoppé .

L'impression des échelles est démarrée avec la touche  $\overline{F}$  (maintenir la touche enfoncée pendant au moins 4s).

On accède au niveau "Utilisateur", en appuyant simultanément sur les touches  $\boxed{\blacktriangle} + \boxed{\blacktriangledown}$ .

## 8.2 Niveau "Utilisateur"

Au niveau "Utilisateur", on procède à des manipulations simples.

On quitte l'état de base en appuyant simultanément sur les touches  $\blacktriangleright$  +  $\blacktriangledown$ , on accède au niveau "Utilisateur" à partir du niveau de paramétrage en appuyant sur la touche  $L^{\circ}_{\kappa}/F$ 

Le niveau "utilisateur" comporte les paramètres suivants :

- vitesse de l'avance papier
- test d'impression
- édition de contrôle

Lorsque le niveau "Utilisateur" est actif, la prise en compte, le traitement et l'enregistrement des valeurs mesurées ainsi que la surveillance des seuils sont maintenus.

Un récapitulatif de tous les paramètres se trouve en annexe ( $\Leftrightarrow$  [Chapitre 12.6](#page-129-0)).

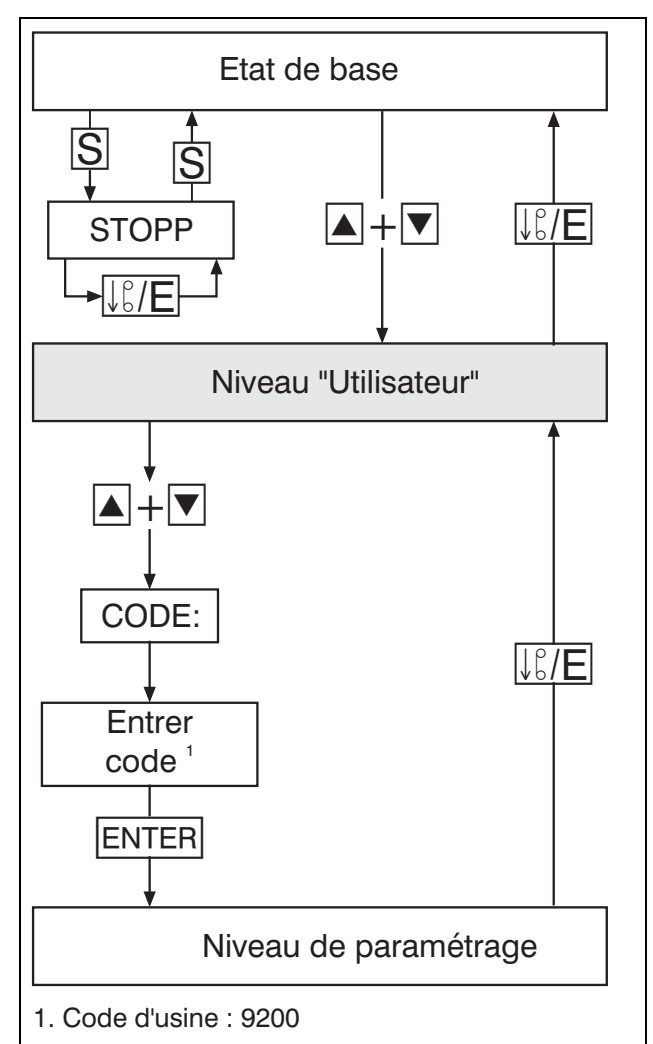

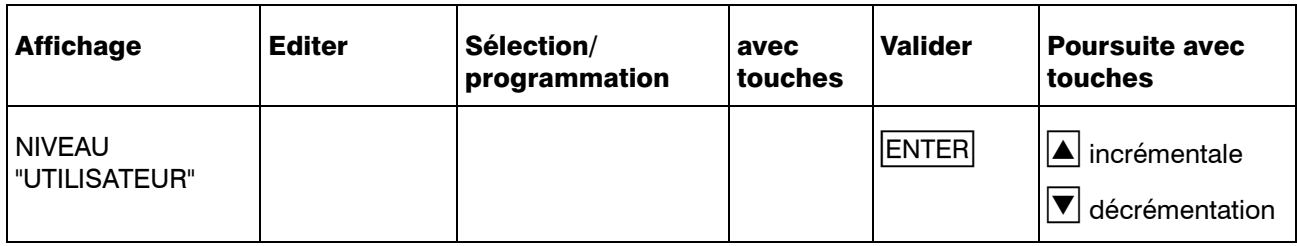

#### 8.2.1 Vitesse de l'avance papier

Réglage de la vitesse papier standard pour l'enregistrement de la valeur mesurée.

L'avance papier peut être sélectionnée dans le tableau des vitesses standards ou programmée de manière progressive entre 0mm/h et 7200mm/h.

Vitesses standards :

0, 5, 10, 20, 60, 120, 240, 300, 360, 600, 720, 1800, 3600 et 7200mm/h.

L'appareil est configuré en usine d'après les vitesses standards.

> La commutation en mode de programmation progressive peut se faire dans le logiciel Setup sous Editer → Avance papier...

Modification sur l'appareil  $\Rightarrow$  [Chapitre 8.5.2](#page-80-0)

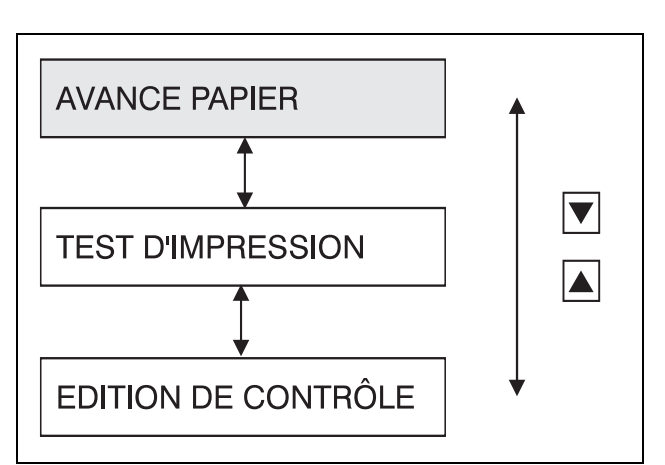

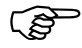

Se référer au chapitre [Chapitre 7.2](#page-32-1)

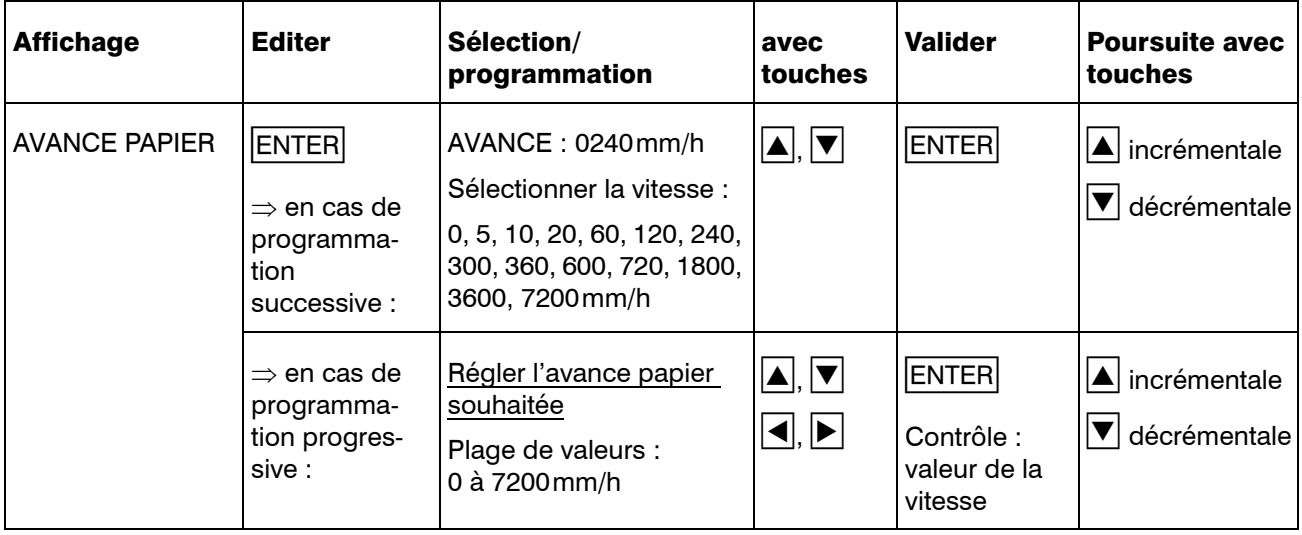

#### <span id="page-50-0"></span>8.2.2 Test d'impression

Le test d'impression permet de contrôler le bon fonctionnement du système d'écriture et des feutres.

Le test d'impression peut uniquement être déclenché par le clavier.

- TEST D'IMPRESSION = ON reste<br>actif jusqu'à ce qu'il soit désactivé par TEST D'IMPRESSION = OFF.
- Les impressions de textes commencées sont interrompues et non reprises après le test d'impression.
- Toutes les demandes d'impression intervenant durant le test d'impression sont ignorées ou rejetées, à l'exception de l'édition du bilan.

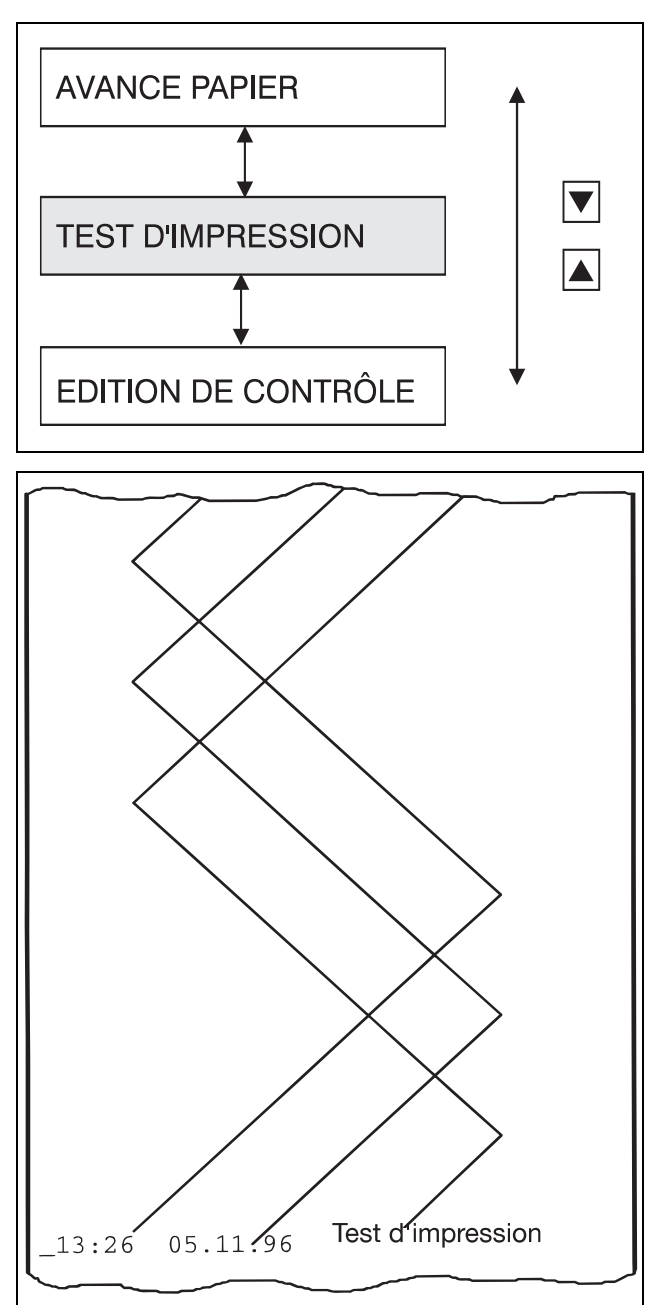

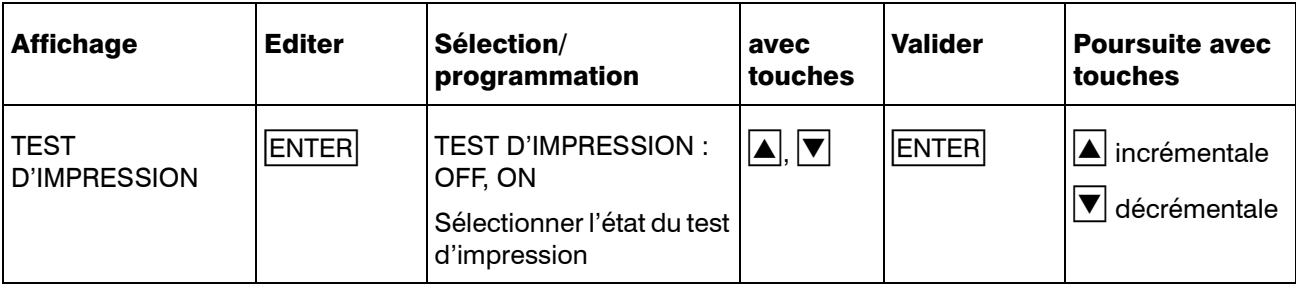

#### <span id="page-51-0"></span>8.2.3 Edition d'impression

L'édition de contrôle fournit les informations sur la version du logiciel, le nombre de coupures secteur et le nombre total d'heures de fonctionnement de l'enregistreur.

Cette édition ne peut être déclenchée que par le clavier.

- Toutes les impressions de textes commencées sont interrompues et non reprises après l'édition de contrôle.
- Toutes les demandes d'impression de textes survenant durant l'édition de contrôle sont ignorées et rejetées, à l'exception de l'édition du bilan.
- Lorsque les modules mathématique<br>et logique sont actifs, un "M" s'imprime derrière la version du logiciel.

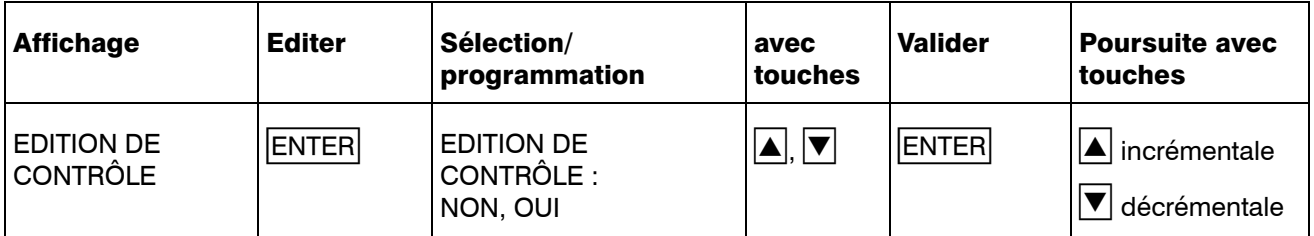

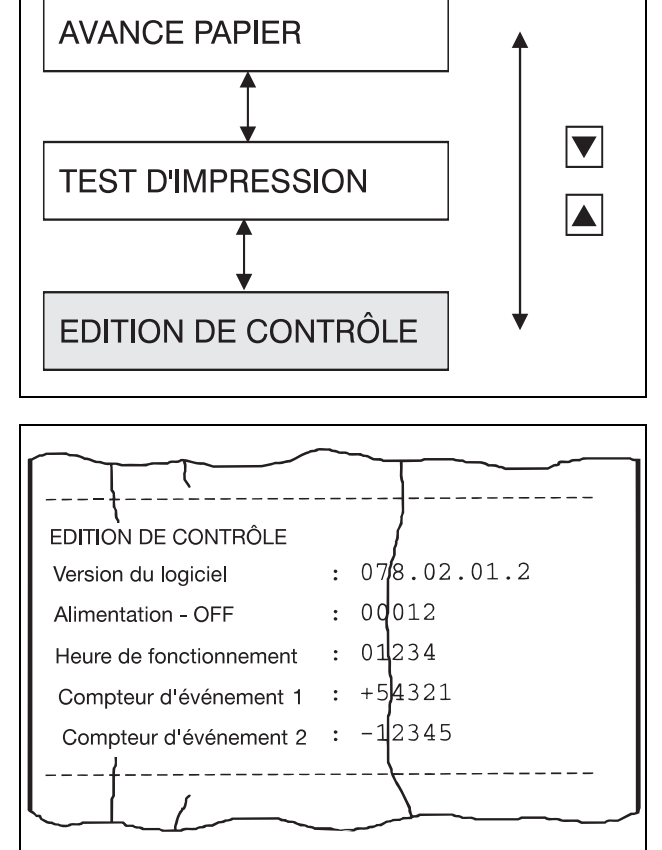

#### 8.2.4 Verrouillage des niveaux et codes d'accès

Le niveau de paramétrage est protégé par un code à 4 chiffres.

Il existe 2 codes différents :

- code pour jeu de paramètres partiel (réglage d'usine 9200)
- code pour jeu de paramètres complet (réglage d'usine 9210)

Les paramètres appartenant au jeu de paramètres partiel sont définis dans le logiciel Setup sous Editer → Utilisation de l'appareil....

C'est à cet endroit que sont marqués les paramètres qui n'ont pas été utilisé ou qui n'ont été programmé qu'une seule fois. Ils ne sont plus affichés après que le nouveau logiciel Setup ait été transféré à l'enregistreur.

Lorsque l'un des 2 codes a été entré

- la prise en compte et
- l'enregistrement

sont interrompus.

En outre

- les événements ne sont plus pris en compte,
- les bilans sont interrompus et remis à zéro,
- les seuils ne sont plus surveillés et
- les sorties restent dans le dernier état.

Les paramètres peuvent maintenant être programmés.

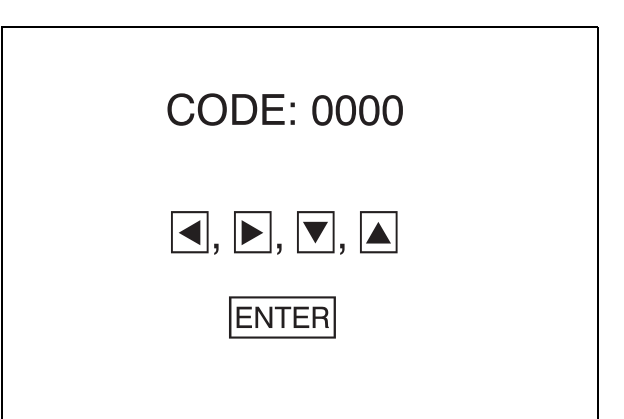

Lorsqu'un code erroné est saisi, l'enregistreur reste en mode normal. La prise en compte, le traitement et l'enregistrement des valeurs mesurées restent actifs.

> Les paramètres peuvent être consultés mais non programmés.

 Les codes peuvent être modifiés à l'aide du logiciel Setup ([Chapitre](#page-90-0) [8.5.12](#page-90-0)) ou sur l'appareil.

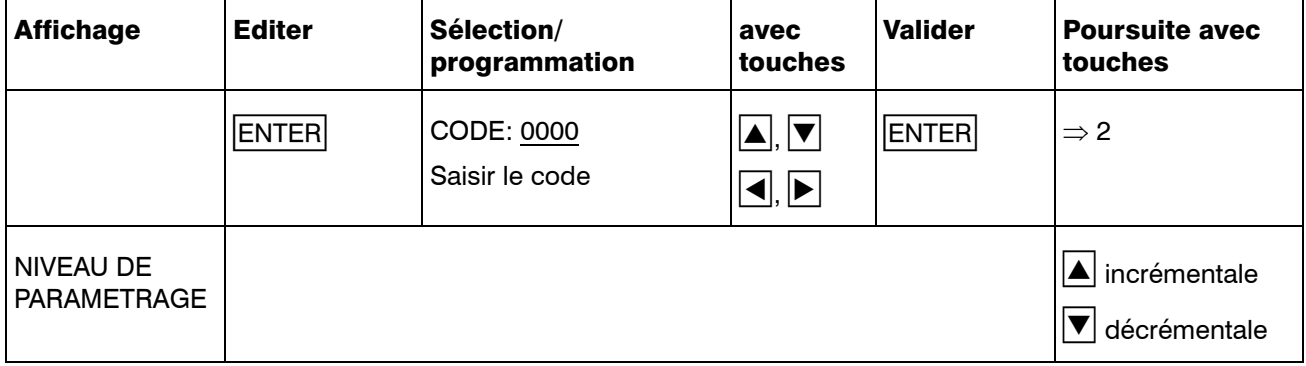

## 8.3 Niveau de paramétrage

Au niveau de paramétrage sont configurés les paramètres valables en général.

On quitte le niveau de paramétrage en appuyant simultanément sur les touches  $|\blacktriangle|+|\blacktriangledown|$ , on passe du niveau de configuration 1 au niveau de paramétrage en appuyant sur la touche  $\sqrt{E/E}$ .

Le niveau de paramétrage comprend les paramètres suivants :

- la langue
- la date & l'heure
- l'heure d'été
- luminosité
- les seuils des relais
- affichage de l'heure
- Lorsqu'un numéro de code erroné est saisi, l'enregistreur reste en mode normal. Acquisition de la mesure, traitement et enregistrement sont actifs.

Les paramètres peuvent être consultés mais non programmés.

Lorsque le code correct est entré<br>dans l'appareil, le mode normal est interrompu.

> Les valeurs mesurées ne sont plus prises en compte, ni traitées ni enregistrées.

Les relais du module relais externe ER8 restent dans l'état actuel. Ils seront seulement commandés lorsque l'enregistreur se trouvera au niveau "Utilisateur" ou en état de base.

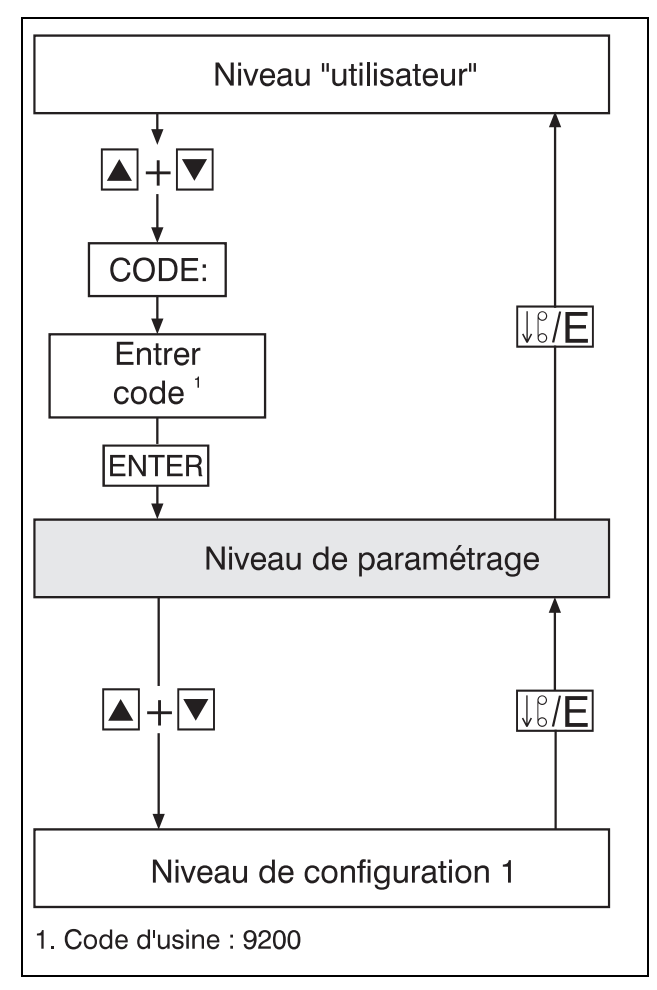

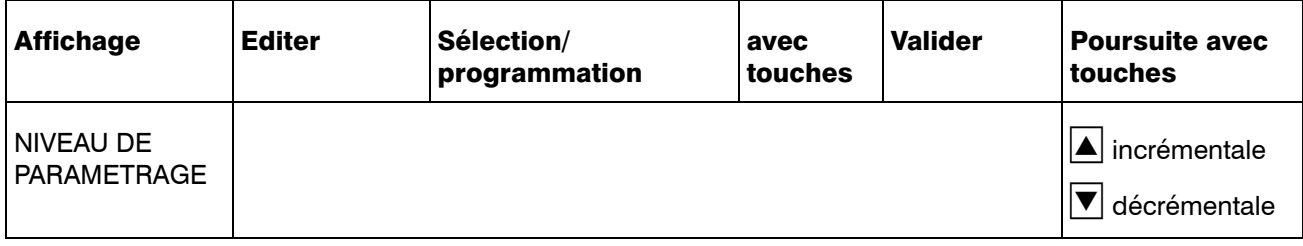

### 8.3.1 Langue

Il est possible de choisir entre les langues suivantes :

- Allemand
- Anglais
- Français

Le choix de la langue s'exerce sur tous les textes non programmables dans l'appareil qui sont édités ou affichés.

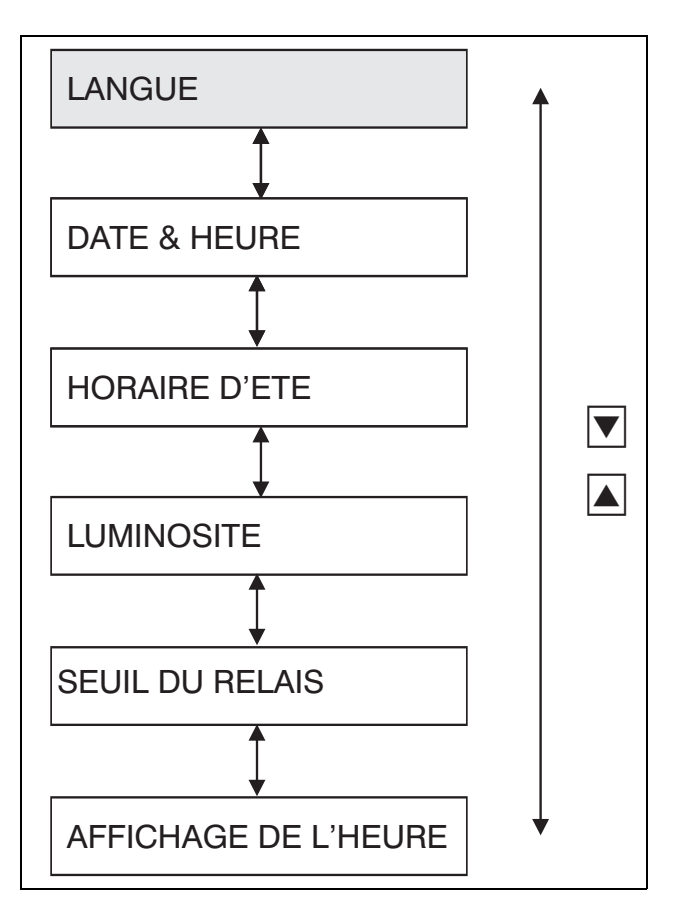

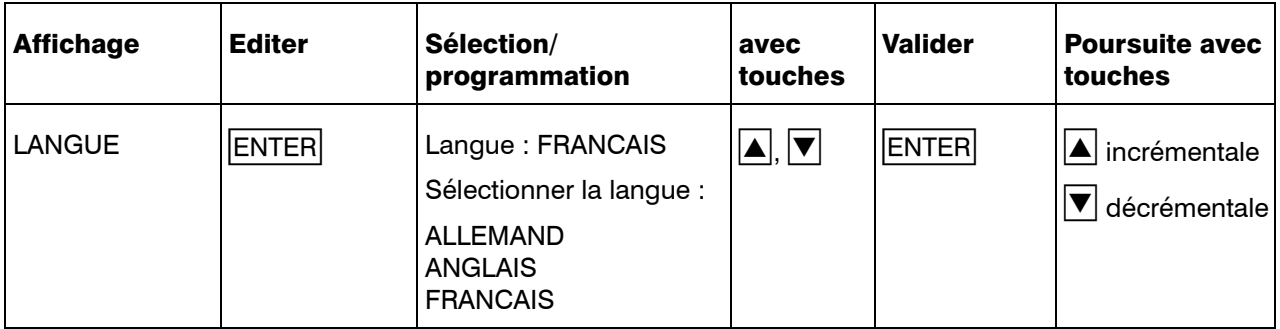

#### 8.3.2 Date et heure

Programmation de l'horloge système de l'enregistreur. Il faut programmer le jour, le mois, l'année, le jour de la semaine, l'heure et la minute.

Pour certains événements, l'heure d'apparition est imprimée.

Elle sert d'heure de référence pour les événements survenant en fonction du temps, tels que bilans, mode temporaire et heure d'été.

Après programmation, il y a un contrôle de plausibilité de la date et de l'heure.

> Le message d'erreur est validé avec ENTER ensuite les données correctes peuvent être programmées.

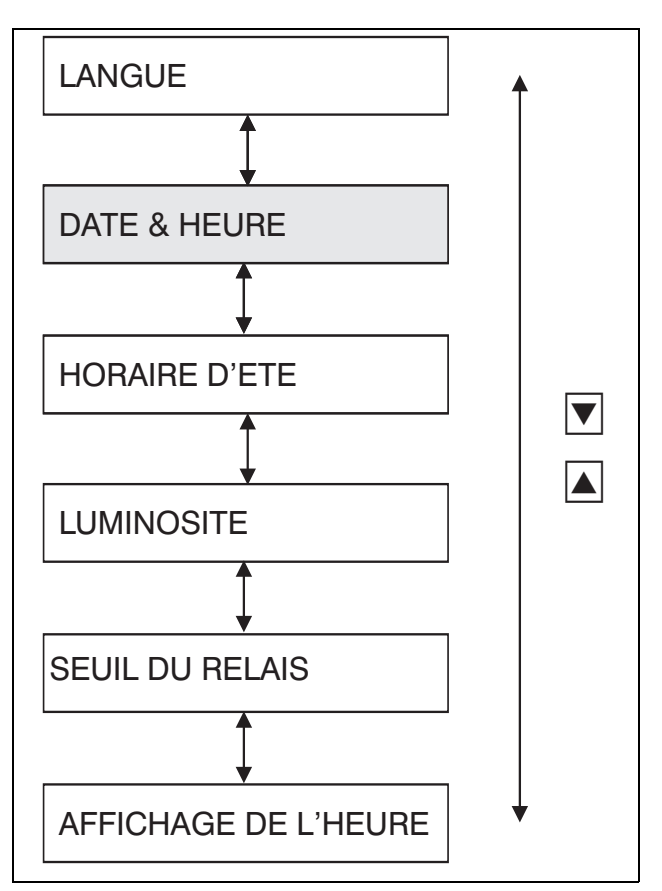

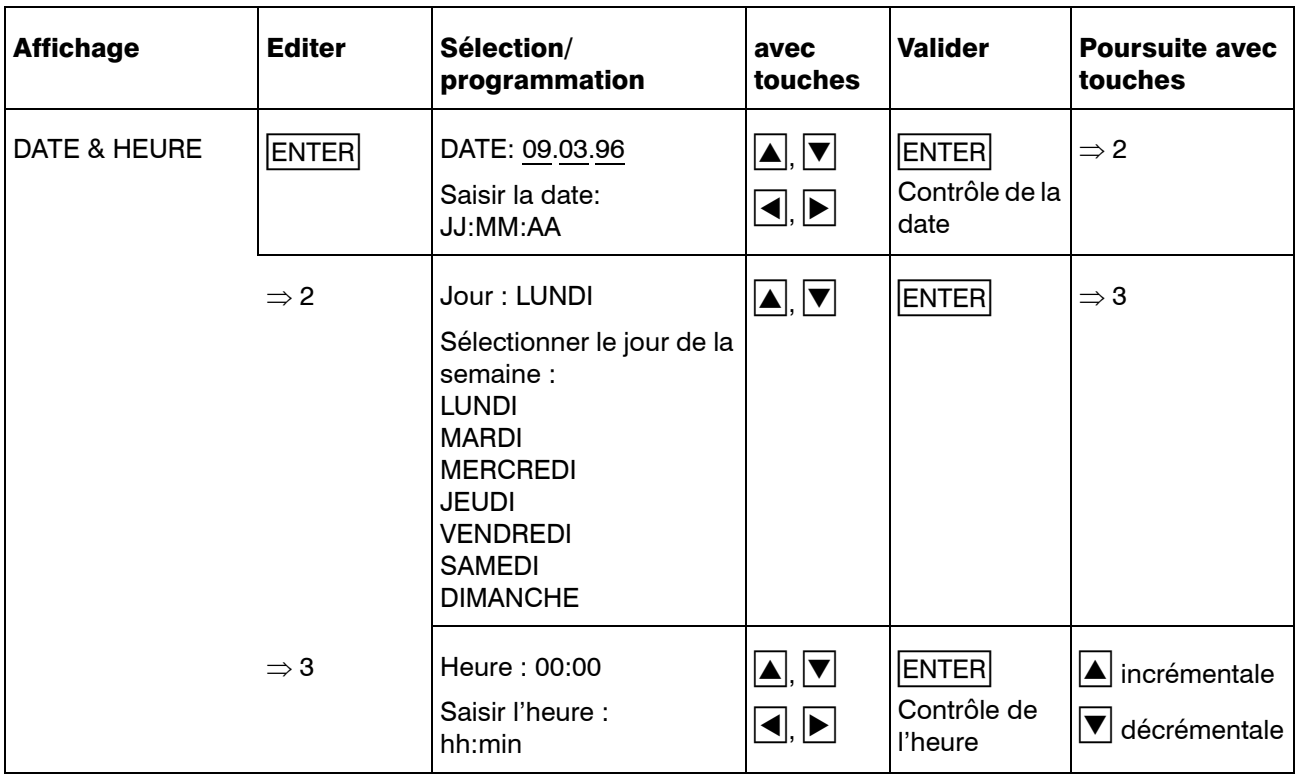

### 8.3.3 Heure d'été

Programmation d'une période pendant laquelle l'horloge système de l'enregistreur doit être à l'heure d'été.

Exemple :

Début de l'horaire d'été : 31.03.96, 2:00 h Fin de l'horaire d'été : 27.10.96, 3:00 h

Le 31.03.96 à 2:00 h, l'horloge système sera automatiquement avancée d'une heure et indiquera 3:00 h.

Le 27.10.96 à 3:00 h, l'horloge système sera automatiquement retardée d'une heure et indiquera 2:00 h.

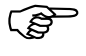

La période programmée pour l'horaire d'été est valable pour un an et doit être reprogrammée tous les ans.

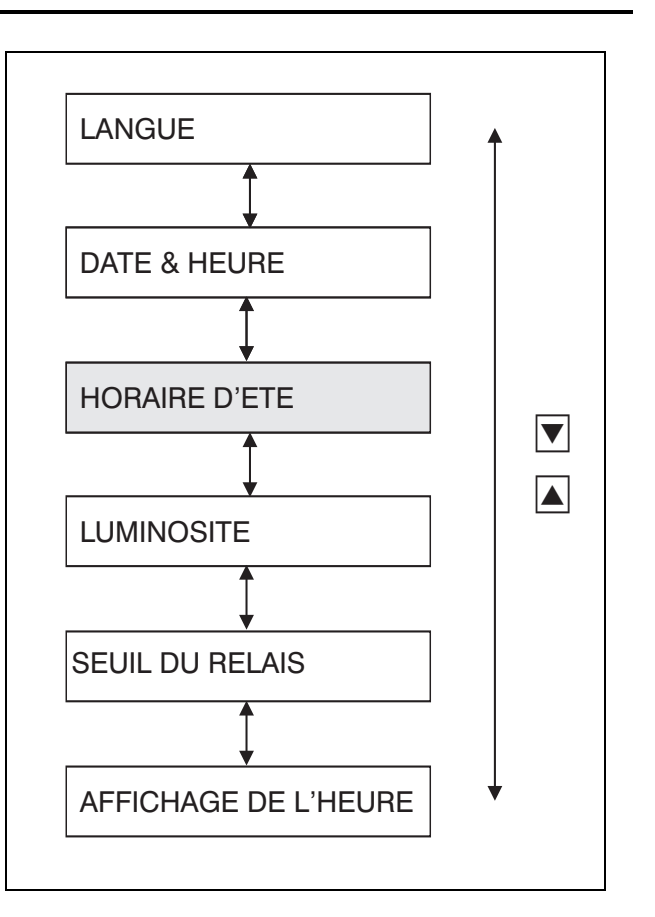

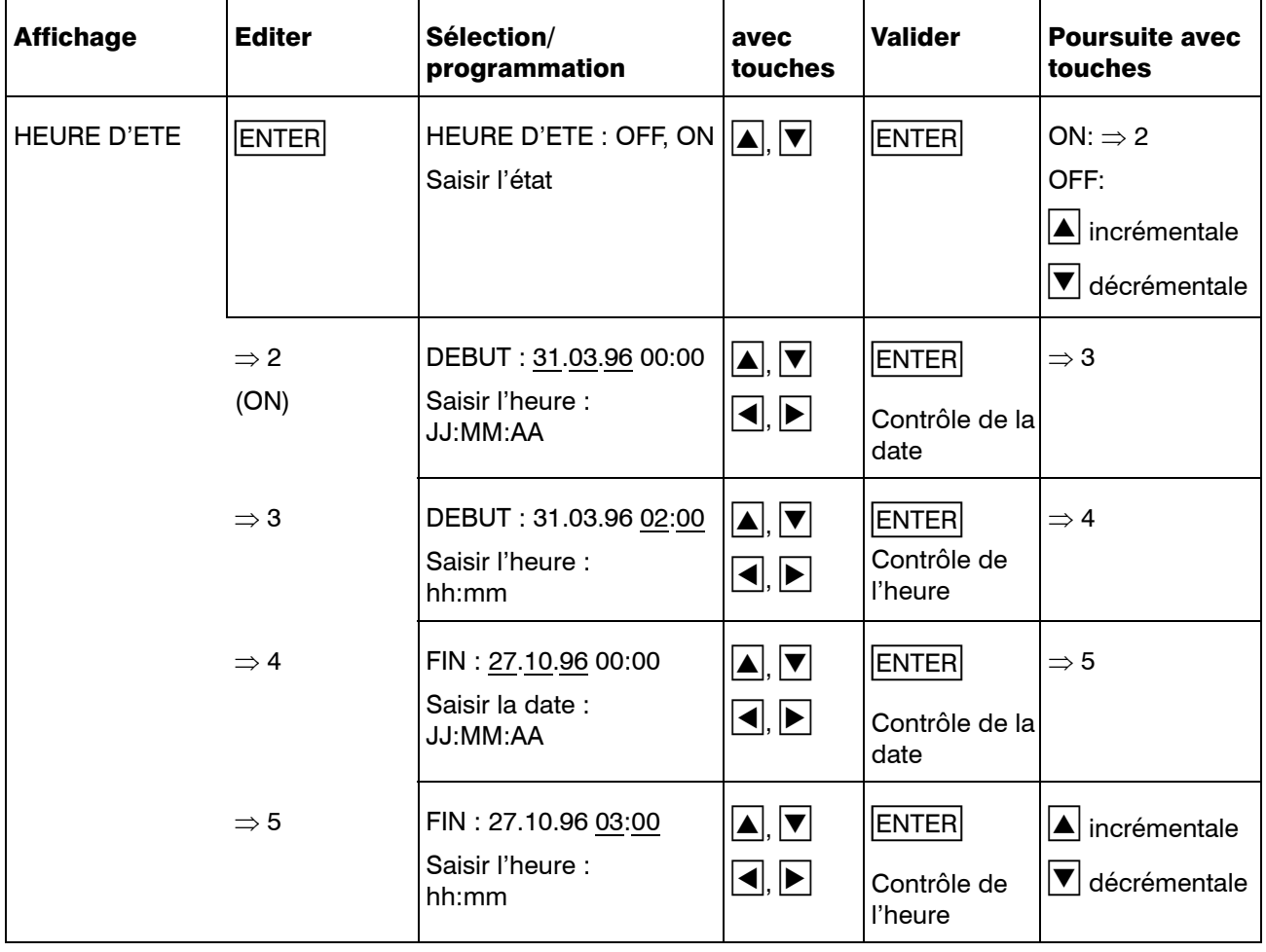

### 8.3.4 Luminosité

4 niveaux différents de luminosité de l'indication peuvent être programmés.

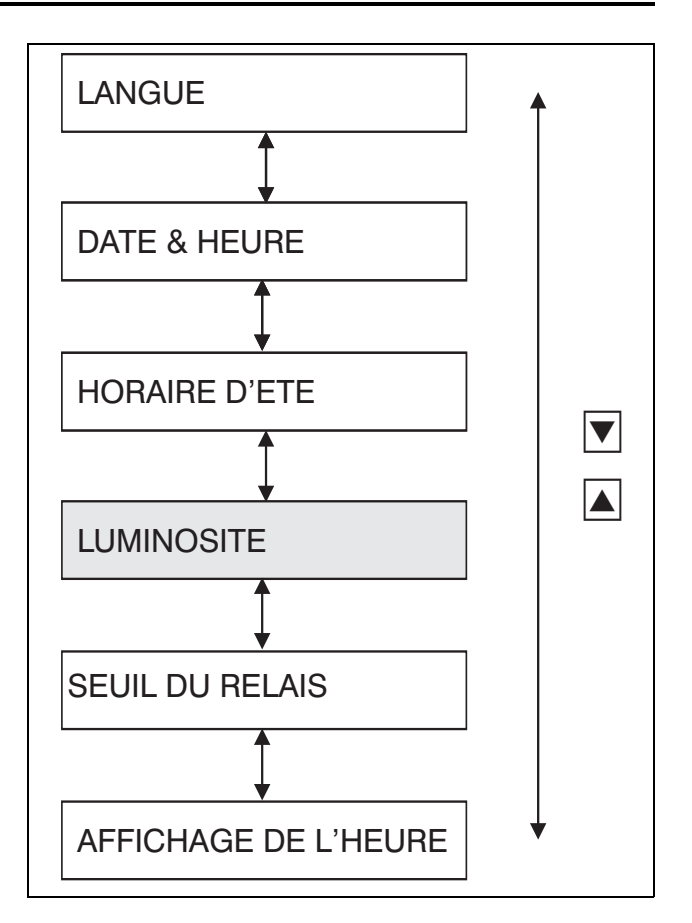

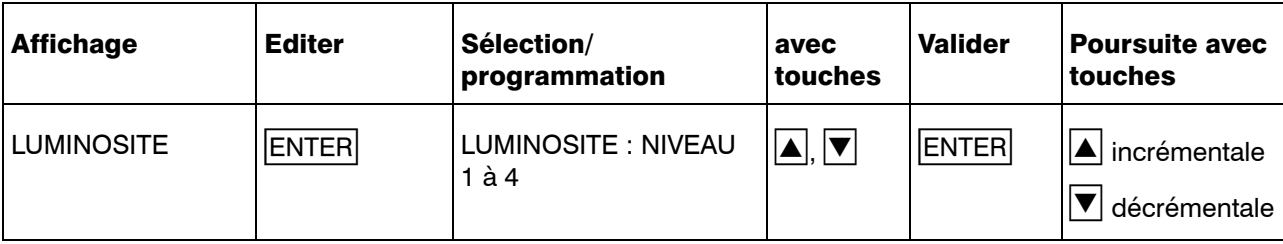

#### 8.3.5 Seuils des relais

Ce paramètre peut seulement s'afficher avec une interface pour module relais externe ER8 (option 259 nécessaire).

Le seuil, auquel le relais se met en position travail ou en position repos, est programmé séparément pour chaque relais.

De plus, on détermine à quelle voie de l'enregistreur est affecté le relais en question et si la surveillance des seuils doit être active ou non.

L'hystérésis située à gauche ou à droite du seuil peut être choisie librement tout comme la fonction d'alarme (ON, OFF en cas de dépassement inférieur ou supérieur du seuil lk7, lk8).

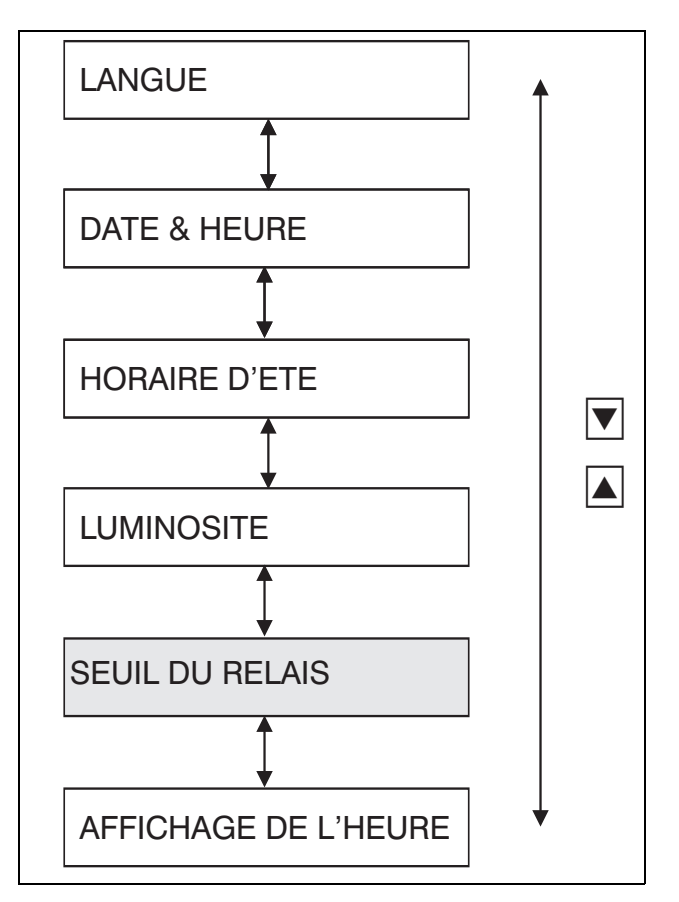

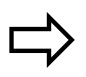

[Chapitre 8.6.1](#page-92-1)

Pour lk7 et lk8

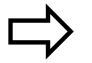

[Chapitre 10.3](#page-111-0)

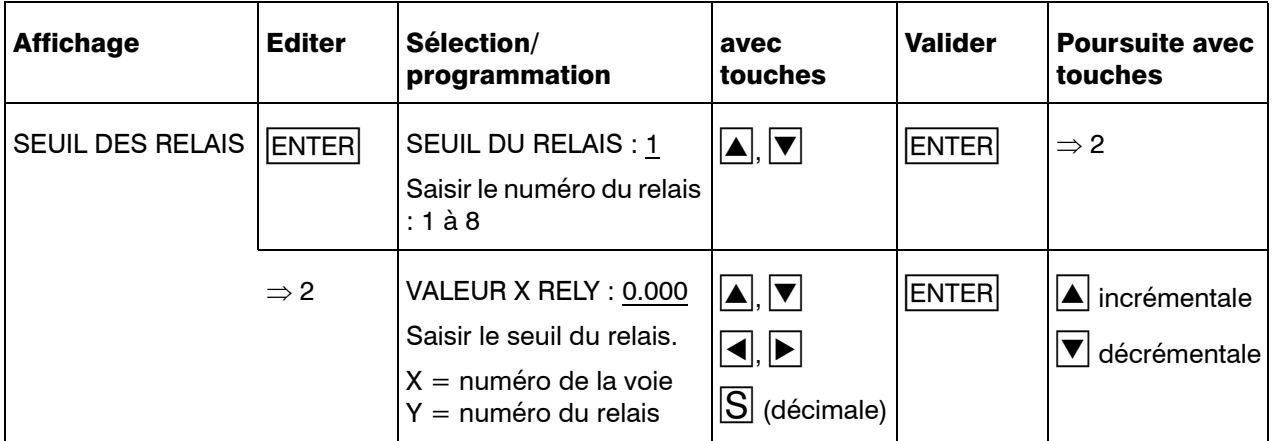

#### 8.3.6 Affichage de l'heure

Depuis la version 078.03.01.1 le paramètre "Affichage de l'heure" a été inséré au niveau de paramétrage.

En position de base, l'enregistreur affiche l'heure. L'affichage de l'heure peut être supprimé (état = OFF).

La version de l'appareil se trouve au *niveau "Utilisateur" Edition de contrôle*.

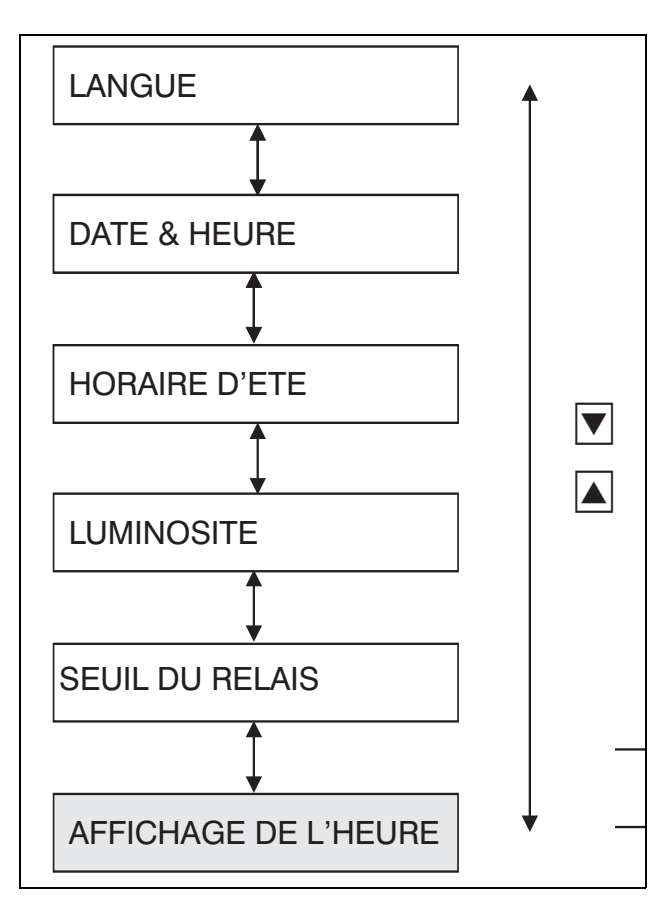

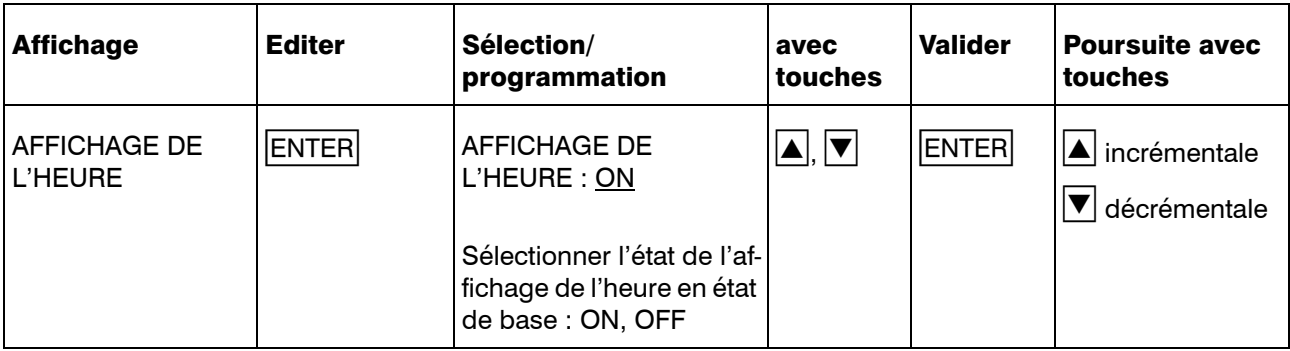

## 8.4 Niveau de configuration 1

Les paramètres spécifiques aux voies sont configurés au niveau de configuration 1 .

On quitte le niveau de paramétrage en appuyant simultanément sur les touches  $\boxed{\blacktriangle}$ + $\boxed{\blacktriangledown}$ , on passe du niveau de configuration 2 au niveau de configuration 1 en appuyant sur la touche  $|\ell E|$ .

Les paramètres suivants appartiennent au niveau de configuration 1:

- état de la voie
- entrée de mesure
- mise à l'échelle
- désignation de la voie
- mode seuil
- zoom (Plotarea)
- zonage (Offset)

Consque l'on entre le code correct au niveau de paramétrage, la saisie et l'enregistrement des valeurs mesurées sont interrompus au niveau de configuration 1. Les paramètres peuvent être consultés et modifiés.

 La saisie, le traitement et l'enregis-trement des valeurs mesurées sont interrompus.

> Les relais du module relais externe ER8 restent dans l'état actuel. Ils sont à nouveau commandés, lorsque l'enregistreur se trouve au niveau "Utilisateur" ou en état de base.

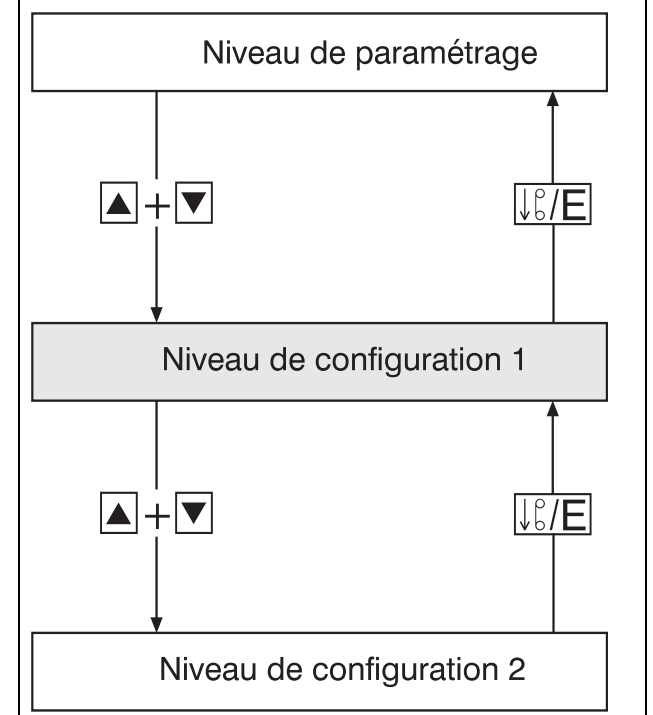

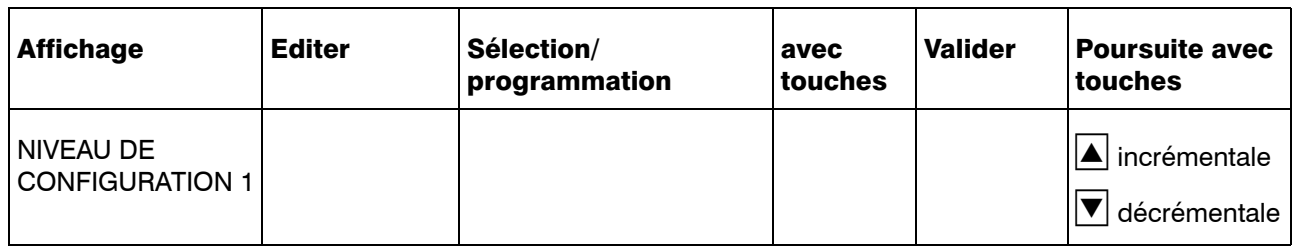

#### 8.4.1 Etat de la voie

Réglage pour chaque voie si la courbe des valeurs mesurées est imprimée sous forme de diagramme et si elle apparaît ou non dans le tableau des statistiques (bilan).

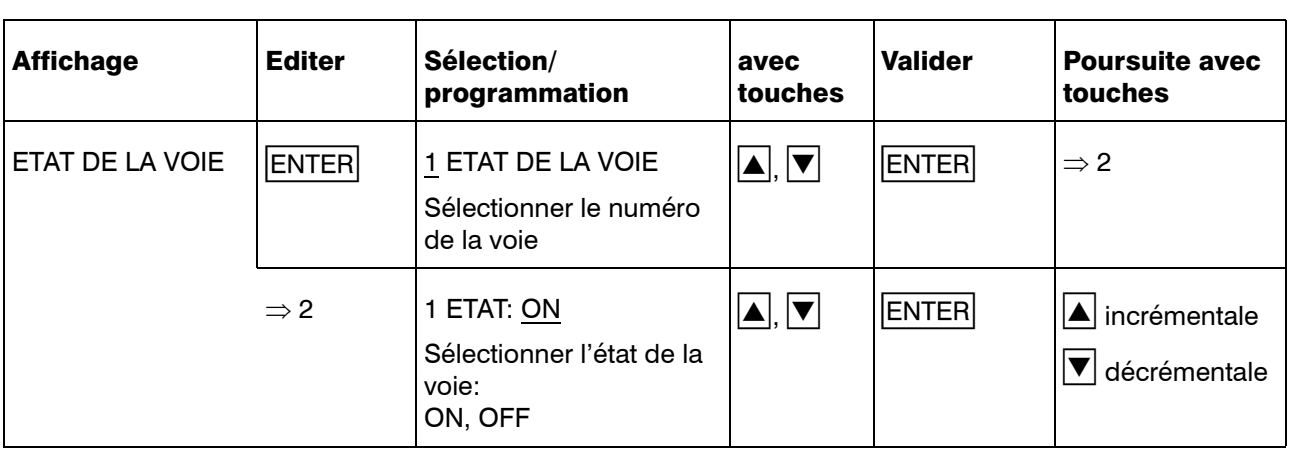

#### 8.4.2 Entrée de mesure

Sélection du signal d'entrée/type de capteur et définition des plages de mesure ainsi que des constantes de filtre pour chaque voie d'entrée.

- Lorsque des tableaux spécifiques sont utilisés pour la linéarisation des signaux d'entrée, les entrées de mesure et les tableaux spécifiques doivent être configurés par l'intermédiaire du logiciel Setup.
- Les valeurs de température réglées à l'entrée des sondes à résistance, thermocouples, courant et tension sont copiées automatiquement sur l'échelle après l'édition.

Sauf lorsque le tableau 1 spécifique ou le tableau 2 spécifique a été configuré comme linéarisation.

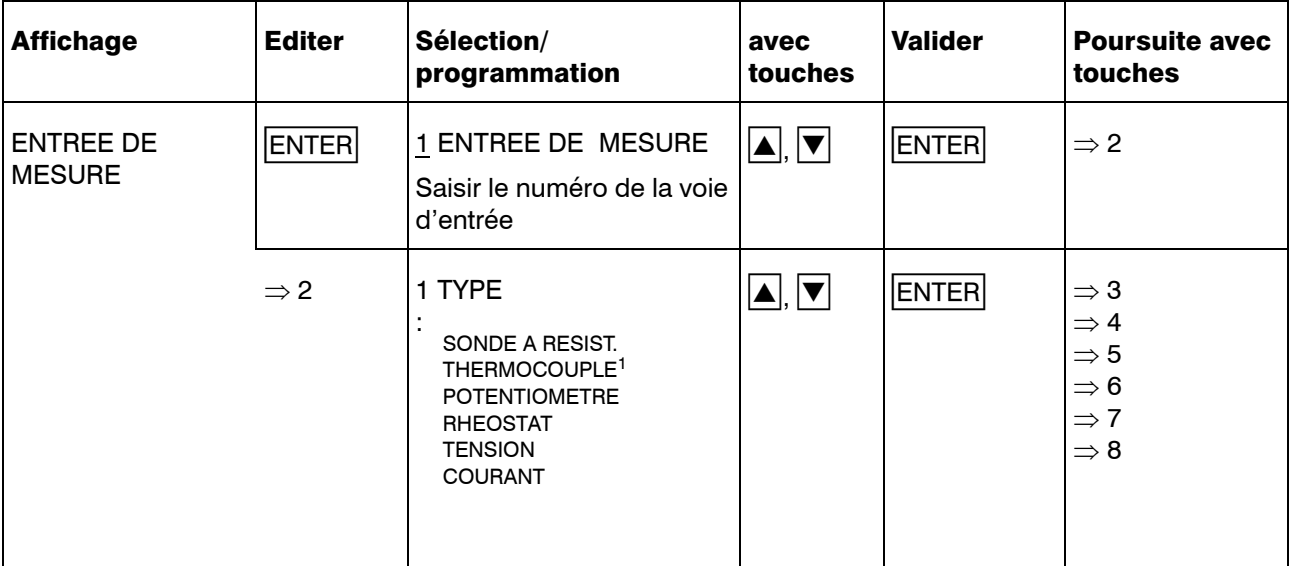

1. La température de soudure froide interne est mesurée à la voie 1. Elle est également valable pour les voies 2 et 3. Lorsqu'une ou plusieurs entrées thermocouple sont configurées avec une soudure froide interne, il est nécessaire de configurer pour la voie 1 un thermocouple avec mesure de soudure froide interne ou avec température de soudure froide constante externe.

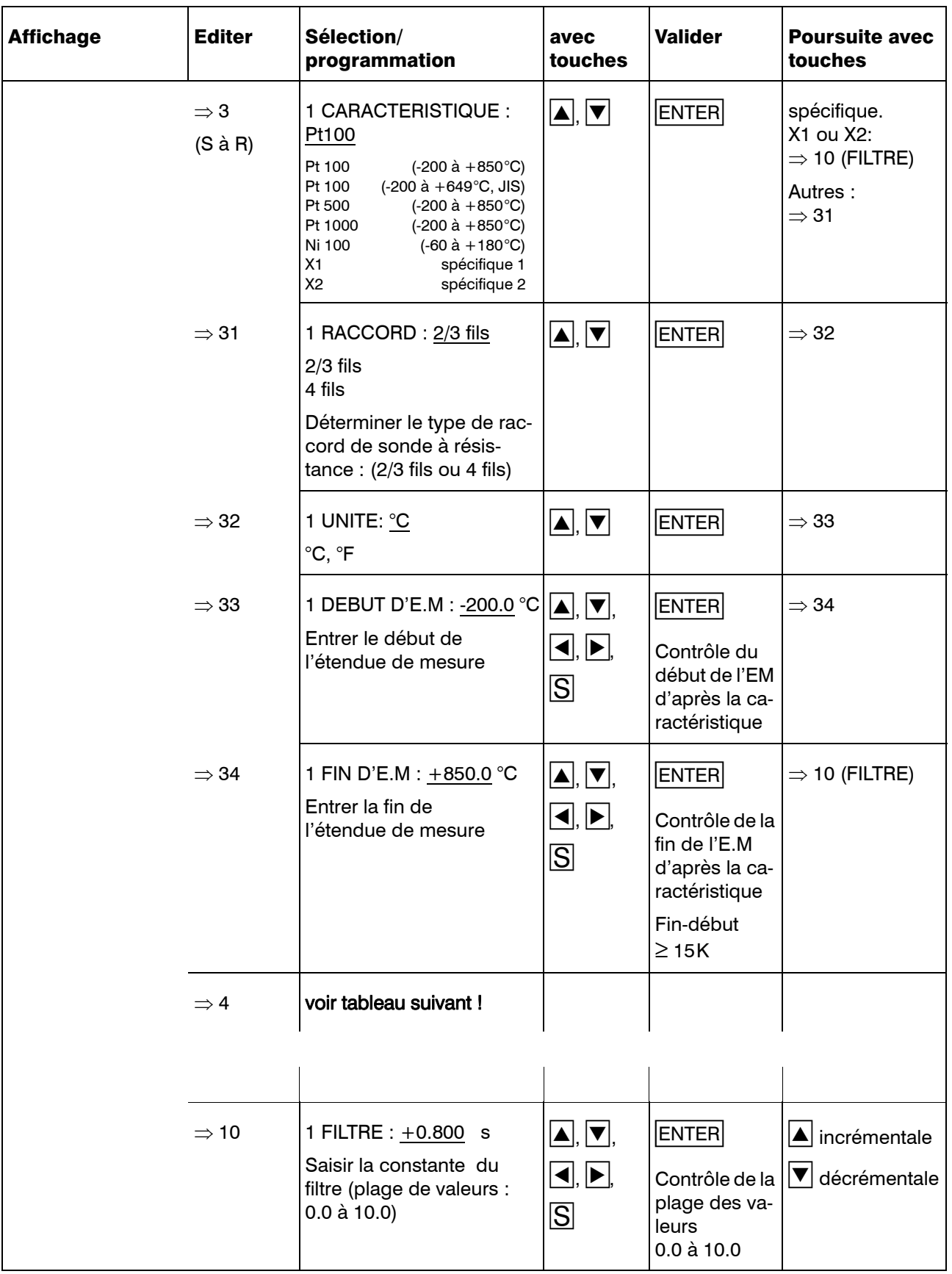

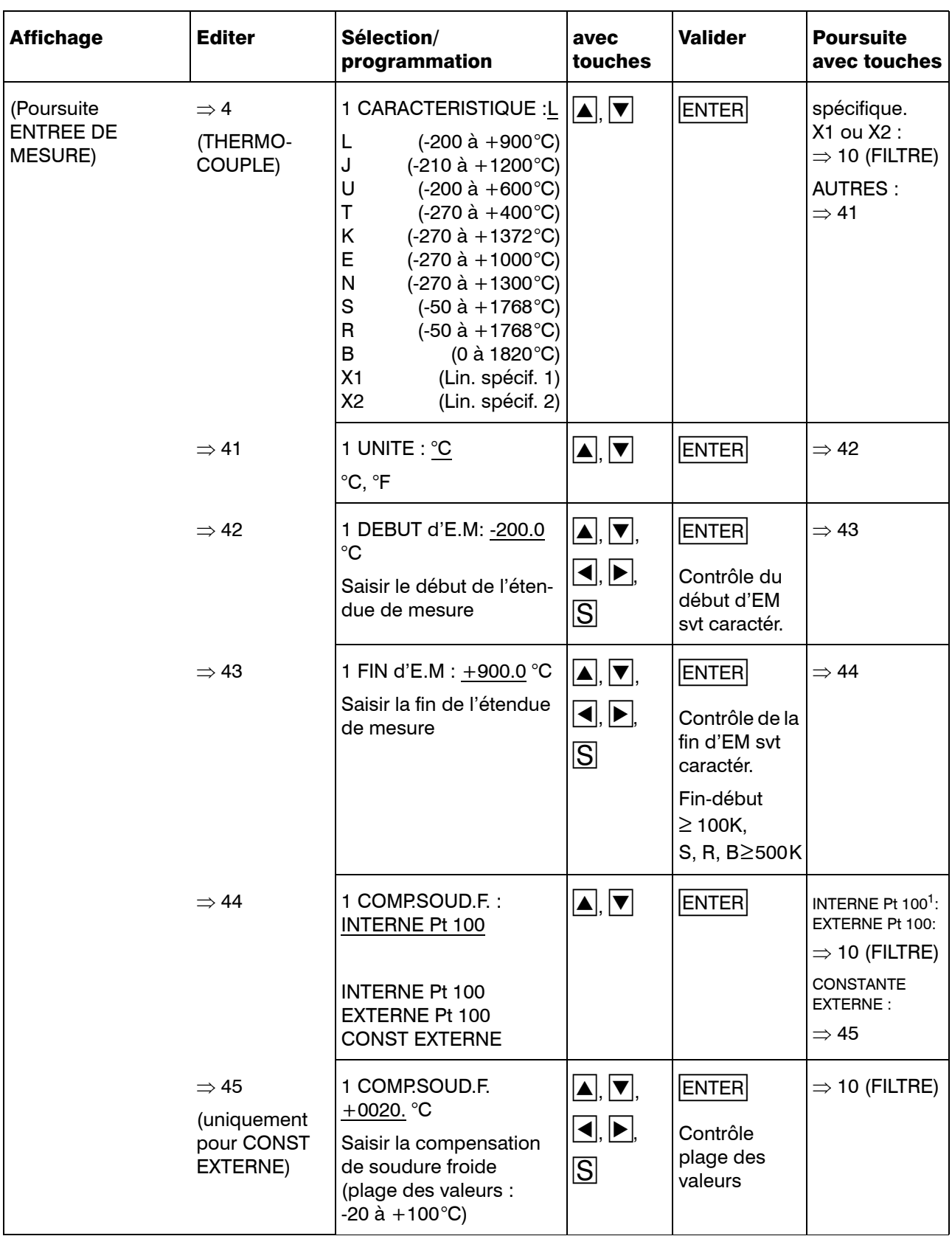

1. La température de soudure froide externe est mésurée à la voie 1. Elle est également valable pour les voies 2 et 3. Lorsqu'une ou plusieurs entrées thermocouple sont configurées avec une soudure froide interne, il est nécessaire de configurer pour la voie 1 un thermocouple avec mesure de soudure froide interne ou avec température de soudure froide constante externe.

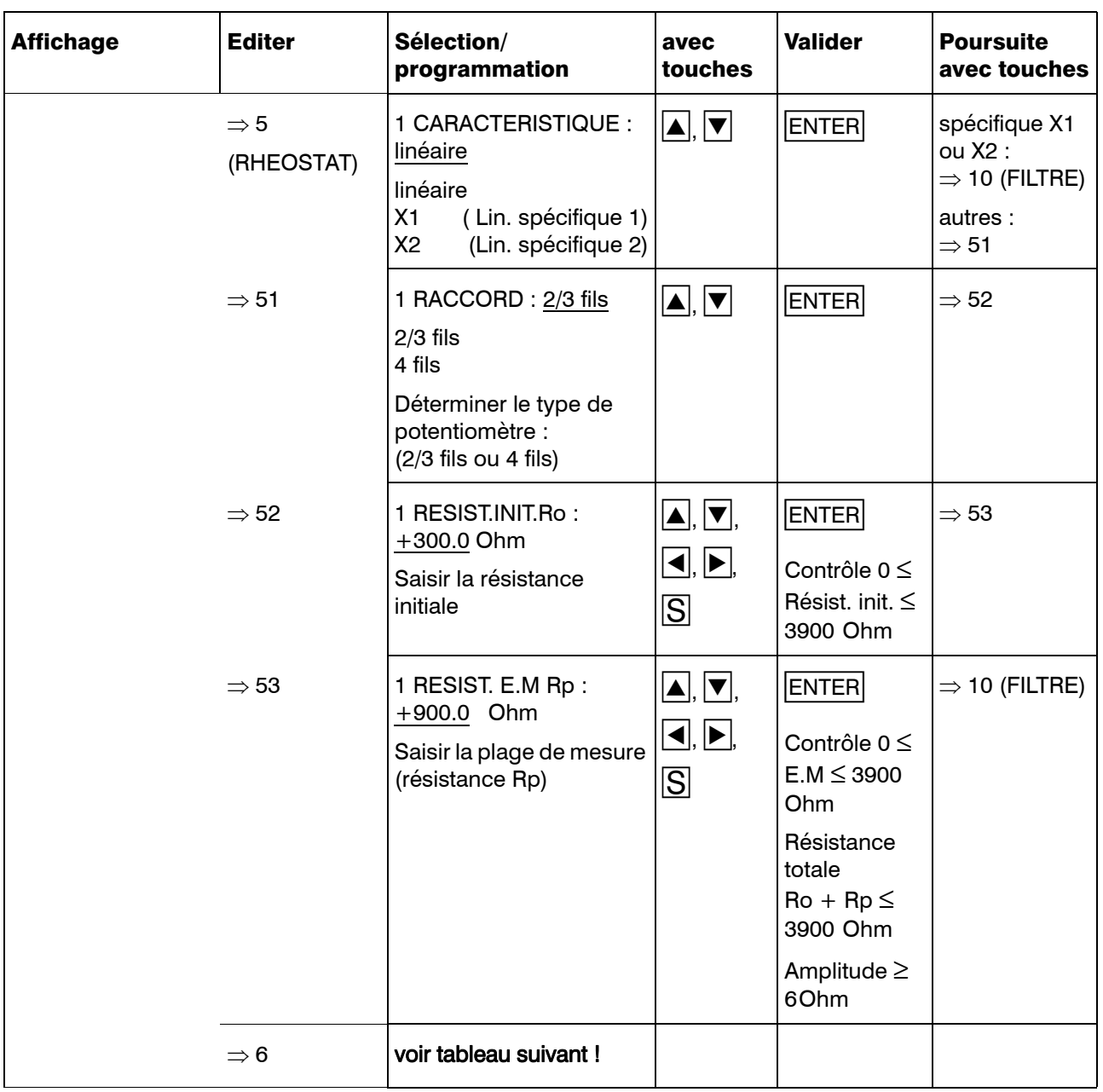

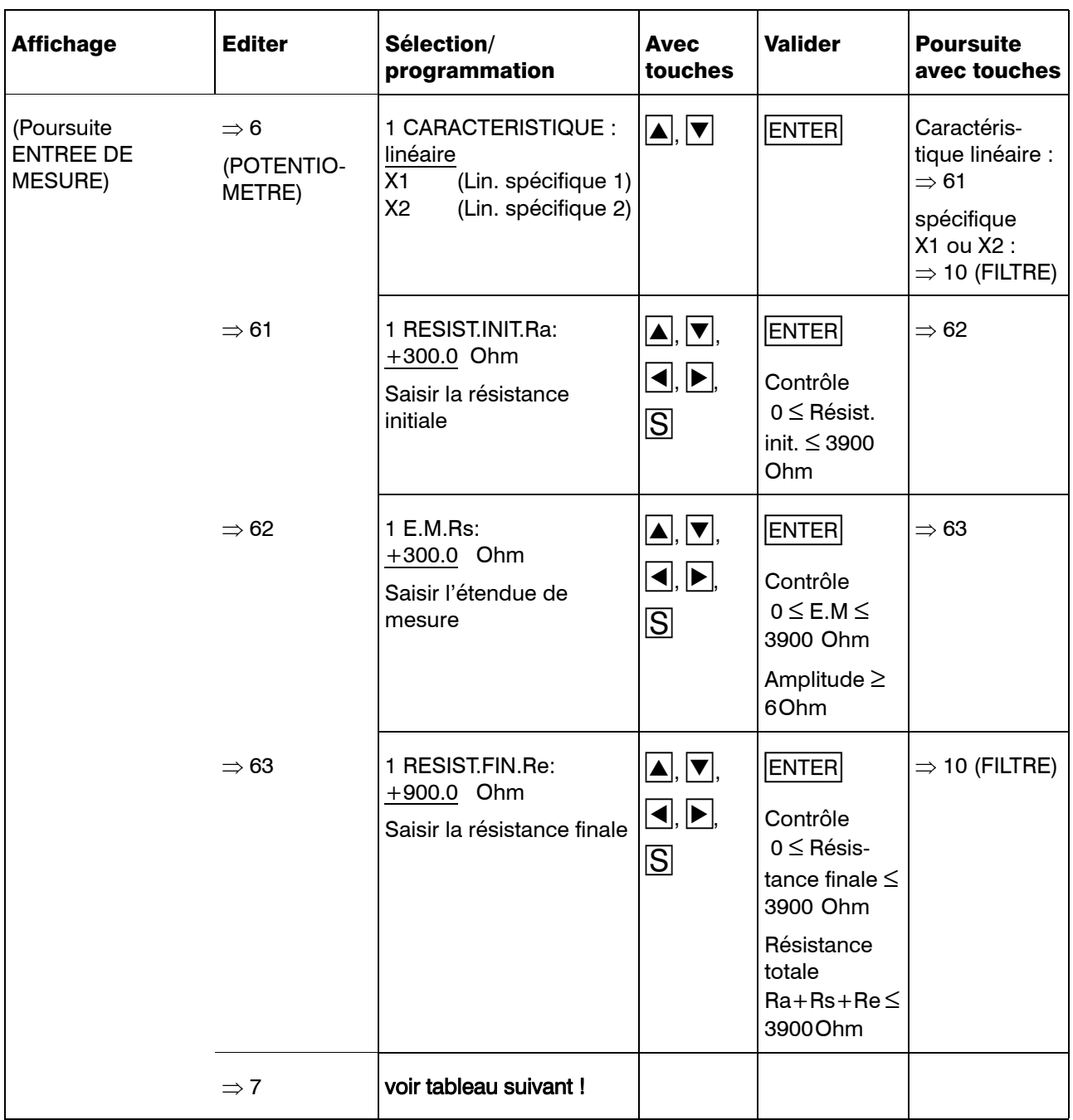

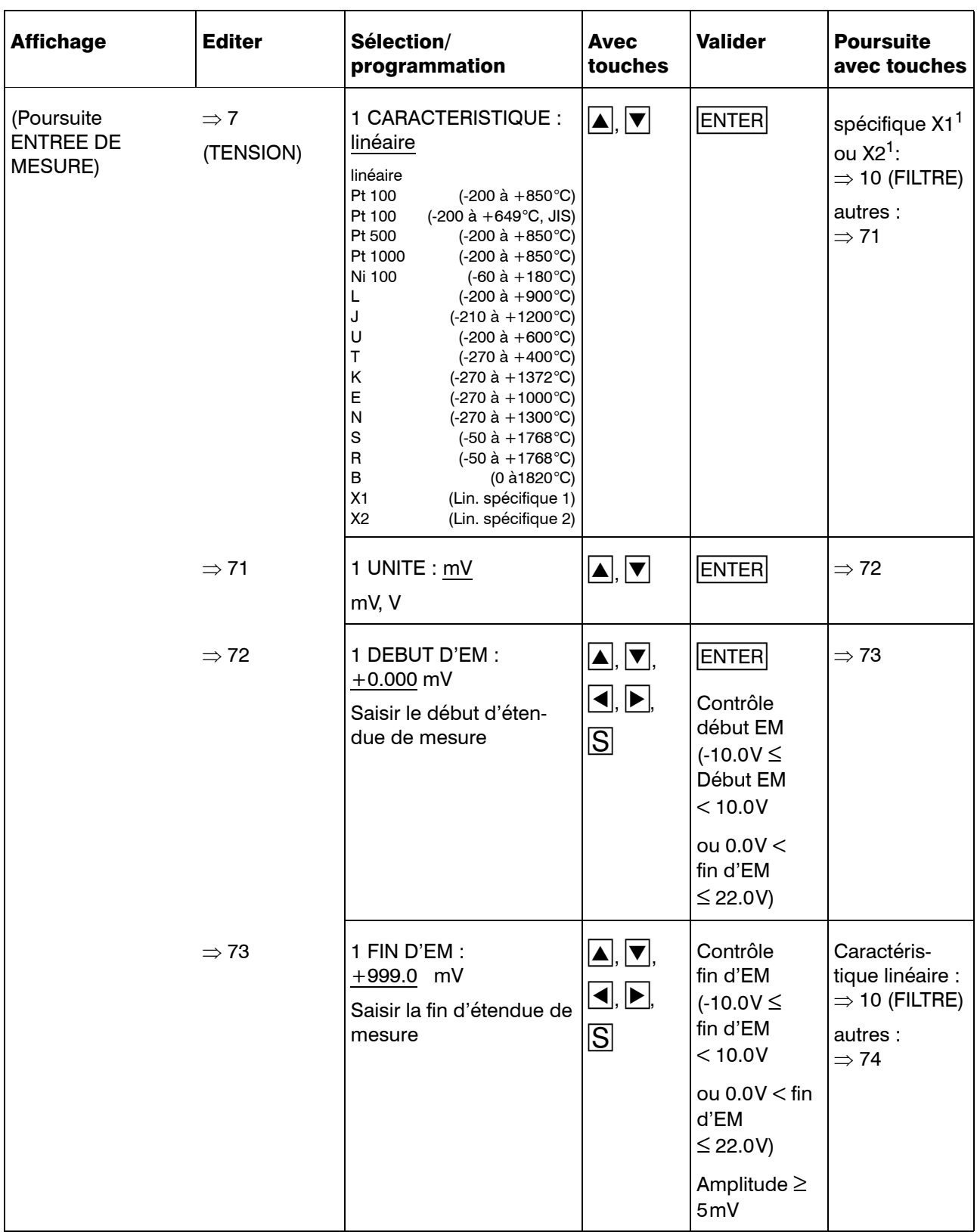

1. Veuillez tenir compte des facteurs d'amplification des convertisseurs de mesure lors de la saisie des caractéristiques au niveau du Setup.

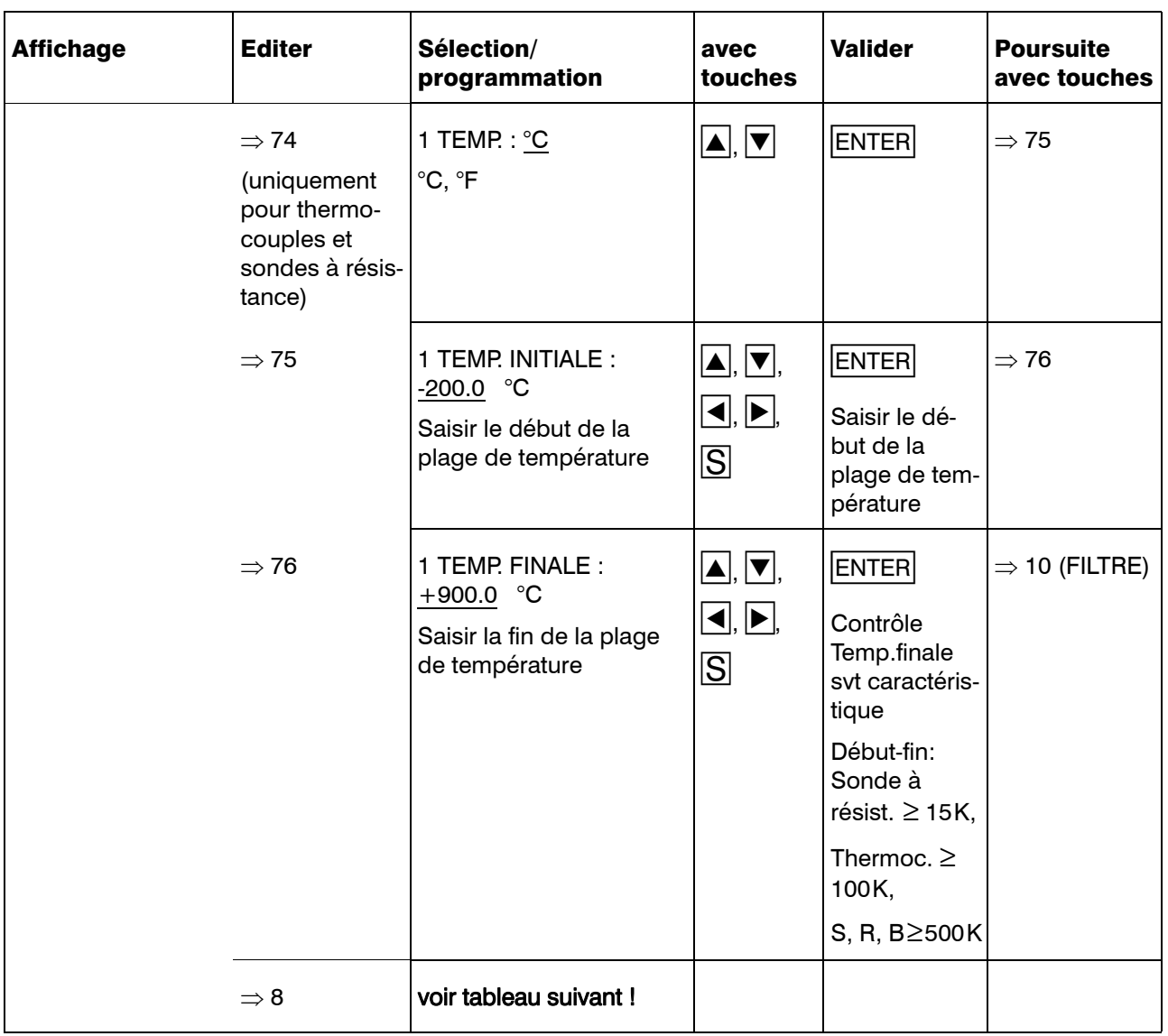

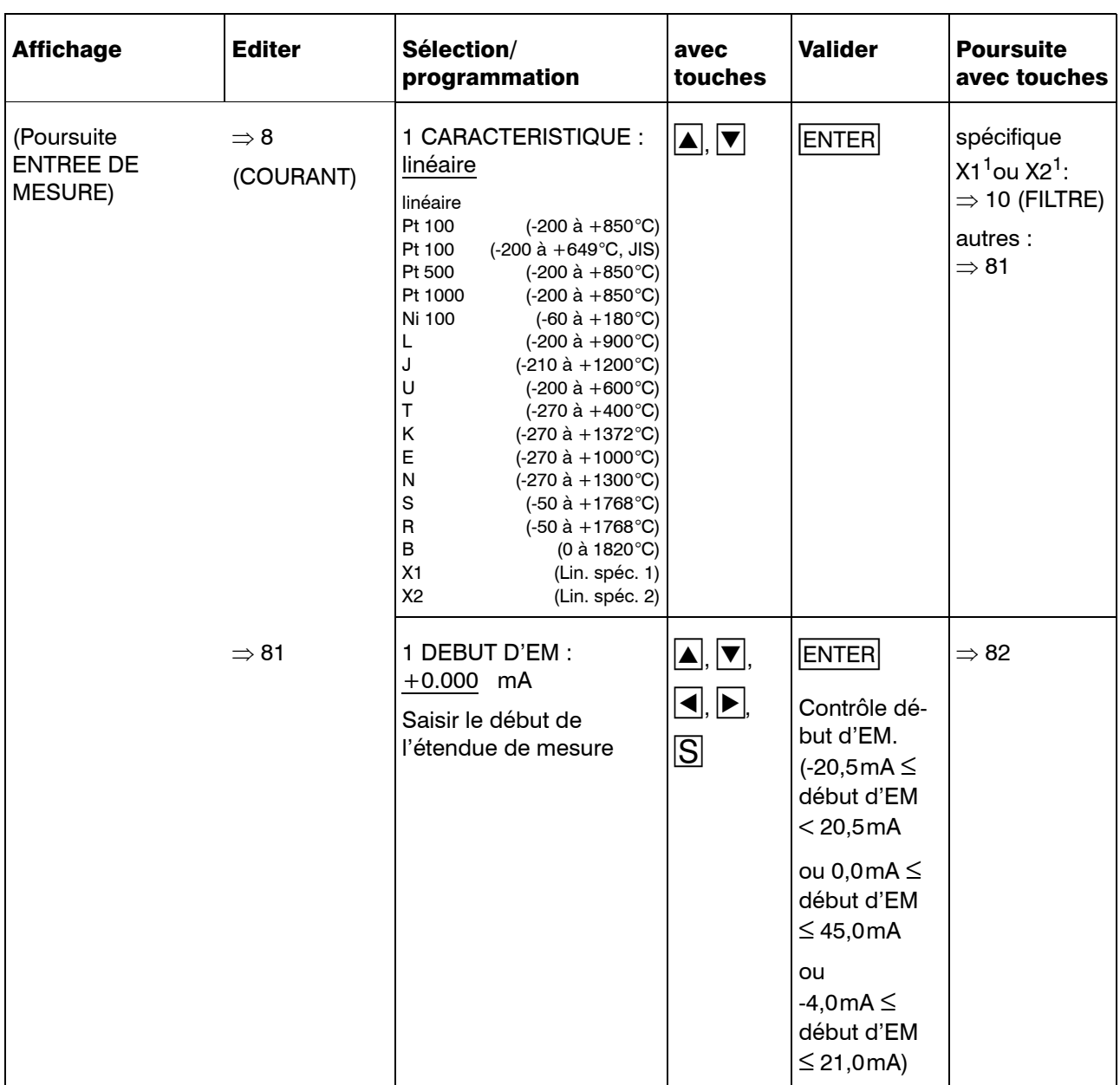

1. Il faut tenir compte des facteurs d'amplification des convertisseurs de mesure au moment de la saisie des caractéristiques dans le Setup.

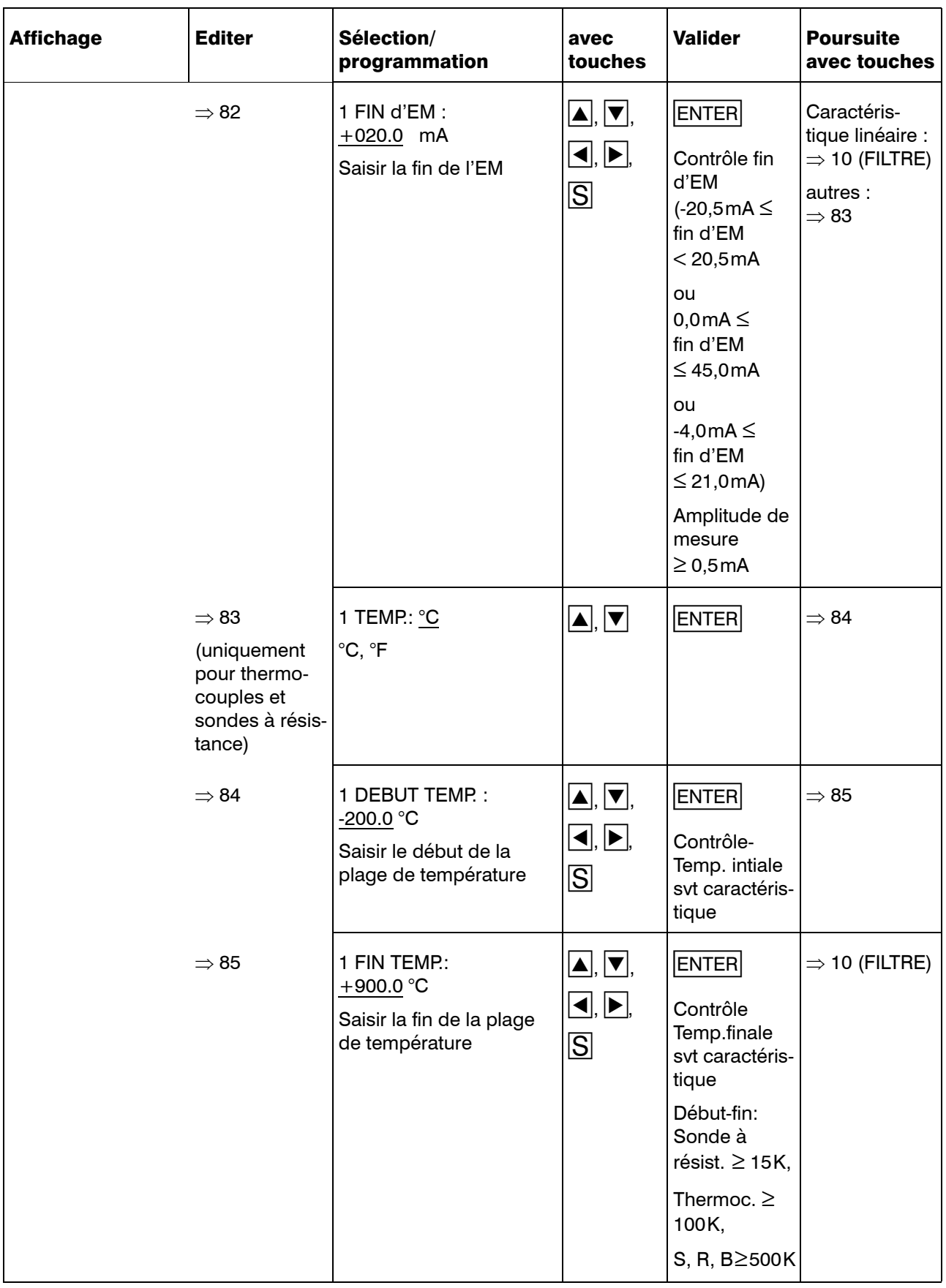
#### 8.4.3 Echelle

Le début et la fin d'échelle ainsi que la dimension sont définis pour l'enregistrement de la valeur mesurée. Le format des chiffres est sélectionné sur l'indicateur et sur le papier pour la représentation alphanumérique de la valeur mesurée.

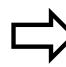

 $\Box$  [Chapitre 7.4](#page-35-0)

Exemple :

Un convertisseur de mesure fournit une tension comprise entre 0 à 10V. Cette plage correspond à une température comprise entre 200 à 600°C

Programmation : Dimension : <sup>°C</sup> Début d'échelle : 200

Fin d'échelle : 600

Format des chiffres : XXX.X

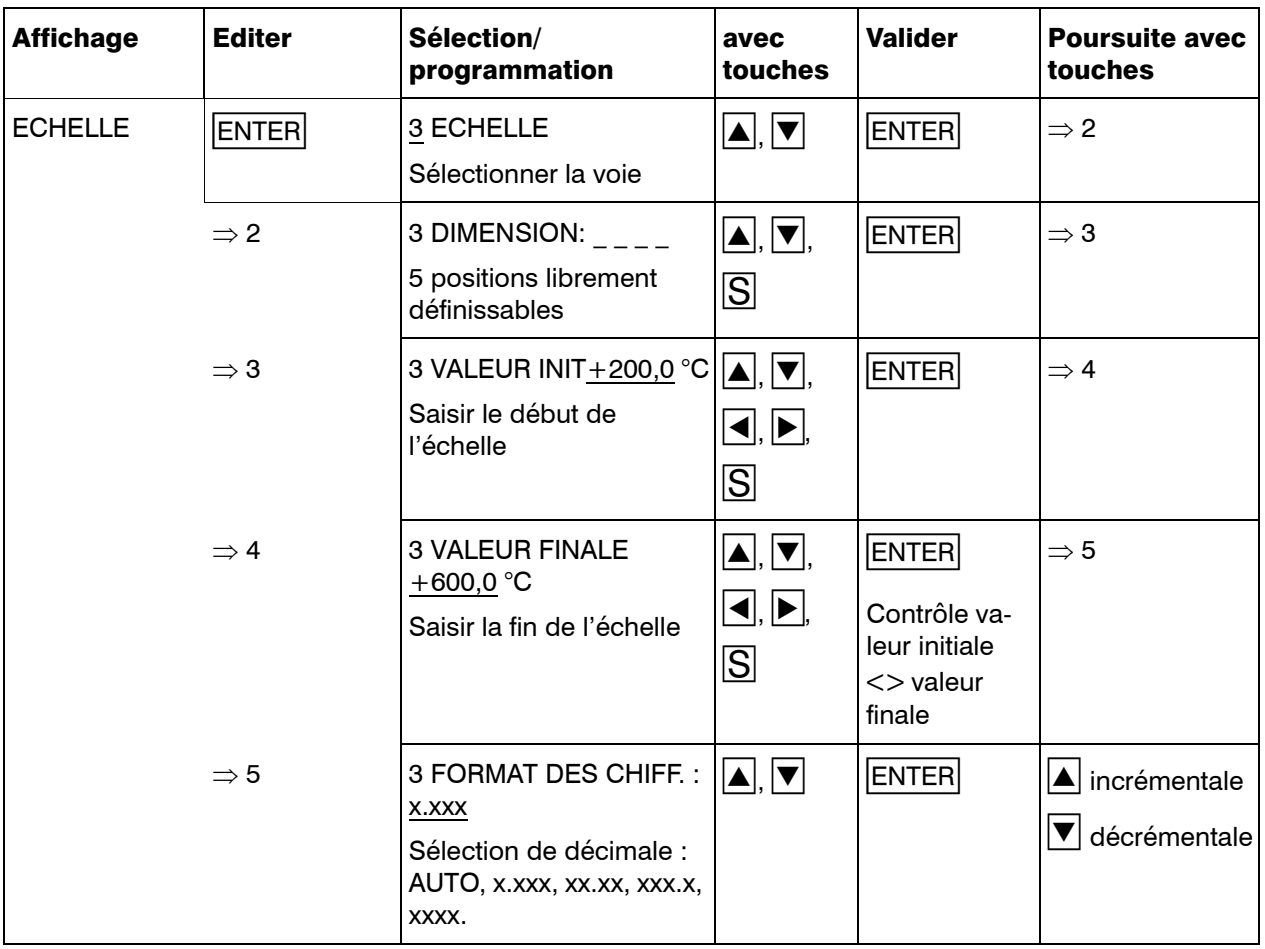

#### 8.4.4 Désignation de la voie

Définition de la désignation des voies pour chaque voie d'écriture. La désignation s'imprime sur le diagramme au moment de la mise à l'échelle, elle est affichée avec la valeur mesurée. Le jeu de caractères complet est disponible  $(\Rightarrow$  [Chapitre 12.5\)](#page-128-0).

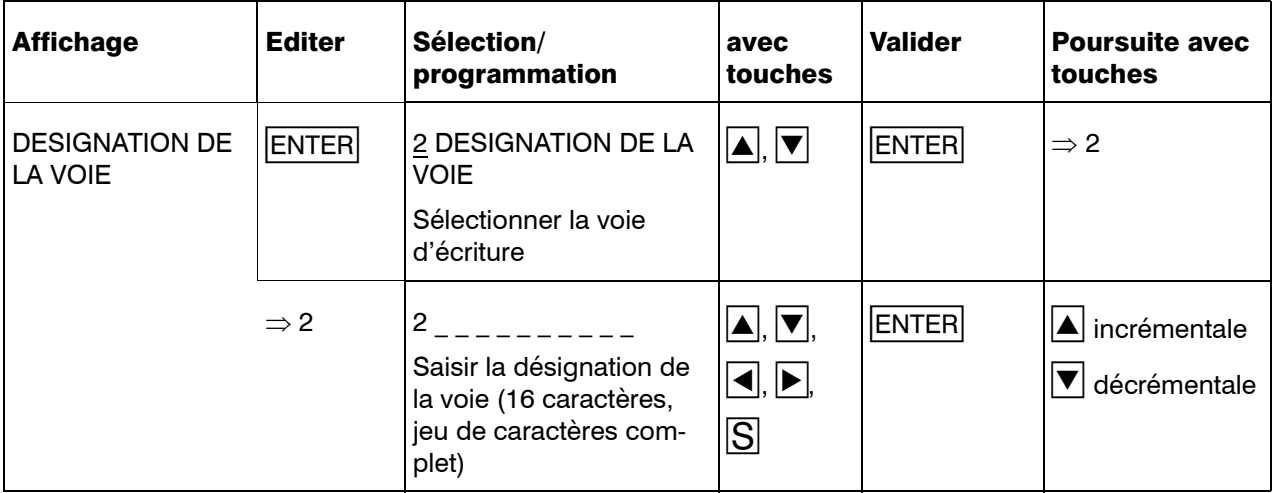

#### 8.4.5 Mode seuils

En cas de dépassement inférieur ou supérieur des seuils saisis, l'impression du diagramme se poursuit avec la vitesse d'avance papier réglée sous AVANCE MODE SEUILS  $(\Rightarrow$  chapitre 8.5.3). L'état et les seuils sont réglés séparément pour chaque voie.

Une hystérésis de 0,5% est fixée autour du point de contact afin d'éviter de trop grandes variations de la vitesse de l'avance. L'hystérésis se rapporte à l'échelle et au zoom.

Hystérésis = (fin d'échelle - début d'échelle)  $*$  (fin du zoom - début du zoom)  $*$  0.01/100

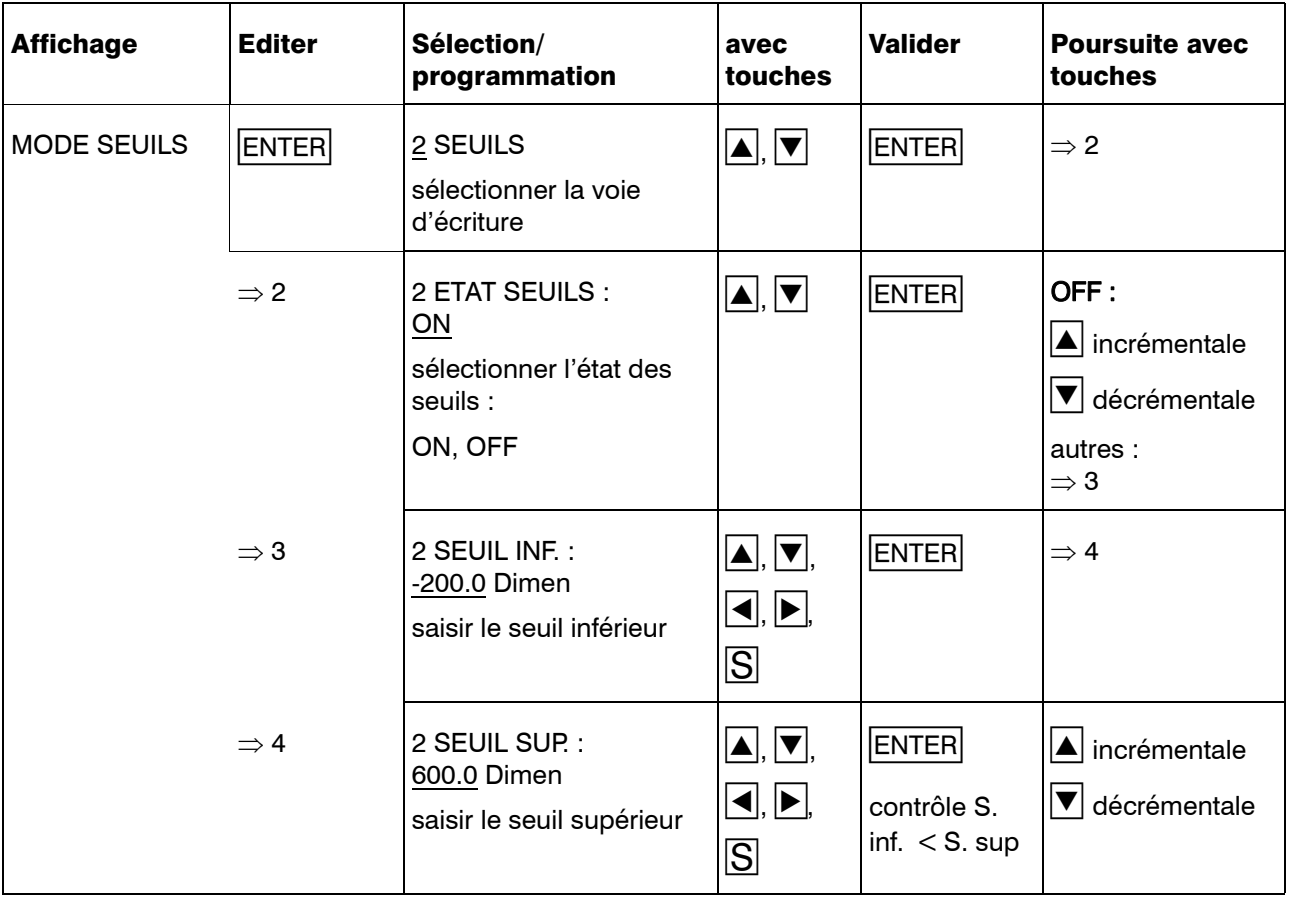

#### 8.4.6 Zoom (Plotarea)

Définition de la plage du signal d'entrée qui doit apparaître dans le diagramme. Il est possible de représenter agrandie toute l'étendue de mesure ou une partie. Saisie en pourcentage. La valeur inférieure désigne le point de l'étendue de mesure qui deviendra le nouveau point zéro. La valeur supérieure représente la nouvelle valeur de fin d'étendue. Toute l'étendue de mesure (début d'échelle jusqu'à fin d'échelle) correspond à 100%.

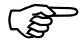

La différence entre la valeur supérieure et la valeur inférieure doit être d'au moins 10 %.

La valeur inférieure résulte de :

(plus petite valeur mesurée à indiquer - début d'échelle) / (fin d'échelle - début d'échelle)  $*$  100%

La valeur supérieure résulte de :

(plus grande valeur mesurée à indiquer - début d'échelle) / (fin d'échelle - début d'échelle) \* 100%

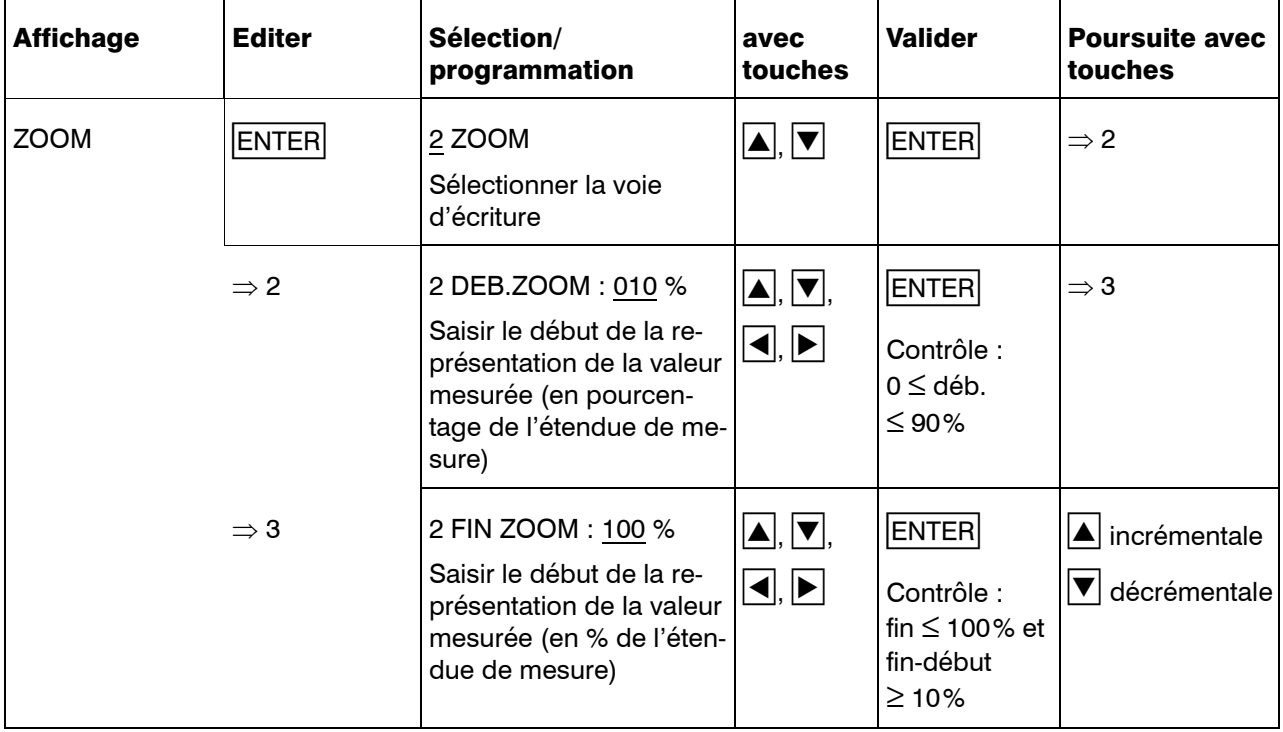

### 8.4.7 Zonage (Offset)

Définition de la plage sur le papier d'enregistrement sur laquelle la courbe des valeurs mesurées sera représentée. Il est possible d'utiliser toute la largeur (100mm) ou ou seulement une partie (bande). Définition du début et de la fin de la courbe de valeurs mesurées dans le diagramme. Saisie en mm.

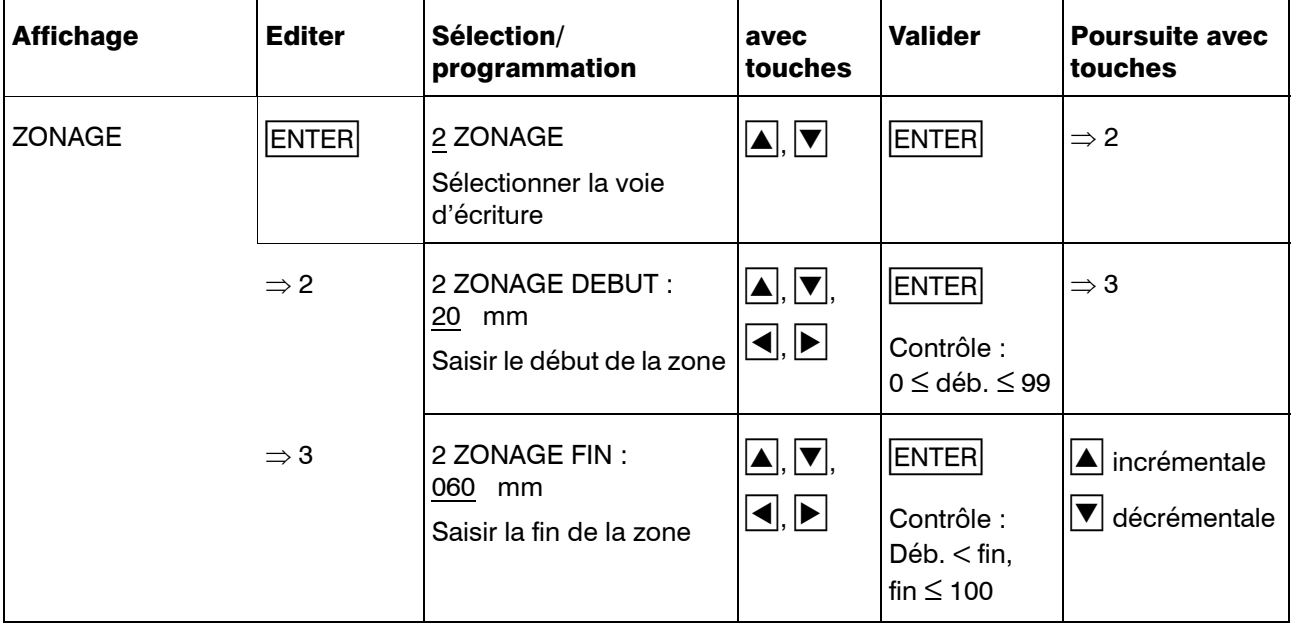

## 8.5 Niveau de configuration 2

Les paramètres communs sont configurés au niveau de configuration 2 .

On quitte le niveau de configuration 1 en appuyant simultanément sur les touches  $\boxed{\blacktriangle}$ + $\boxed{\blacktriangledown}$ , on passe du niveau de configuration 3 au niveau de configuration 2 en appuyant sur la touche  $\sqrt{2E}$ .

Les paramètres suivants appartiennent au niveau de configuration 2 :

- désignation de l'appareil
- type de programmation de l'avance papier
- avance mode seuils
- mode temporaire
- impression des échelles
- impression de l'heure
- rattrapage du décalage des feutres
- bilan (tableau des statistiques)
- texte initial
- texte final
- pré-réglage
- code
- Ce<sup>S</sup> Lorsque l'on entre le code correct au niveau de paramétrage, la saisie et l'enregistrement des valeurs mesurées sont interrompus. Les paramètres peuvent être consultés et modifiés.

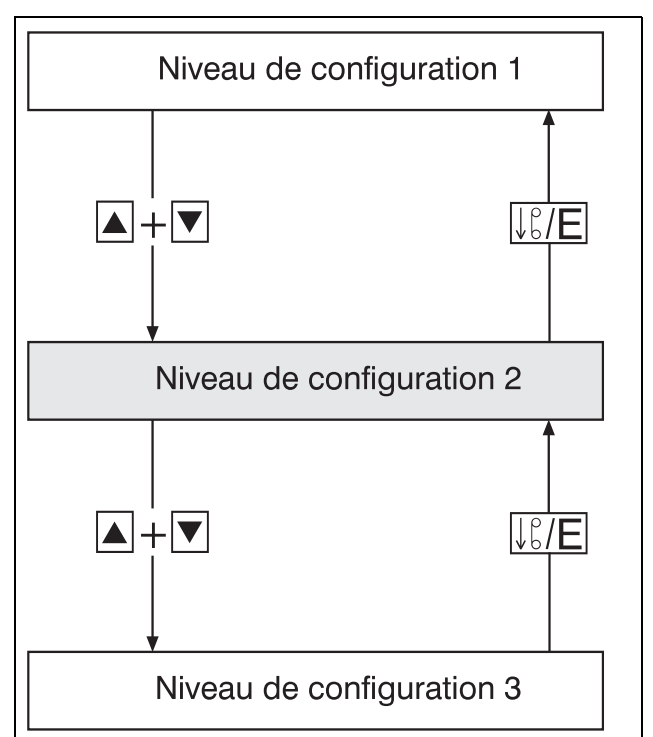

La saisie, le traitement et l'enregistrement des valeurs mesurées sont interrompus.

> Les relais du module relais externe ER8 restent dans l'état actuel. Ils seront à nouveau commandés, lorsque l'enregistreur se trouve au niveau "Utilisateur" ou en état de base.

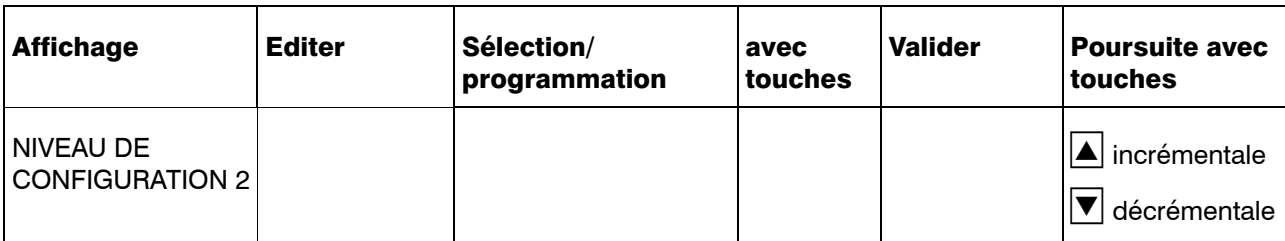

#### 8.5.1 Désignation de l'appareil

Définition de la désignation de l'appareil ou de l'installation. Le jeu de caractères complet est disponible  $\stackrel{\cdot}{\leftrightarrow}$  [Chapitre 12.5\)](#page-128-0).

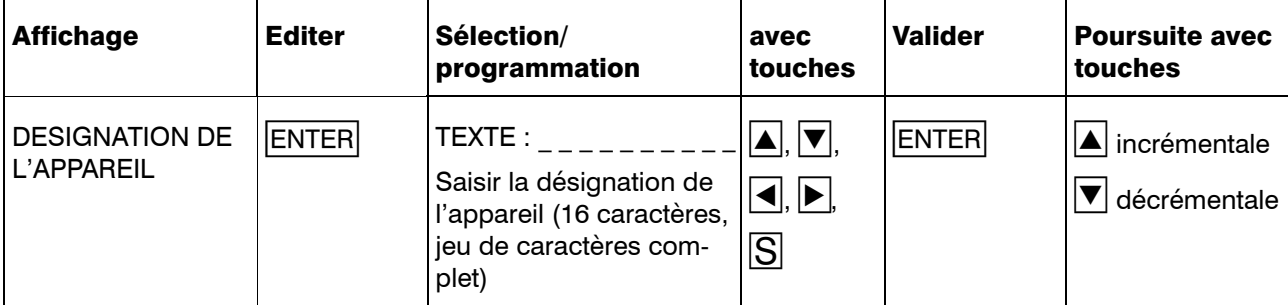

#### 8.5.2 Type de programmation de l'avance

Pour programmer la vitesse de l'avance papier, on sélectionne avec ce paramètre, entre l'avance standard, c-à-d choisir une vitesse d'avance d'un tableau de valeurs et la programmation proportionnelle de l'avance (programmation de l'avance à l'unité.

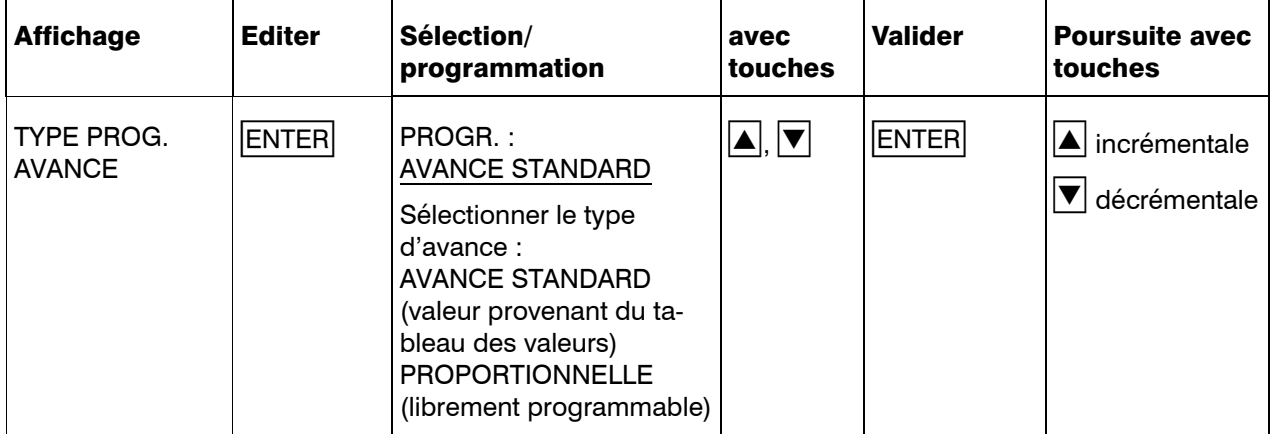

#### 8.5.3 Avance mode seuils

Avance papier en mode seuils. On commute sur cette vitesse, en cas de dépassement inférieur ou supérieur des seuils saisis au niveau du paramètre MODE SEUILS.

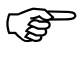

Veuillez respecter les priorités à l'intérieur des différentes vitesses d'avance.

 $\Rightarrow$  [Chapitre 7.5](#page-37-0)

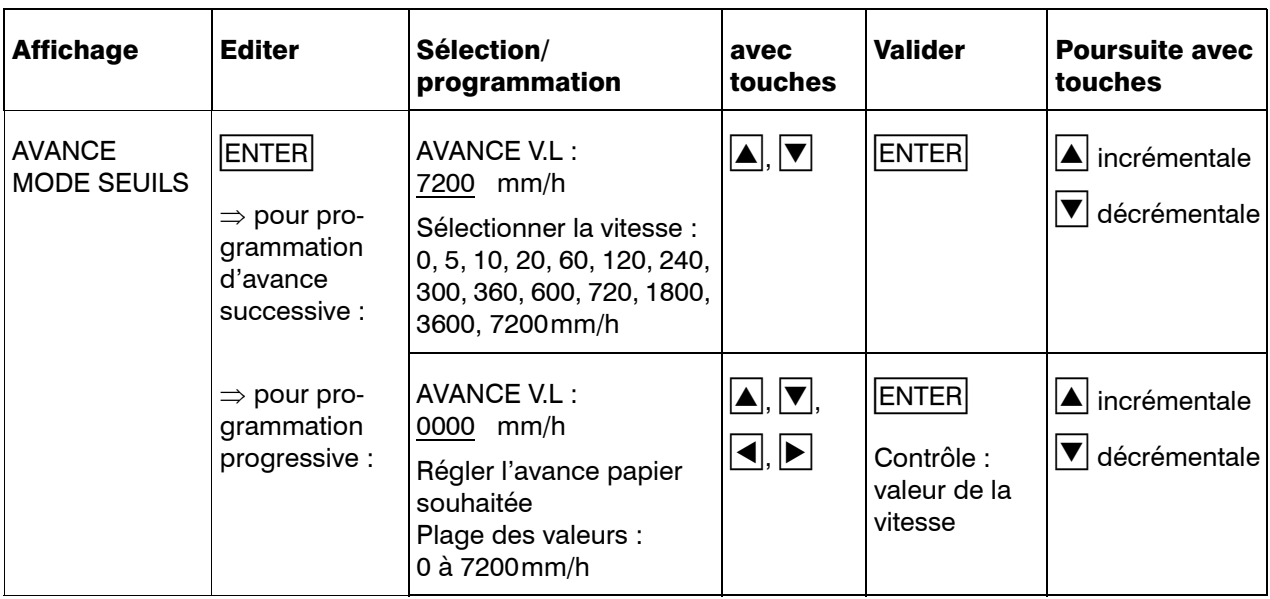

#### 8.5.4 Mode temporaire

Vitesse de l'avance papier, uniquement valable pour le laps de temps saisi.

Lorsque l'heure de départ est atteinte, l'appareil commute sur la vitesse d'avance papier configuré sous ce mode.

L'appareil recommute sur la vitesse de l'avance papier normal lorsque le temps est écoulé.

Lorsque l'heure de départ = l'heure d'arrivée, le mode temporaire se déclenche (se met au repos).

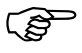

Veuillez respecter les priorités à l'intérieur des vitesses d'avance.

 $\Rightarrow$  [Chapitre 7.5](#page-37-0)

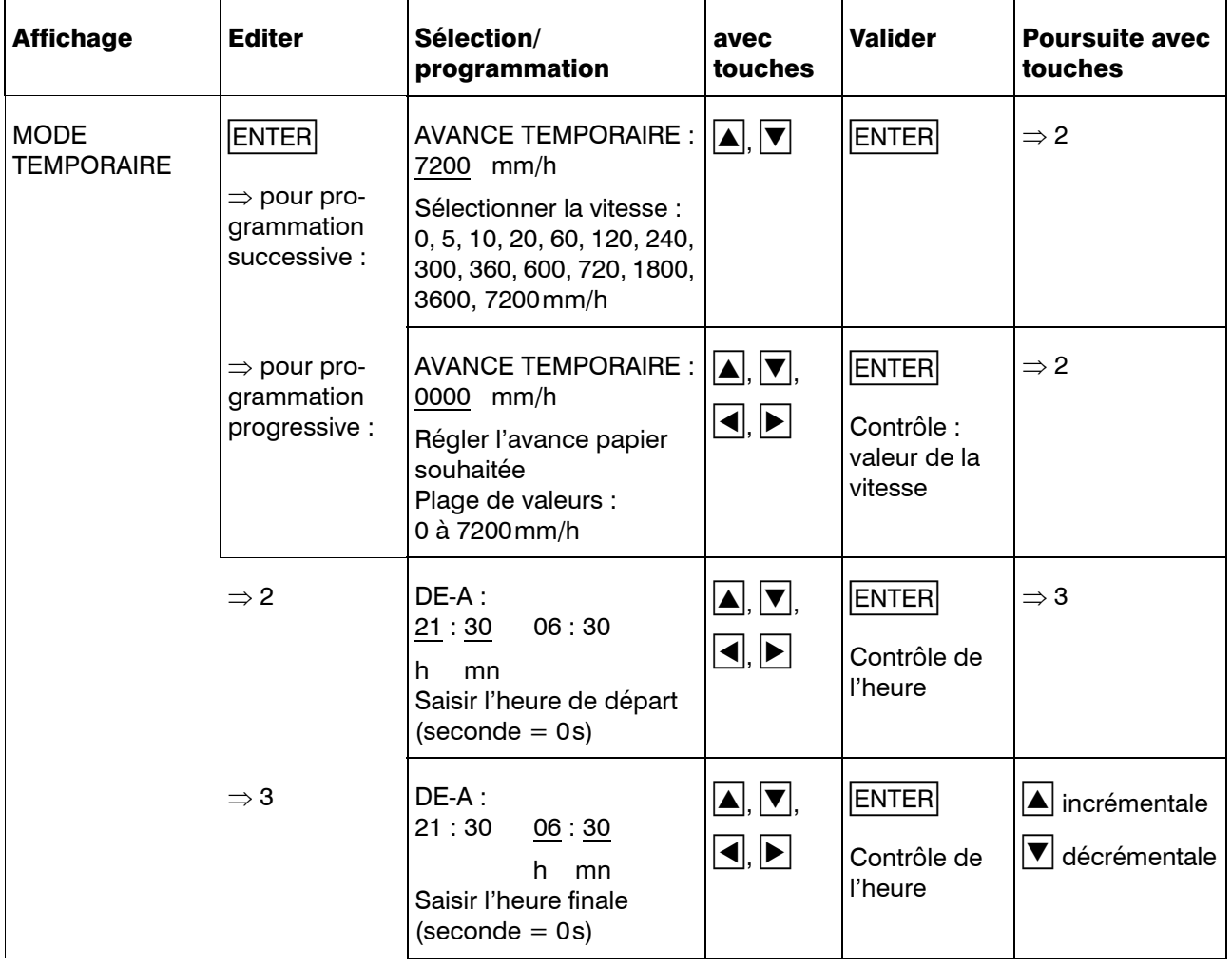

#### 8.5.5 Impression des échelles

Déterminer les écarts réguliers avec lesquels l'échelle doit être imprimée dans le diagramme. Les valeurs réglées sont des valeurs approximatives et différent suivant la vitesse de l'avance papier.

L'impression des échelles peut également être déclenchée manuellement sur l'enregistreur. Maintenir la  $t$ ouche  $E$  enfoncée pendant au moins 4 s.

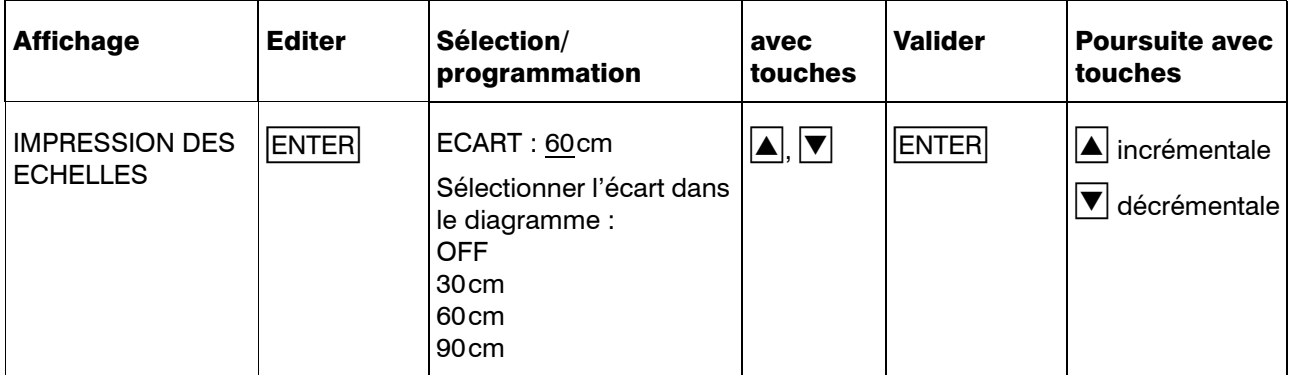

#### 8.5.6 Impression de l'heure

Déterminer les écarts avec lesquels l'heure doit être imprimée dans le diagramme. Les valeurs réglées sont des valeurs approximatives et différent suivant la vitesse de l'avance papier.

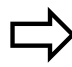

[Chapitre 7.3](#page-34-0)

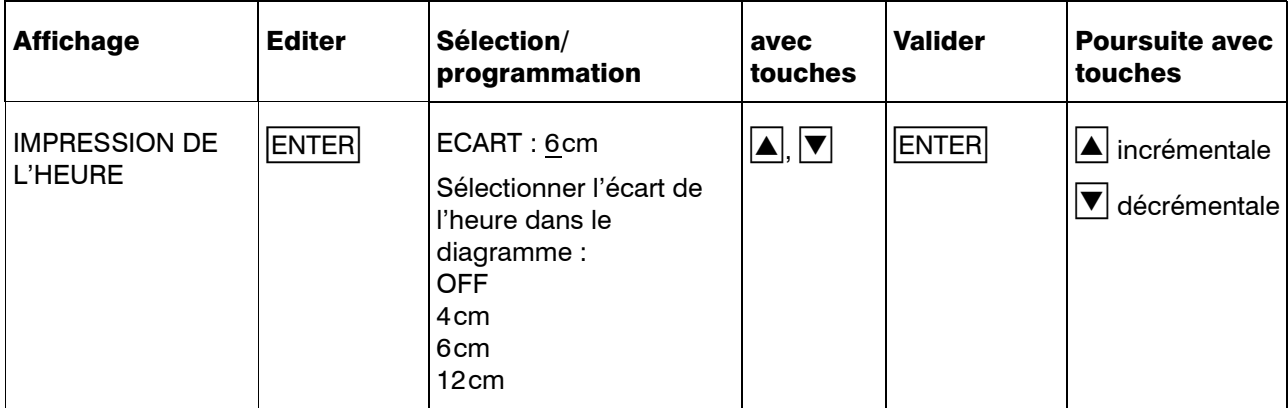

#### 8.5.7 Rattrapage du décalage des feutres

Il existe un décalage de 2 mm entre les feutres de la voie 1 à la voie 2 et de la voie 2 à la voie 3. Ce décalage est compensé par une mise en mémoire temporaire des valeurs mesurées, lorsque le rattrapage du décalage des feutres est mis en route.

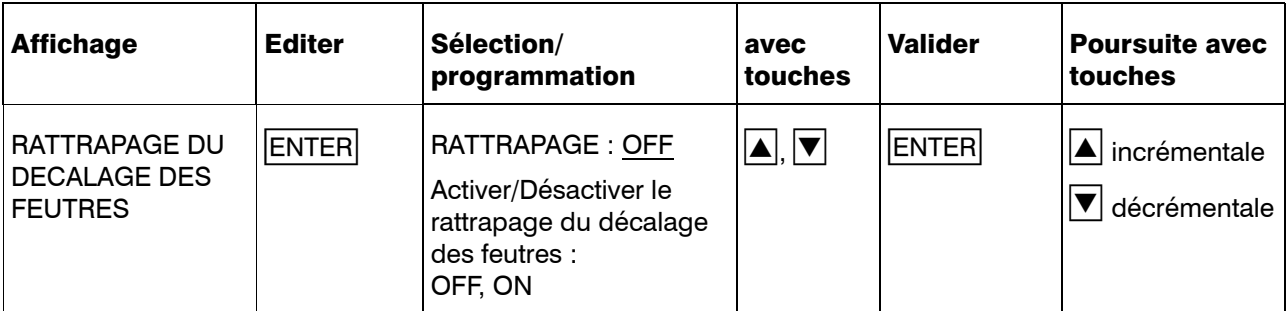

#### <span id="page-86-0"></span>8.5.8 Bilan (Tableau des statistiques)

Statistique avec impression d'un tableau à la fin de la période sur laquelle s'étend le bilan  $\Leftrightarrow$  [Chapitre 7.9\)](#page-43-0).

A cet endroit est programmé la période sur laquelle s'étend le bilan ainsi que l'heure d'impression du tableau des statistiques.

Corsque l'on sélectionne comme bilan CONTACT EXTERNE (entrée binaire), il est nécessaire de déterminer au niveau de configuration 3 sous bilan externe, quelle entrée binaire le bilan doit commander  $(\Rightarrow)$ [Chapitre 8.5.10](#page-88-0)).

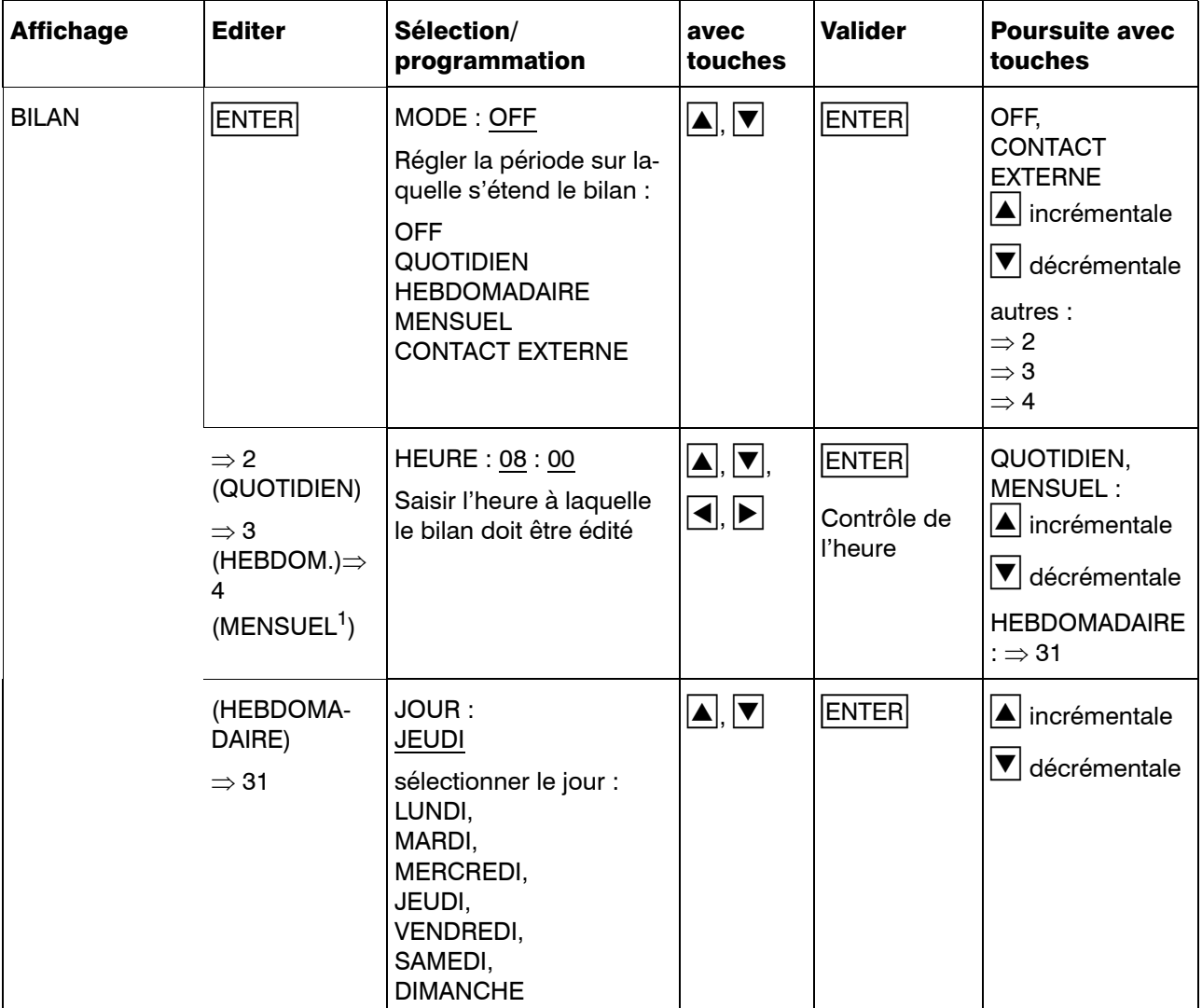

1. Premier jour d'un mois

#### 8.5.9 Texte initial

Définition d'un texte qui sera imprimé après reprise de l'enregistrement  $(\Rightarrow$  [Chapitre](#page-39-0) [7.6](#page-39-0)). Jeu de caracères complet disponible  $(\Rightarrow)$  [Chapitre 12.5](#page-128-0)).

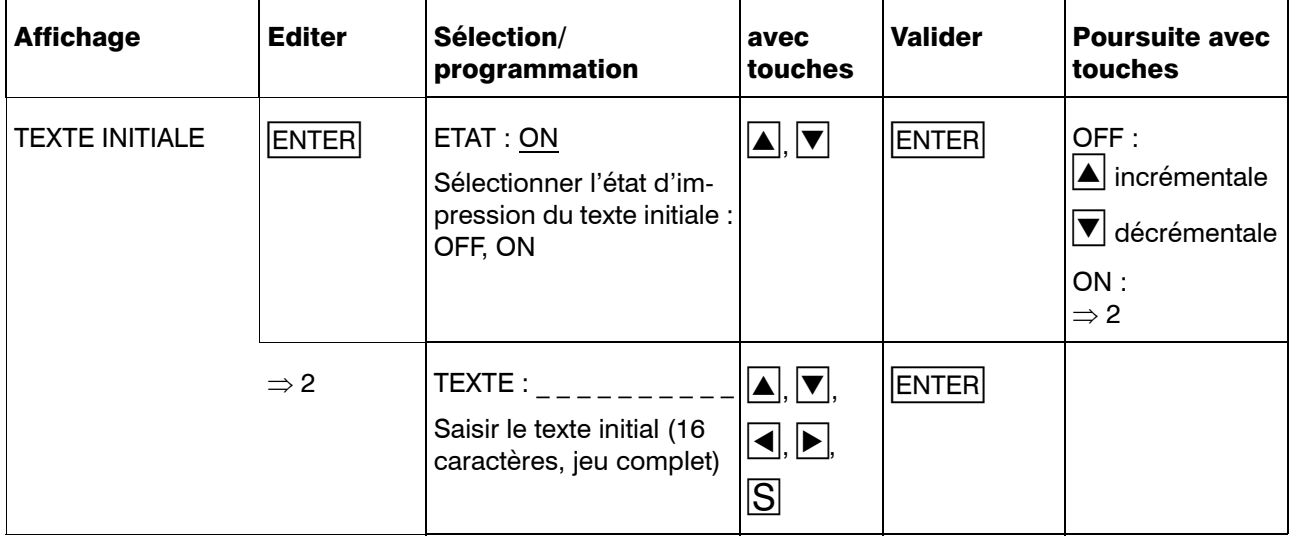

#### <span id="page-88-0"></span>8.5.10 Texte final

Définition du texte qui sera encore imprimé avant que l'état stop soit pris en compte  $(\Rightarrow$  [Chapitre 7.6\)](#page-39-0).

Jeu de caracères complet disponible  $(\Rightarrow)$ [Chapitre 12.5\)](#page-128-0).

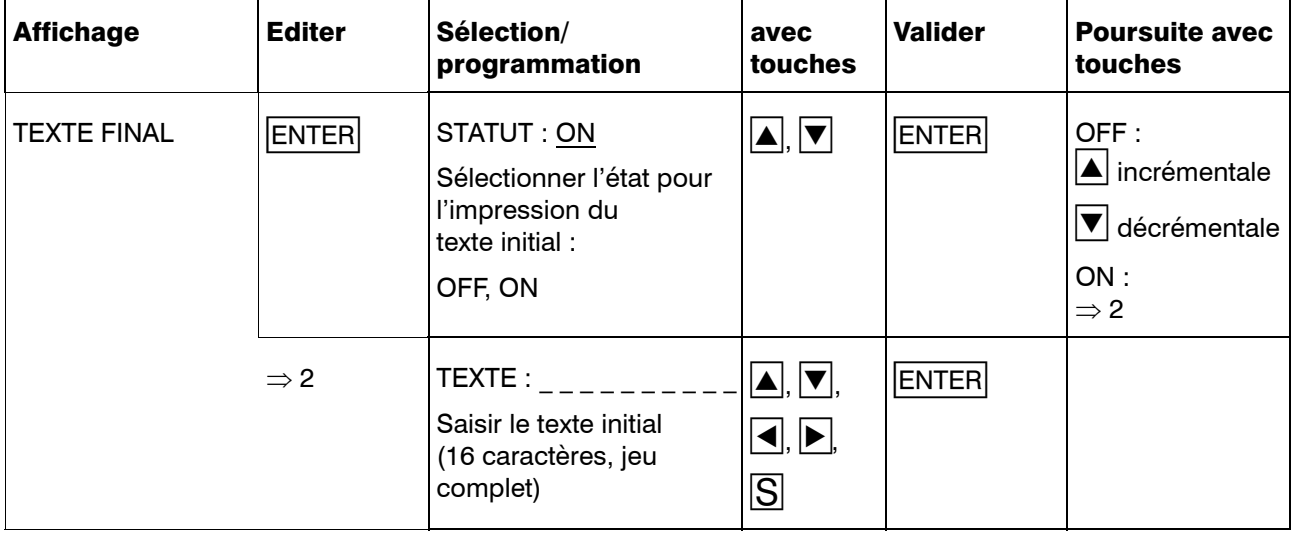

### 8.5.11 Pré-réglage (Presetting)

Pré-réglage des données de paramétrage et de configuration lors de la première mise en service et une nouvelle mise en service de l'enregistreur. Les appareils sont livrés avec ce réglage.

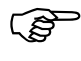

Les tableaux de linéarisation spécifiques ne sont pas concernés.

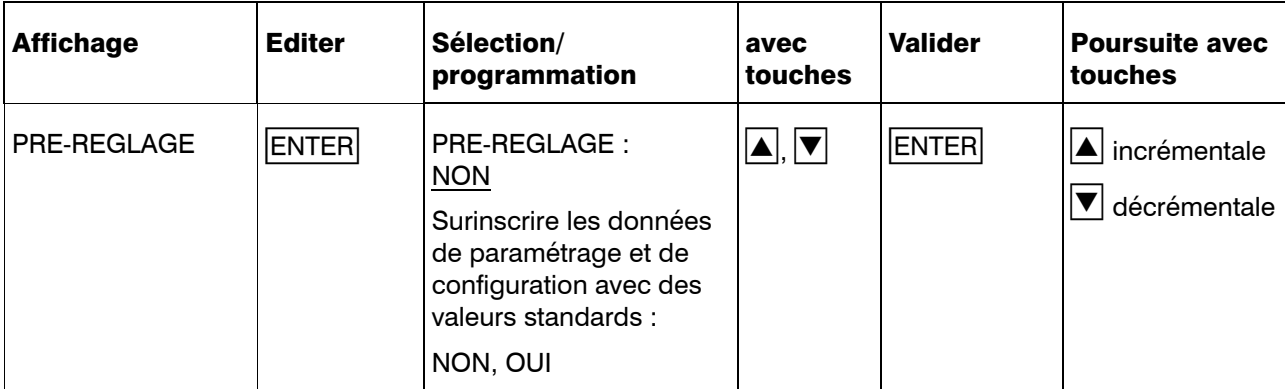

## 8.5.12 Code

Remplacement du code JUMO par un code spécifique.

2 codes existent :

- code pour jeu de paramètres partiel (réglage d'usine 9200)
- code pour jeu de paramètres complet (réglage d'usine 9210)

Les paramètres appartenant au jeu de paramètres partiel sont définis dans le logiciel Setup sous Editer → Manipulation de l'appareil....

 $\Rightarrow$  [Chapitre 8.2.4](#page-52-0)

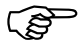

Les codes d'origine JUMO sont su-<br>rinscrits lorsque l'on entre les codes spécifiques et ne sont plus valables par la suite.

Comparent Lorsque les 2 codes sont identiques, ce code est pris en compte pour le jeu de paramètres complet.

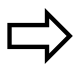

[Chapitre 8.2.4](#page-52-0)

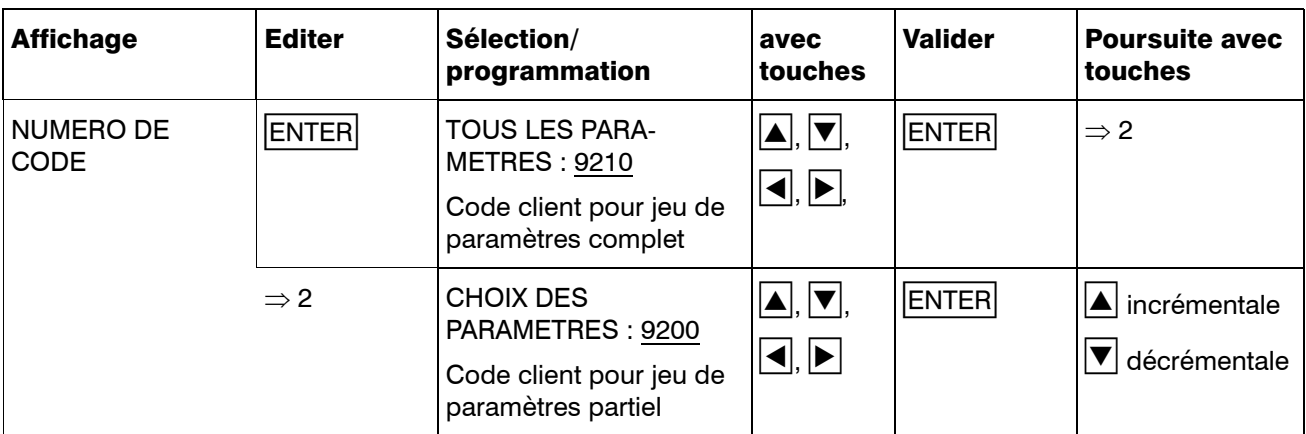

## 8.6 Niveau de configuration 3

Au niveau de configuration 3 sont paramétrés les paramètres des options et des modules mathématique et logique.

A partir du niveau de configuration 2, on accède au niveau de configuration 3 en appuyant simultanément sur les touches  $|\blacktriangle|+|\blacktriangledown|$ .

Les paramètres suivants appartiennent au niveau de configuration 3 :

- sortie relais
- modules mathématique et logique
- interface
- texte externe
- texte externe à combinaisons binaires
- stop externe
- avance externe
- compteur d'événements
- édition des échelles par contact
- bilan externe
- Lorsqu'un code erroné est entré dans l'appareil au niveau de paramétrage, la prise en compte et l'enregistrement des valeurs mesurées sont interrompus au niveau de configuration 3. Les paramètres peuvent être consultés et modifiés.
- $\mathbb{Q}^{\mathbb{Z}^{\mathbb{Z}}}$  La prise en compte, le traitement et l'enregistrement des valeurs mesurées sont interrompus.

Les relais du module relais externe ER8 restent dans l'état actuel. Ils sont à nouveau commandés, lorsque l'enregistreur se trouve au niveau "Utilisateur" ou en état de base.

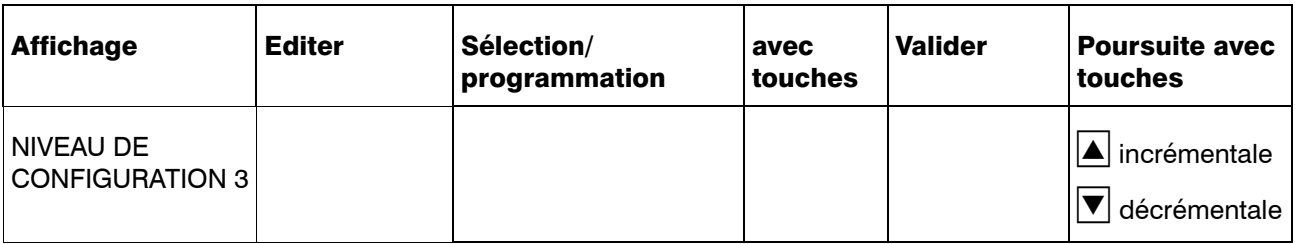

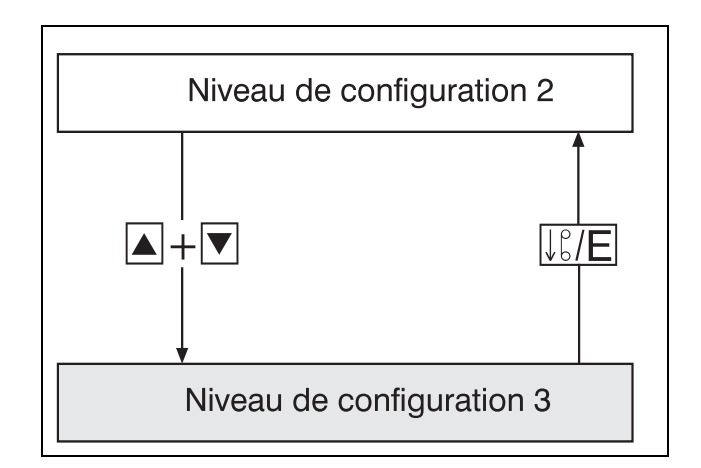

#### 8.6.1 Sortie relais

**CAP** Option 259 nécessaire.

Accessoire "Module relais externe ER8" nécessaire.

Le module relais externe ER8 est relié à l'enregistreur par une interface sérielle. Grâce à cette interface, l'enregistreur dispose de 8 sorties discontinues. Les voies qui sont enregistrées peuvent être librement affectées aux relais 1 à 8. Le seuil appartenant aux relais est réglé au niveau de paramétrage  $(\Rightarrow)$ [Chapitre 8.3.5\)](#page-59-0).

Les textes librement configurables TEXTE B et TEXTE H commentent les dépassements des seuils  $(\Rightarrow$  [Chapitre 7.7\)](#page-40-0).

Pour lk7 et lk8  $\Rightarrow$  [Chapitre 10.3](#page-111-0)

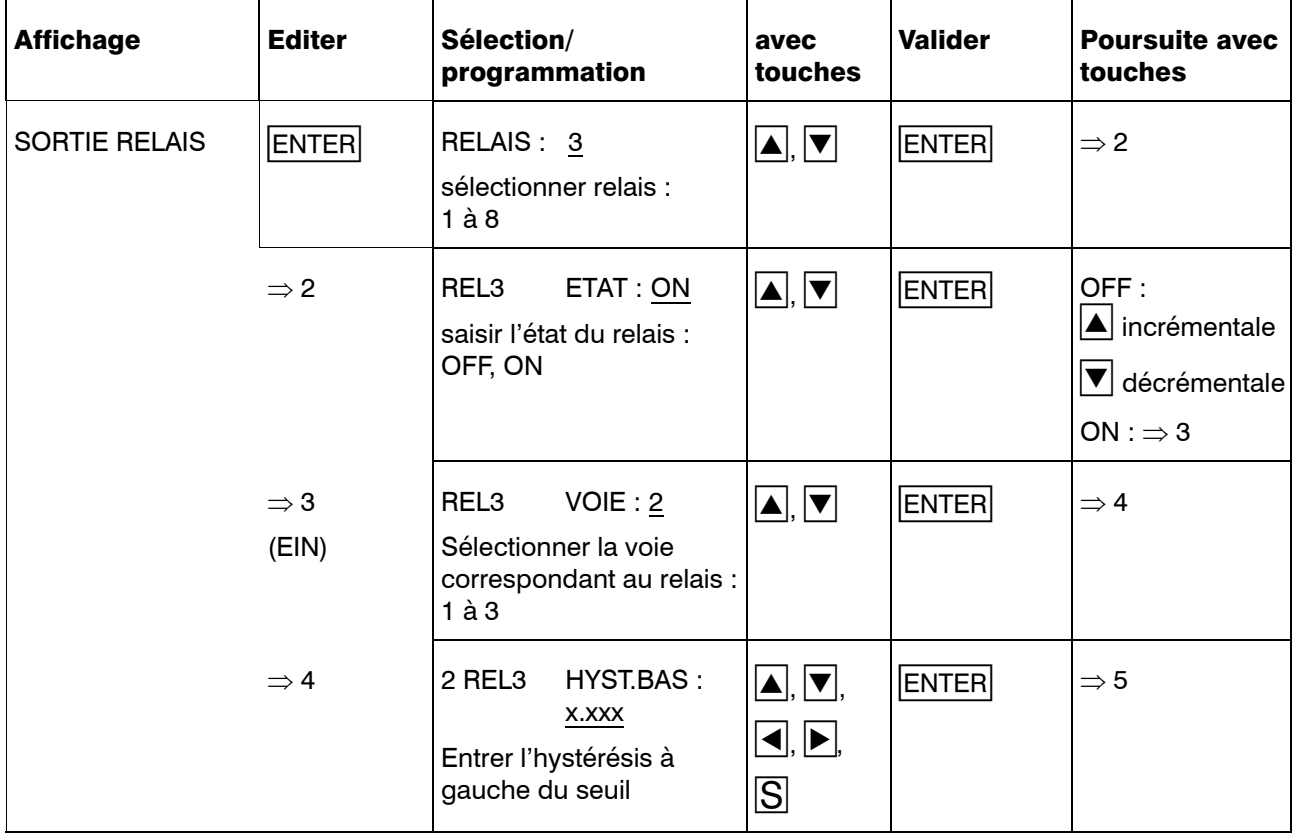

## 8 Programmation

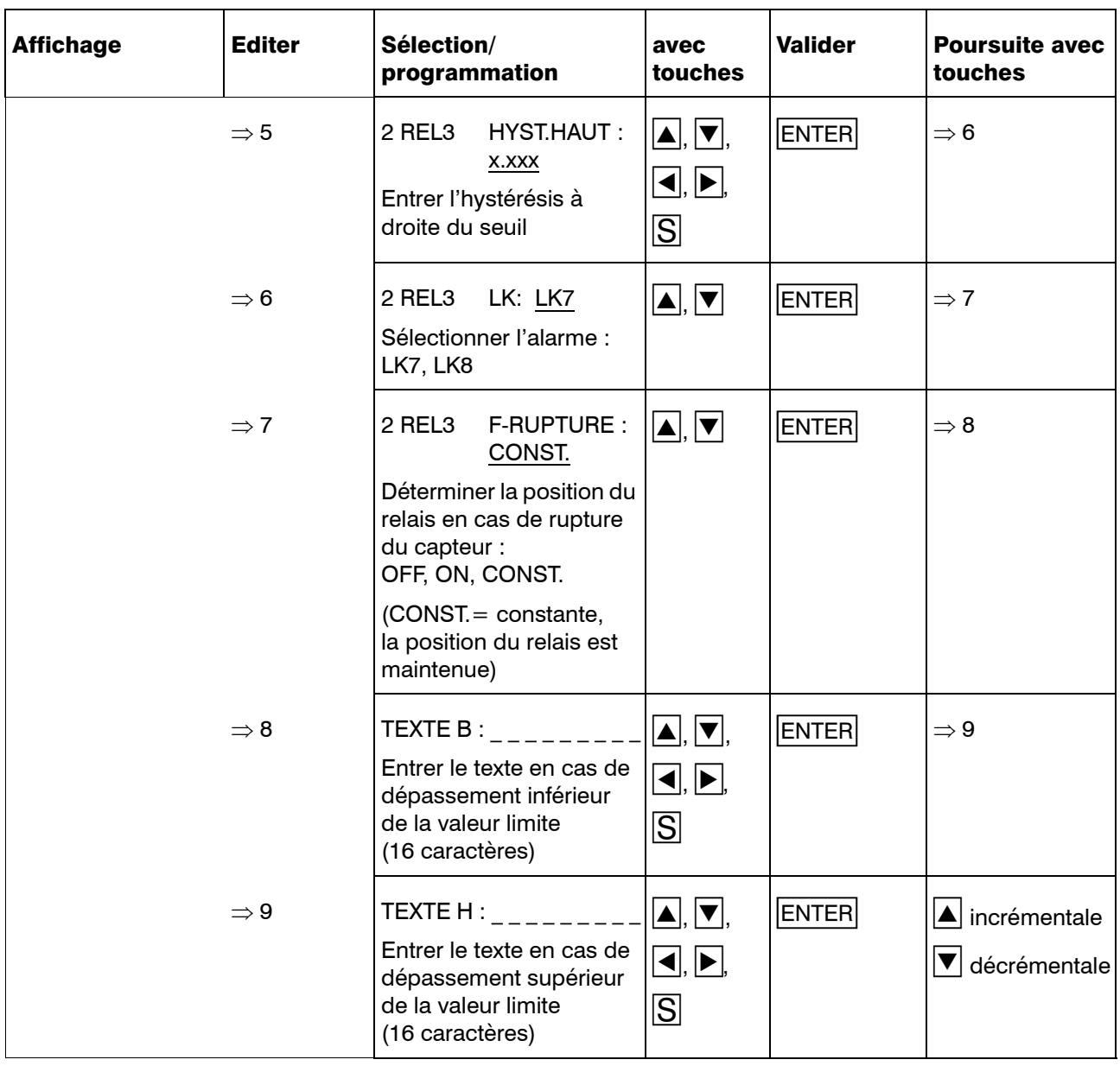

#### 8.6.2 Modules mathématique et logique

Entrer le statut du module mathématique et du module logique.

Corsque les modules mathématique et logique sont en service, le comportement de l'enregistreur peut se trouver fondamentalement modifié.

> Par conséquent les données qui se trouvent dans la notice de mise en service peuvent être partiellement fausses.

[Chapitre 10.5](#page-116-0)

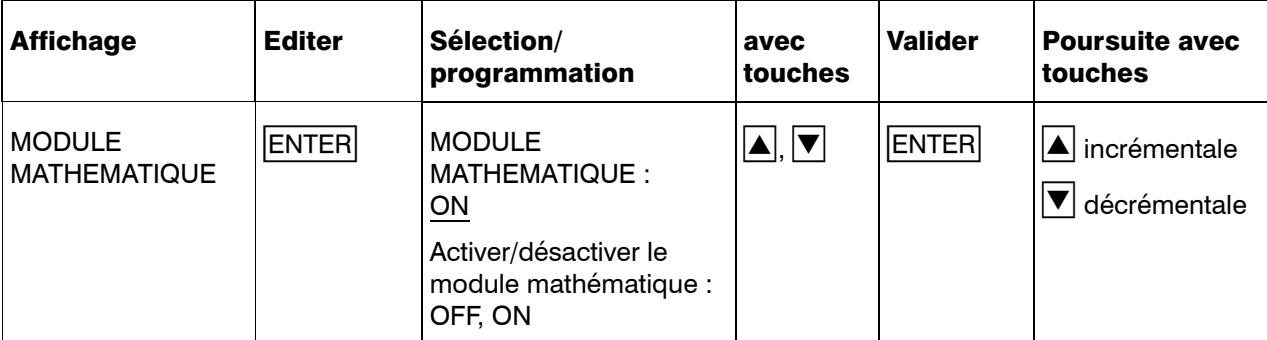

#### 8.6.3 Interface

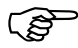

**COP** Option 52 ou 53 nécessaire.

Configuration des paramètres de l'interface RS 422/RS 485 :

- protocole
- débit en bauds
- format des données
- adresse de l'appareil
- temps de réponse min.

Le temps de réponse min. correspond au laps de temps écoulé entre le moment où la question a été posée et le moment où l'enregistreur répond.

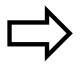

B 70.6001.2

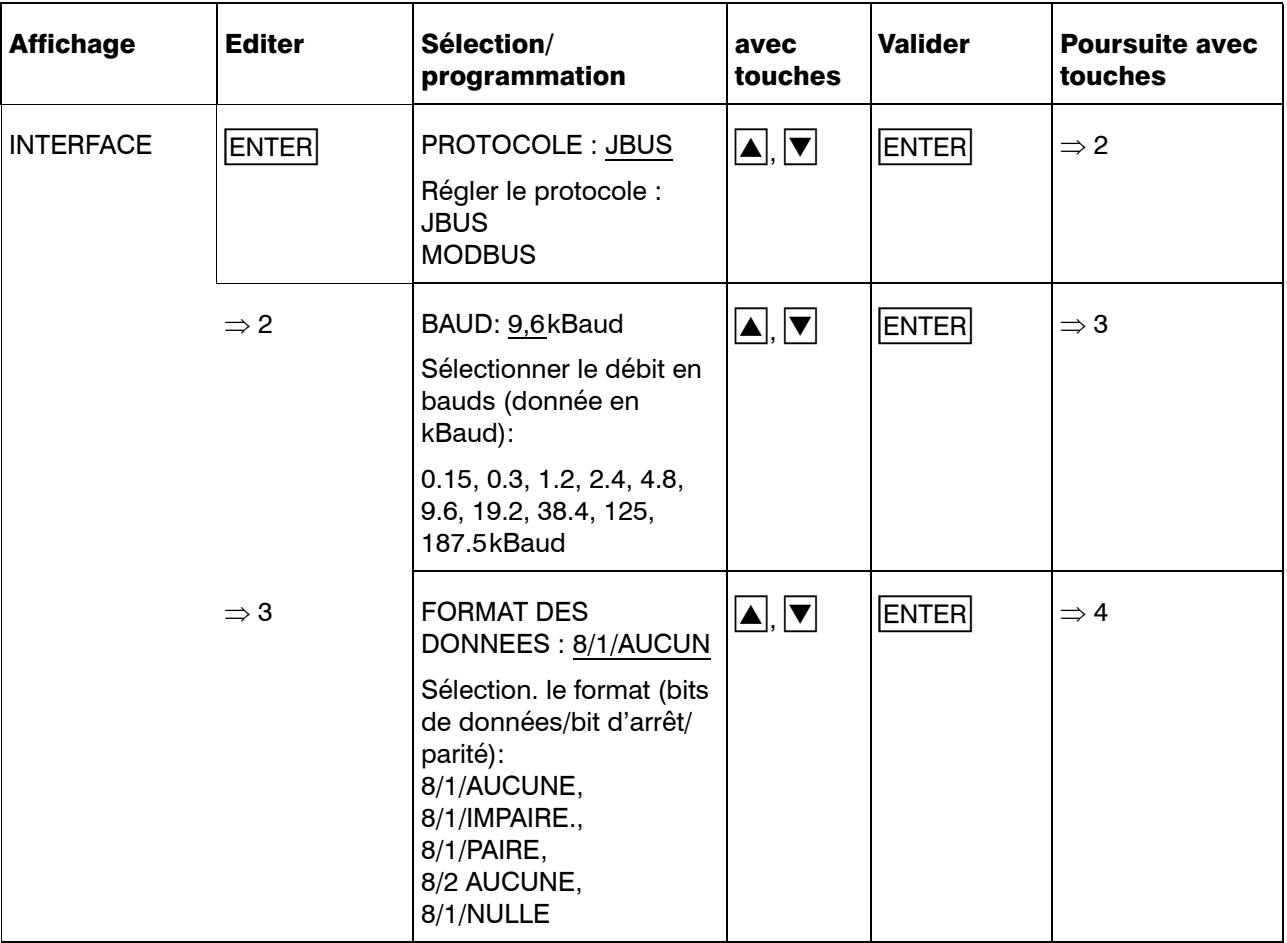

# 8 Programmation

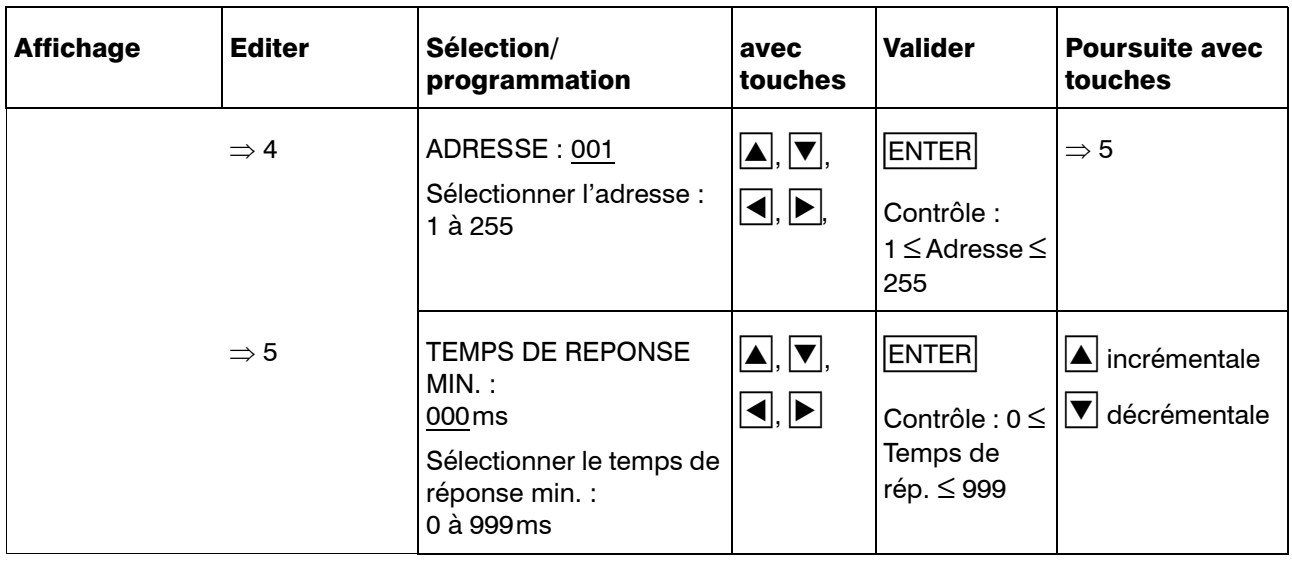

#### 8.6.4 Texte externe

**COP** Option 259 nécessaire.

Grâce à un contact situé à l'entrée binaire (contact externe) l'enregistreur est habilité à imprimer un texte/commentaire programmé à cet endroit.

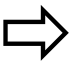

 $\Rightarrow$  [Chapitre 7.7](#page-40-0)

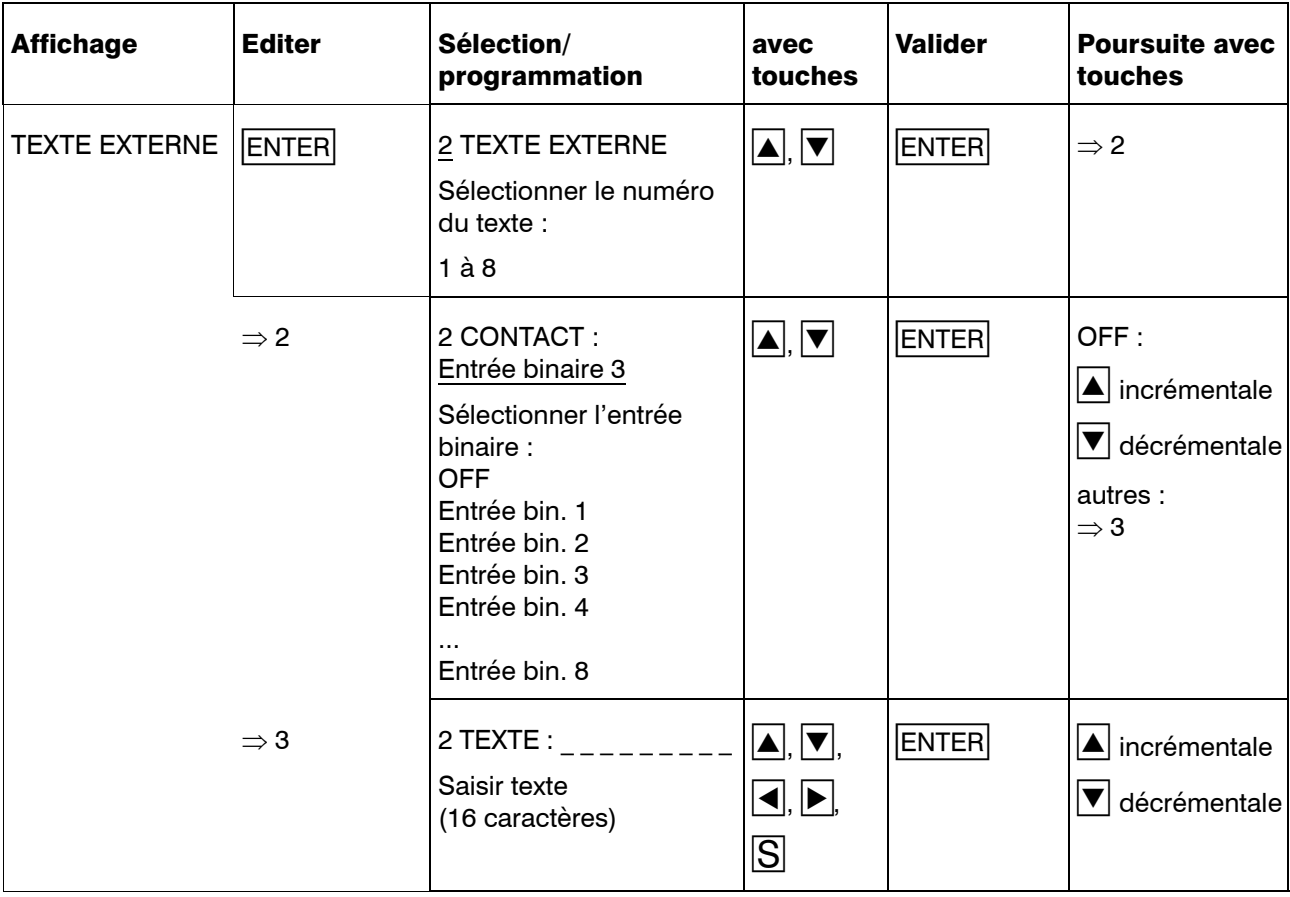

#### 8.6.5 Texte externe à combinaison binaire

**CAP** Option 259 nécessaire.

Les valeurs des signaux qui se trouvent aux 4 premières entrées binaires sont interprétées comme nombre binaire. A chacun de ces 16 nombres binaires ( $2^4 = 16$ ) il est possible d'affecter un texte comprenant 16 caractères.

Lorsque l'on modifie au moins un signal aux 4 premières entrées binaires, il en résulte un nouveau nombre binaire.

Lorsque le statut d'impression du texte correspondant à ce nombre binaire est programmé sur ON, le texte s'imprime  $(\Rightarrow$  [Chapitre 7.7\)](#page-40-0).

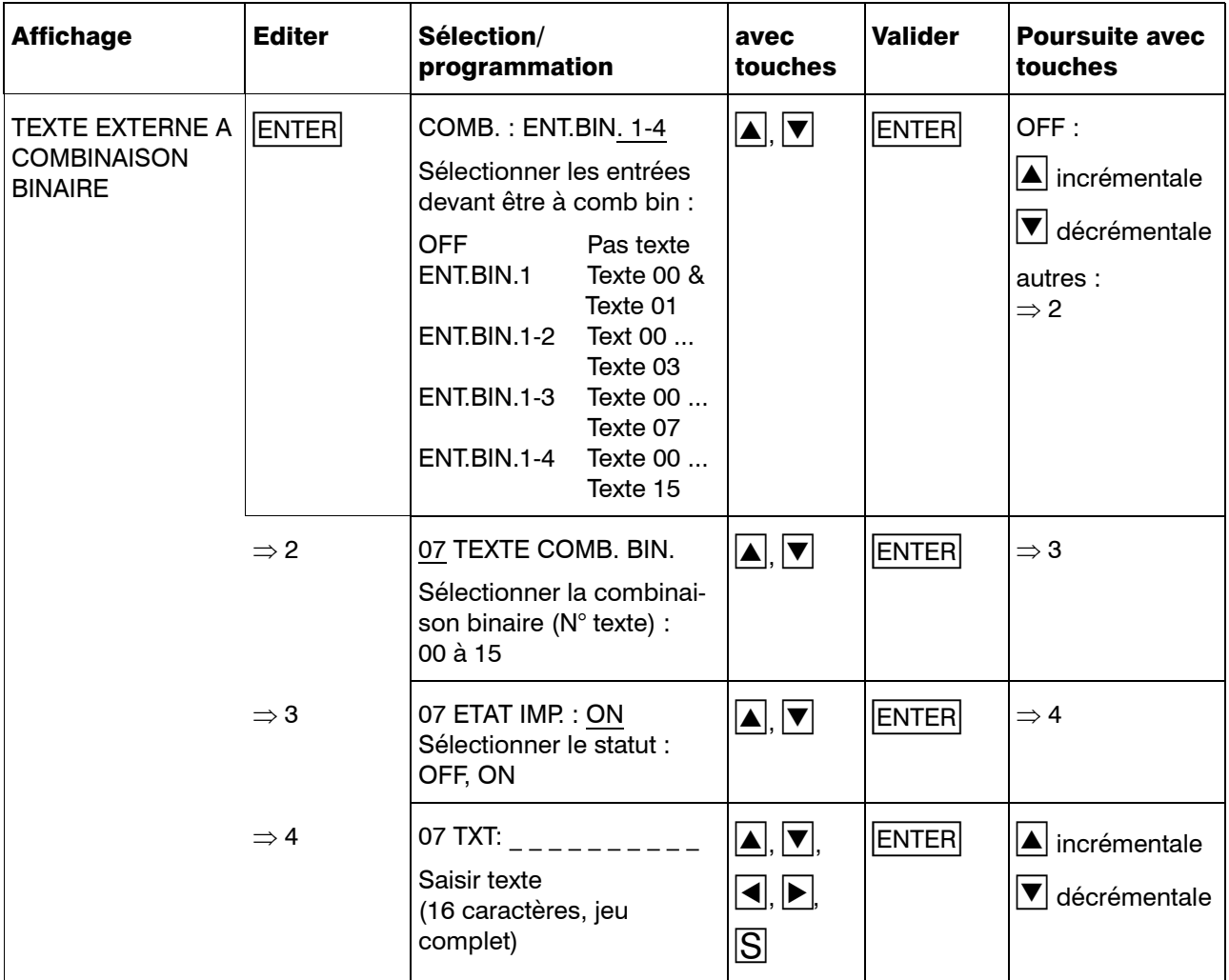

#### 8.6.6 Stop externe

**COP** Option 259 nécessaire.

Stopper l'enregistreur par l'intermédiaire d'un signal sur l'entrée binaire. Tant que le signal est présent, l'enregistrement est interrompu.

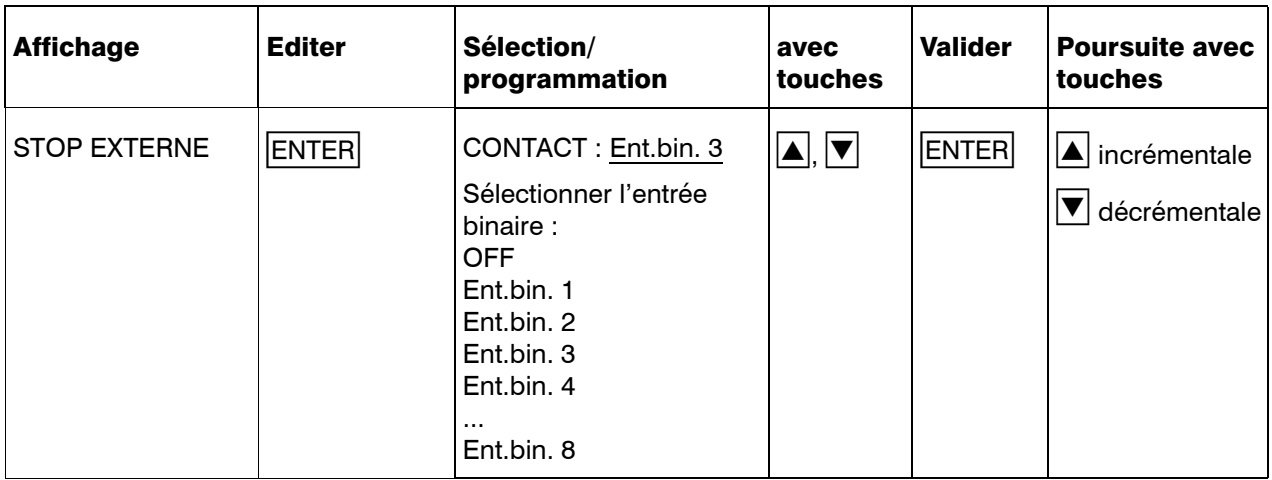

#### 8.6.7 Avance externe

**CO** Option 259 nécessaire.

Vitesse de l'avance sur laquelle on commute lorsque l'entrée binaire, avec la fonction AVANCE EXTERNE, est fermée.

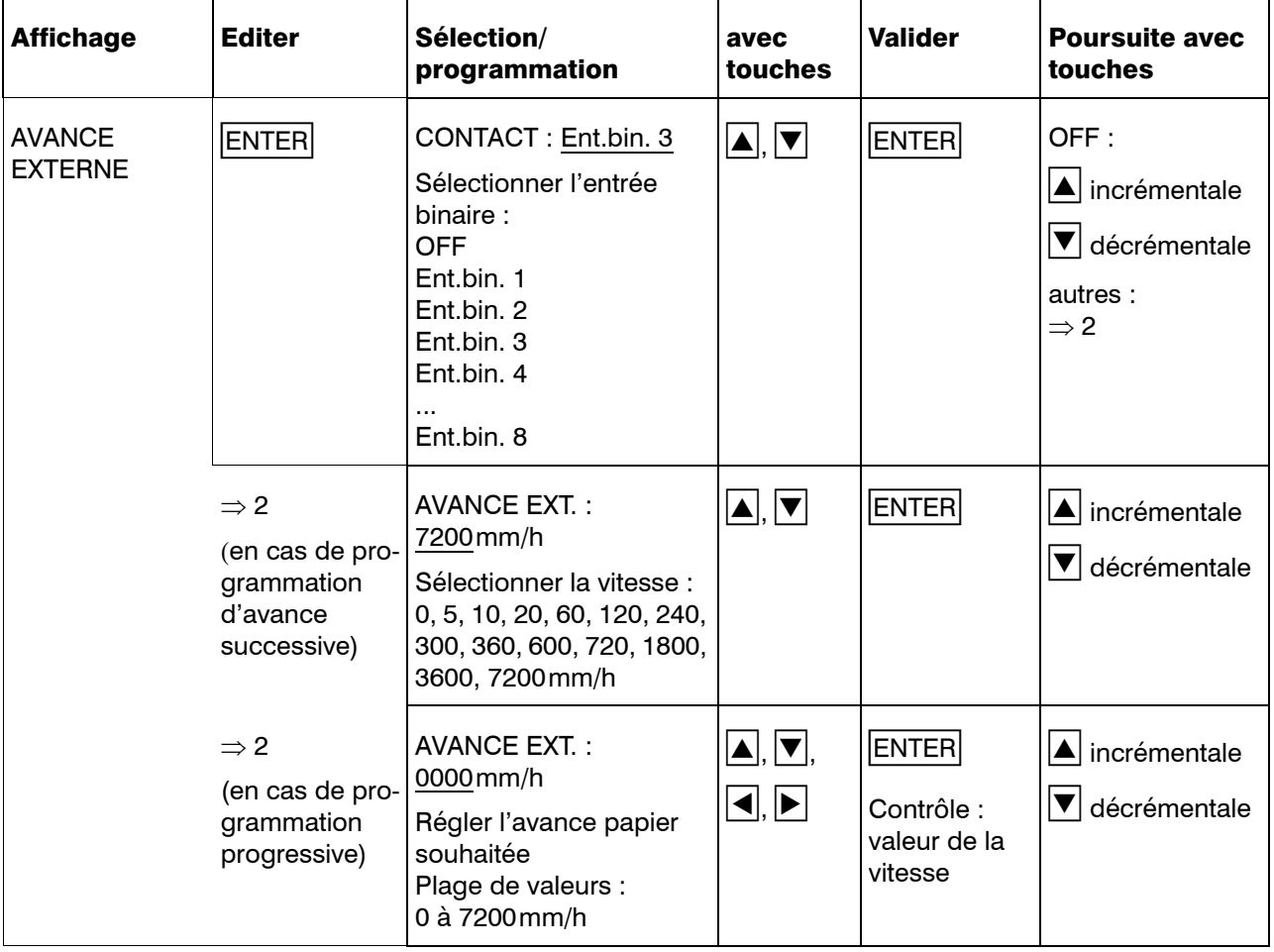

#### 8.6.8 Compteur d'événements

**CAP** Option 259 nécessaire.

L'enregistreur dispose de 2 compteurs d'événements qui peuvent être affectés à une entrée binaire. Une valeur initiale peut être configurée au choix. Lorsque l'on affecte un signal à l'entrée binaire correspondante (contact externe) le compteur s'incrémente de 1, lorsqu'il est démarré (état  $=$  ON).

Les compteurs d'événements sont remis à zéro par l'intermédiaire de la programmation de la valeur initiale. Un texte peut être entré pour chaque compteur d'événements.

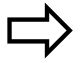

[Chapitre 7.8](#page-42-0)

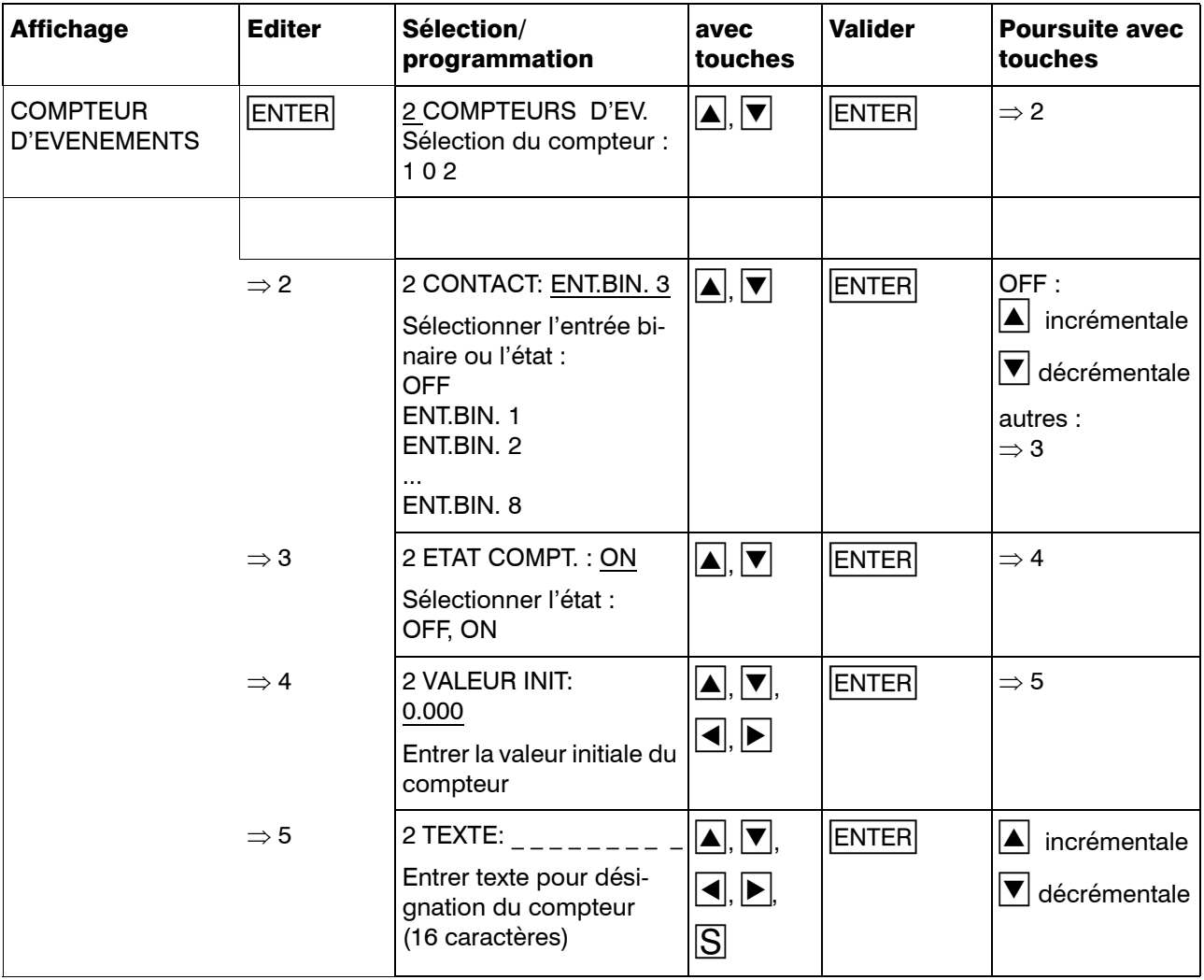

#### 8.6.9 Echelle externe

Définir par l'intermédiaire de quelle entrée binaire l'impression d'échelle doit être déclenchée.

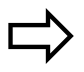

[Chapitre 7.4](#page-35-0)

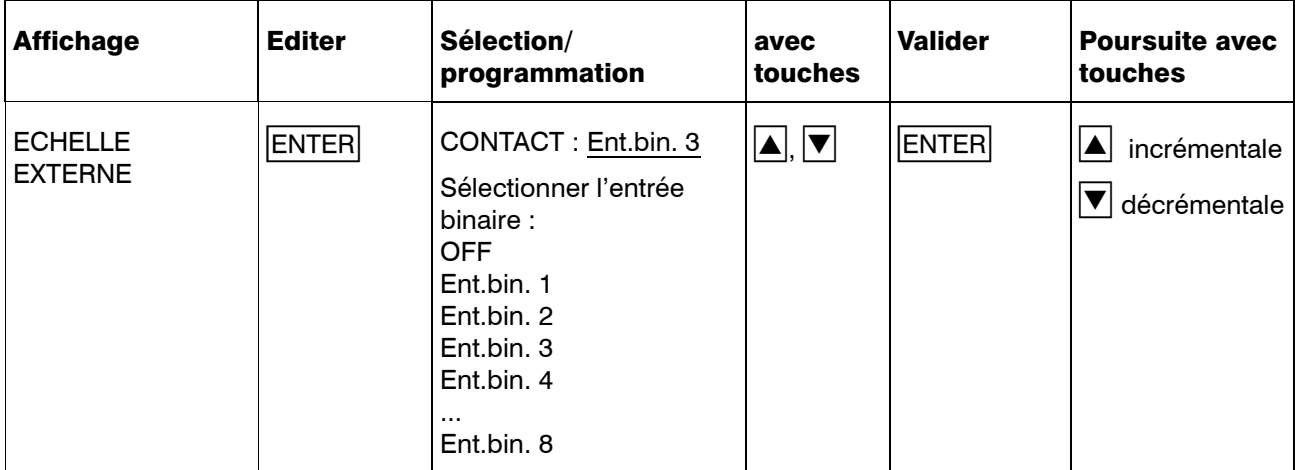

#### 8.6.10 Bilan externe

Définir avec quelle entrée binaire la statistique doit être réalisée et le bilan imprimé.

La statistique est démarrée par identification du flanc Low-High (bas-haut) situé à l'entrée binaire, elle se termine par le flanc High-Low (haut-bas) et s'édite sous forme de tableau.

Le TYPE DE BILAN doit être configuré sur CONTACT EXTERNE dans le paramètre BILAN pour un bilan par contact externe  $(\Rightarrow$  [Chapitre 8.5.8](#page-86-0))

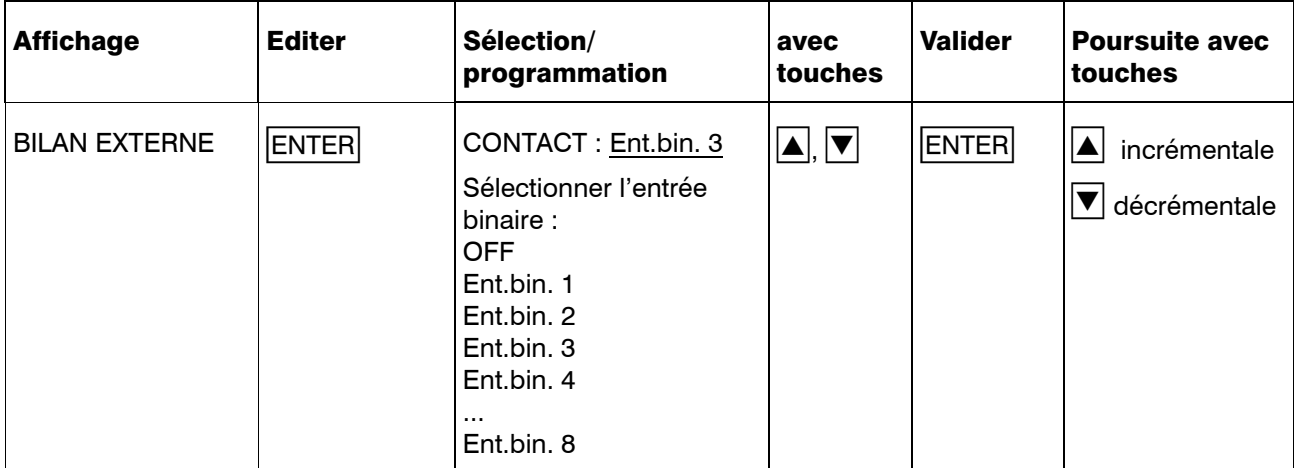

## 9.1 Récapitulatif des consommables

#### Feutres jetables

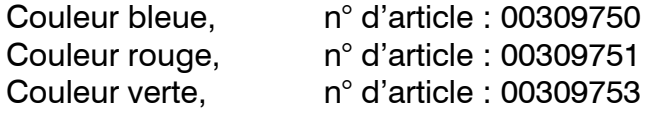

#### Papier en rouleau

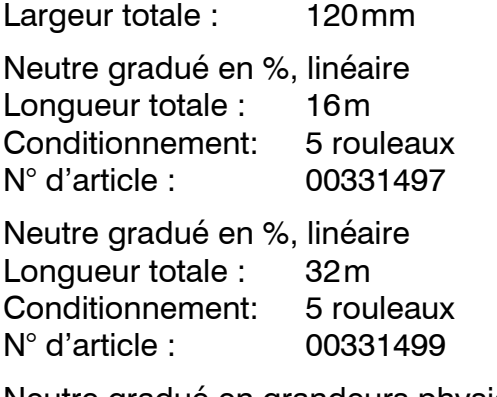

Neutre gradué en grandeurs physiques (impression suivant données) Longueur totale : 16m/32m

### Papier accordéon

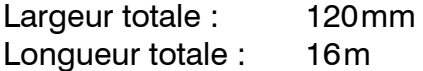

Neutre gradué en %, linéaire Conditionnement: 5 blocs N° d'article : 00331490

Neutre en grandeurs physiques (impression suivant données)

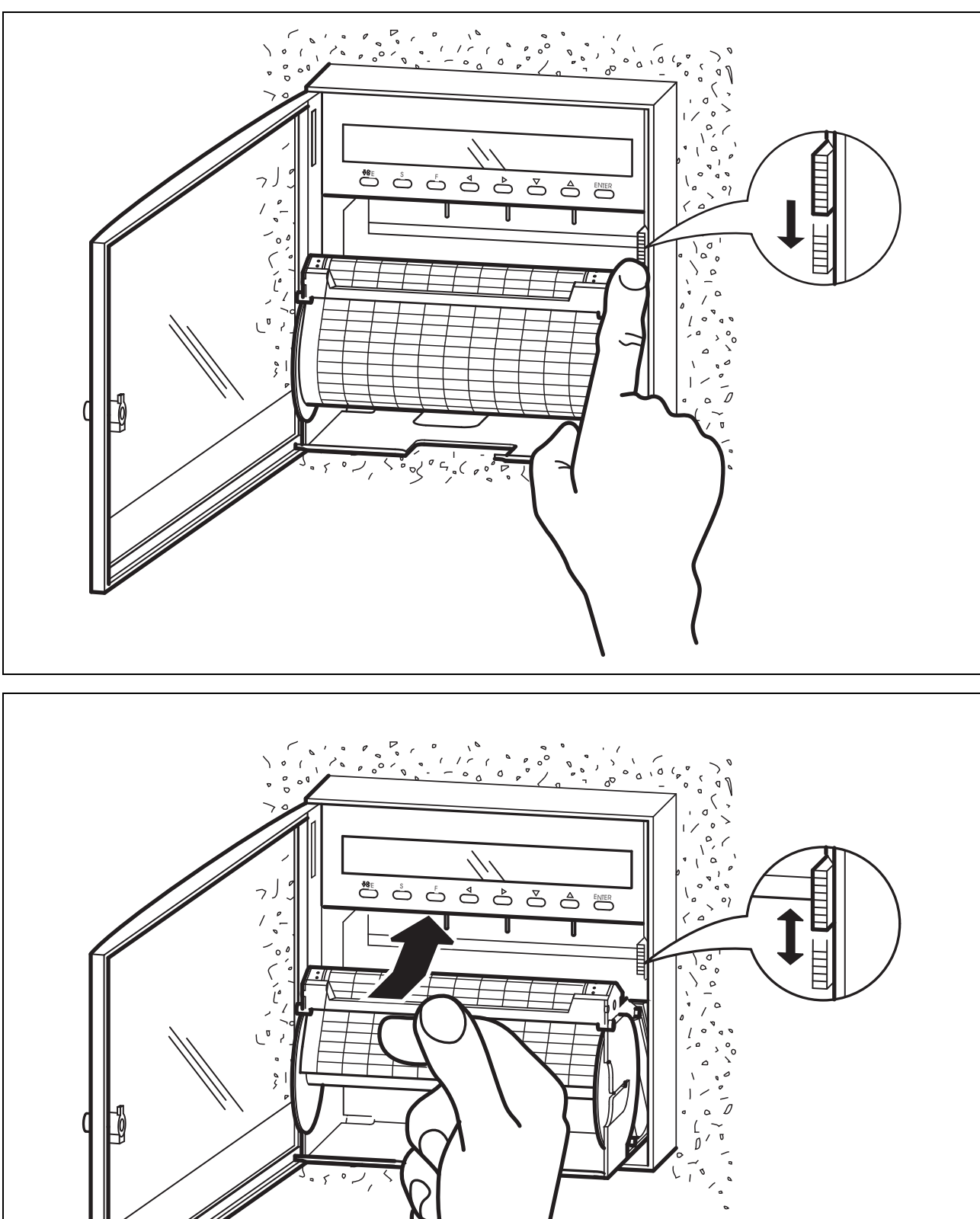

## 9.2 Retrait et mise en place de la cassette papier

- Pour insérer la cassette, veuillez saisir la réglette coupe-papier en son milieu, entre pouce et index, puis la soulever légèrement, pousser la cassette jusqu'à encliquetage.
- L'avance papier doit démarrer immédiatement après déroulement du papier (avance d'env. 10mm).
- Si l'avance papier de démarre pas, il faut ressortir la cassette papier et la réinsérer correctement.
- Vérifier la position du levier de verrouillage/éjection.

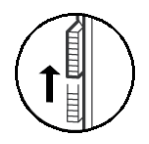

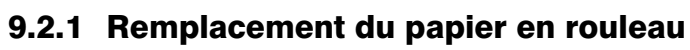

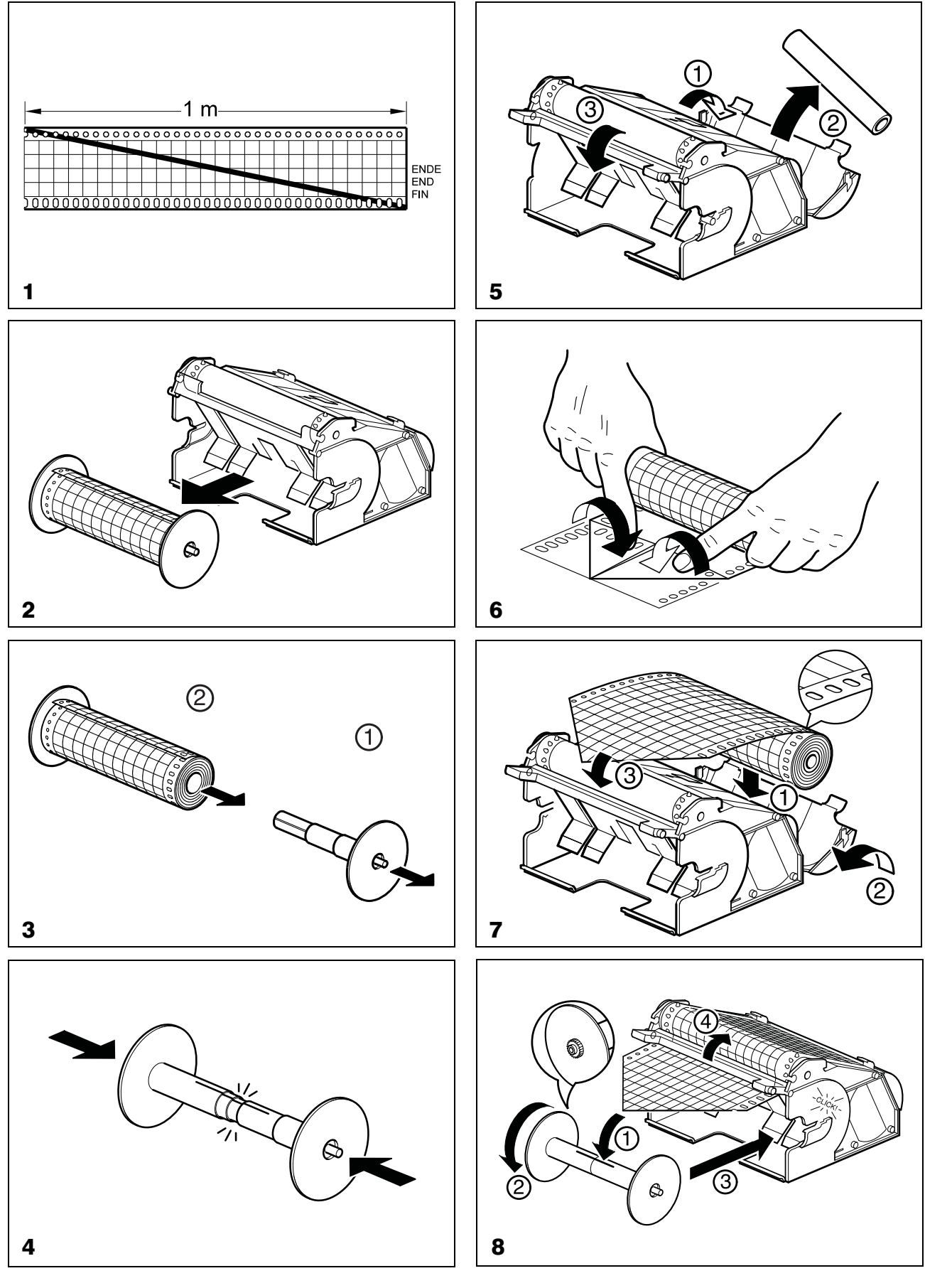
# <span id="page-108-1"></span>9 Consommables

### <span id="page-108-0"></span>9.2.2 Remplacement du papier accordéon

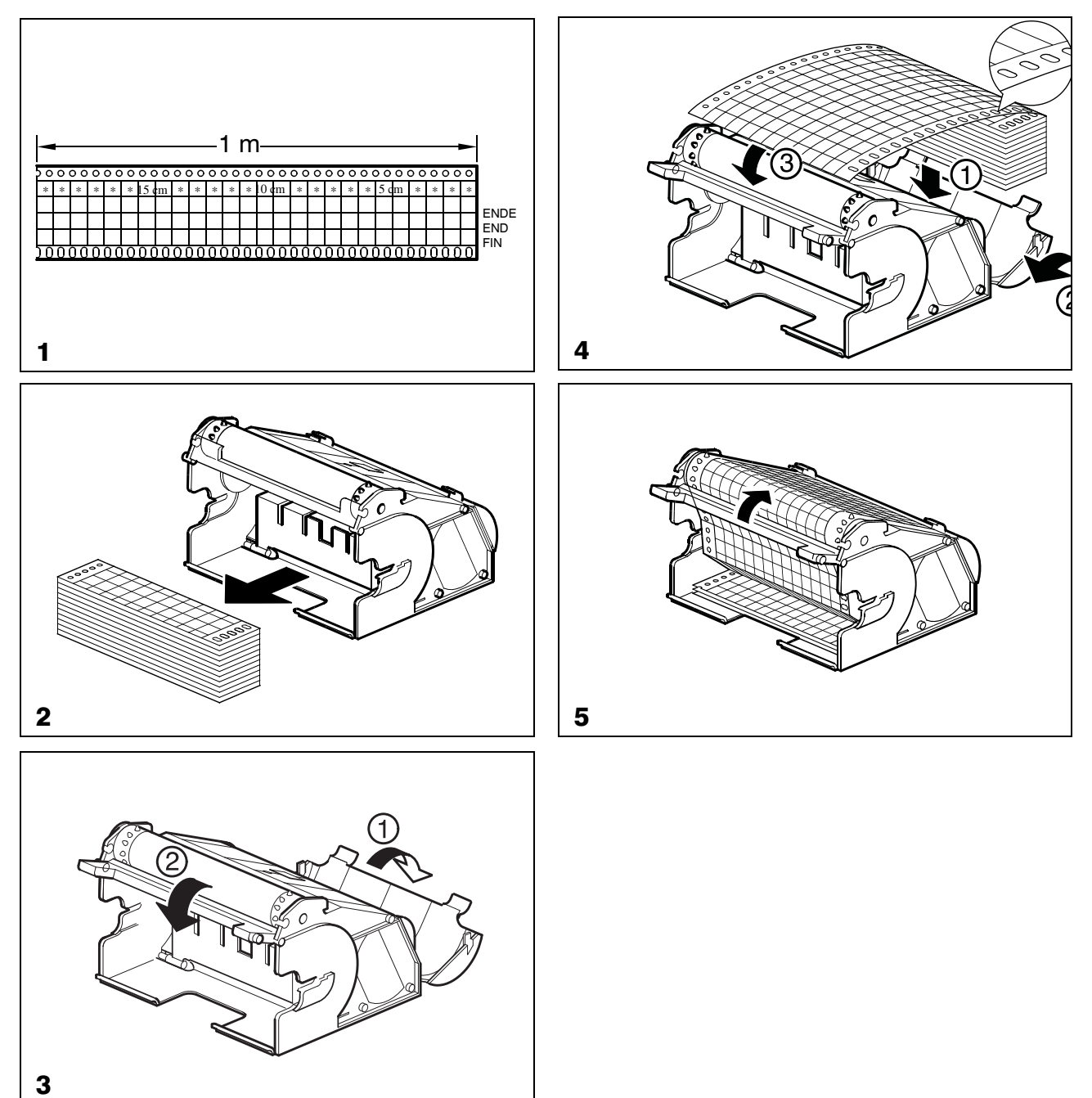

### <span id="page-109-0"></span>10.1 Transformation de la cassette papier

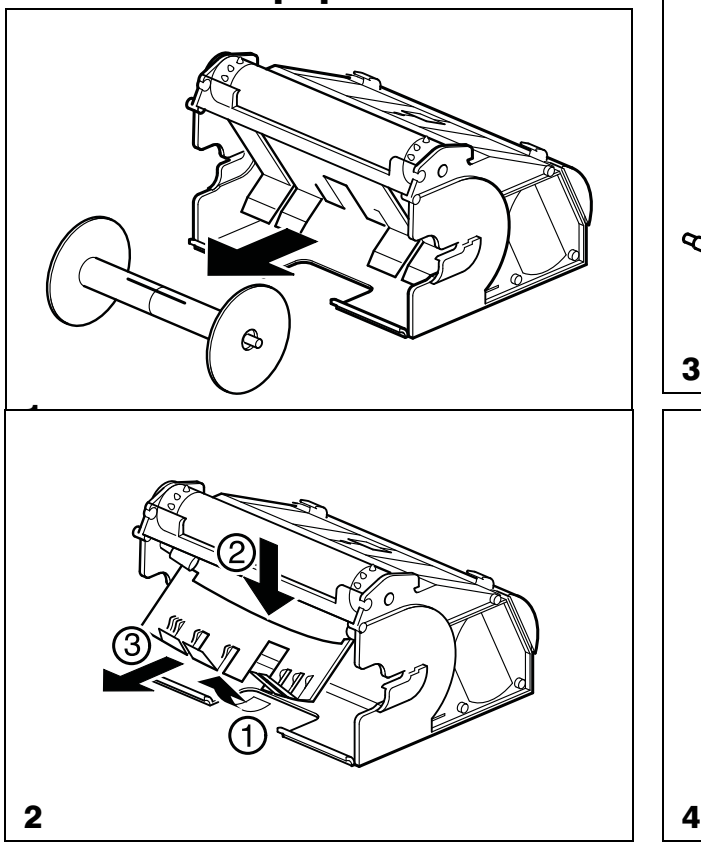

<span id="page-109-1"></span>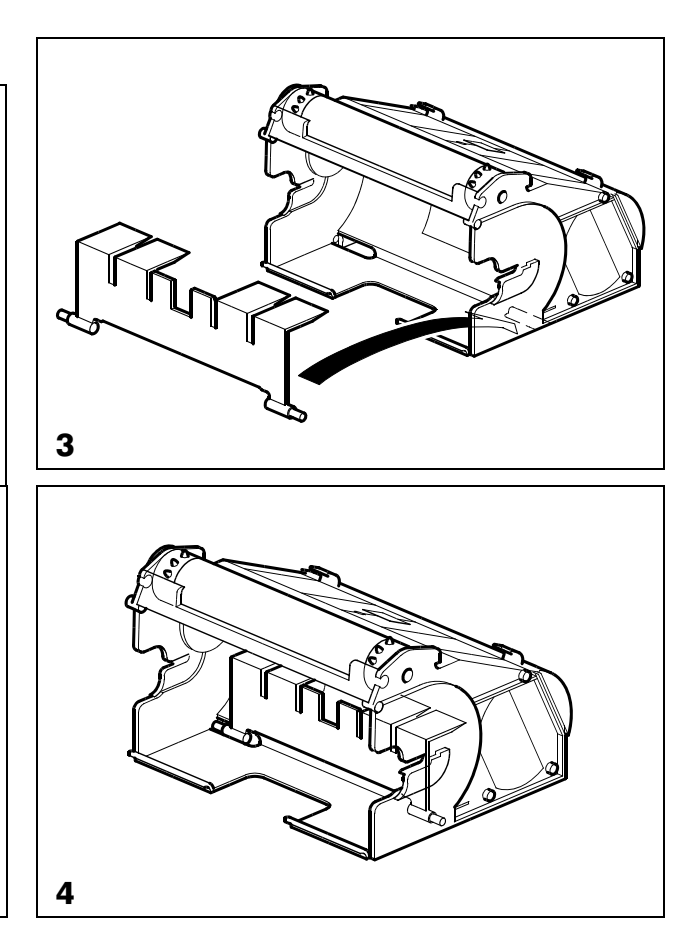

### <span id="page-110-0"></span>10.2 Option 259

L'option 259 met à disposition huit entrées binaires, une alimentation à séparation galvanique pour convertisseur de mesure en technique 2 fils et l'interface série pour le module relais externe ER8.

Les huit entrées binaires peuvent être commandées par des contacts secs ou les niveaux de tension suivants:

inactif 0 à 5V actif 20 à 35V

Les niveaux de tension doivent être présents au moins 0,5s.

Fonctions possibles :

- marche/arrêt externe
- commutation sur avance papier externe
- impression de textes
- marche/arrêt du bilan externe
- démarrage de l'impression des échelles
- compteur d'événements

### <span id="page-111-1"></span>10.3 Module relais externe ER8

<span id="page-111-3"></span>Avec le module relais externe ER8, l'enregistreur est équipé de huit sorties discontinues supplémentaires. Les relais sont affectés librement aux différentes voies dans le logiciel Setup ( $\Leftrightarrow$  Chapitre 10.4).

<span id="page-111-2"></span>L'affectation du seuil au relais respectif est programmée au niveau de paramétrage correspondant.

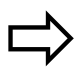

 $\Box$ > Chapitre 8.3.5

<span id="page-111-0"></span>L'hystérésis autour du seuil peut être configurée librement. Les fonctions d'alarme lk7 et lk8 sont disponibles.

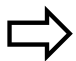

Chapitre 8.6.1

 Le module relais externe ER8 ne peut être commandé qu'avec l'option 259.

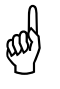

Tous les relais se mettent en posi-<br>  $\begin{pmatrix} 0 \\ 0 \end{pmatrix}$  tion repos lorsque le connecteur tion repos lorsque le connecteur Setup est connecté à l'enregistreur.

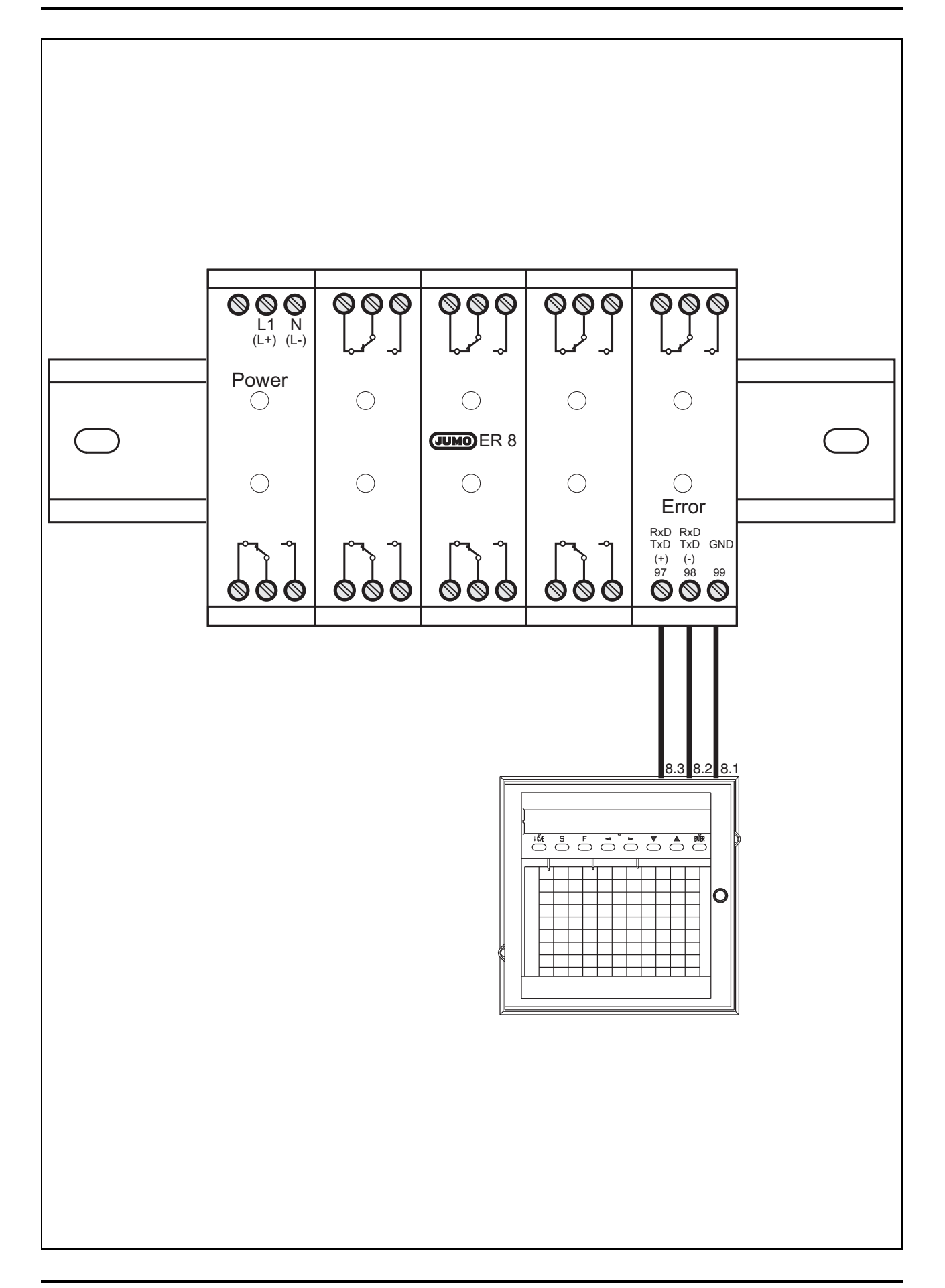

#### <span id="page-113-0"></span>lk7

Le relais se met en position travail lorsque la valeur mesurée dépasse le seuil.

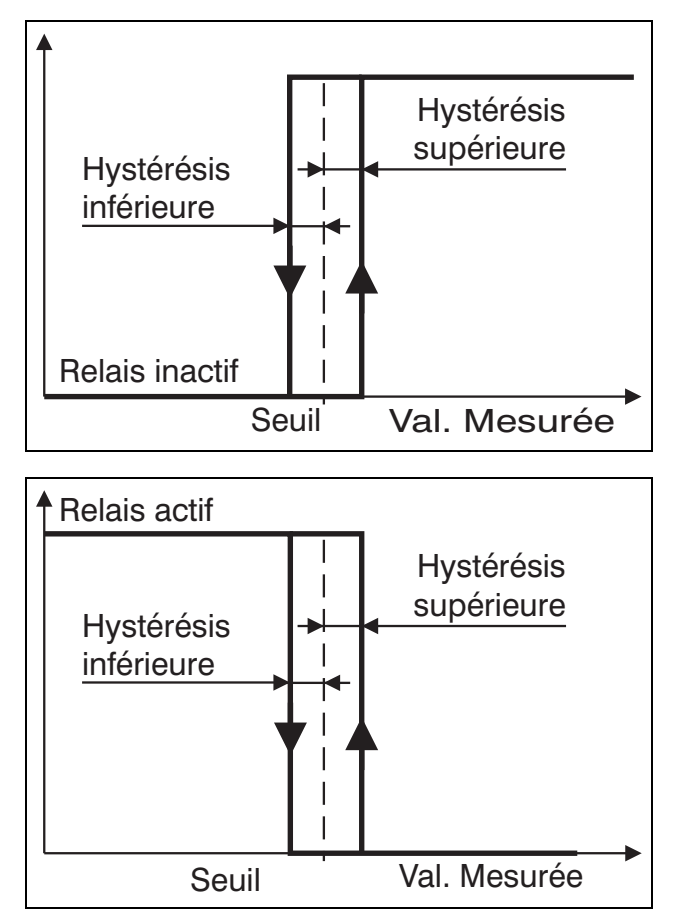

#### <span id="page-113-1"></span>lk8

Identique à lk7, cependant fonction du relais inversée.

### <span id="page-114-0"></span>10.4 Logiciel Setup

A l'aide du logiciel Setup, l'appareil peut être configuré aisément avec un PC IBM ou autre compatible.

Conditions hardware requises :

- PC IBM ou autre compatible
- CPU à partir d'Intel 386
- RAM 4 Mo
- Lecteur de disquette 3,5"
- Lecteur de disque dur (min. 6 Mo disponibles)
- Une interface sérielle RS232 (échange de données)
- Souris
- Grafique VGA

Conditions logicielles requises:

- Microsoft Windows<sup>1</sup> 3.11, 95, 98, NT4.0

L'installation du logiciel Setup se fait aisément à l'aide d'un programme de mise en place pour Microsoft Windows.

L'utilisation du logiciel Setup est décrite dans l'aide en ligne sous Windows.

Tous les paramètres de l'enregistreur peuvent être programmés à l'aide du logiciel Setup.

Un récapitulatif de tous les paramètres se trouve en annexe ( $\Rightarrow$  Chapitre 12.6).

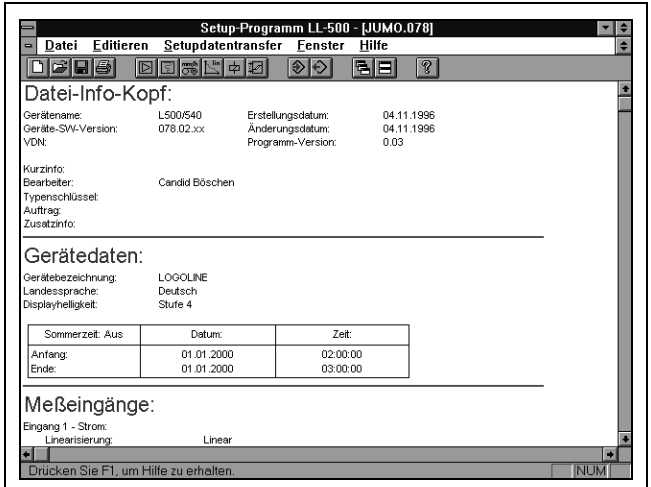

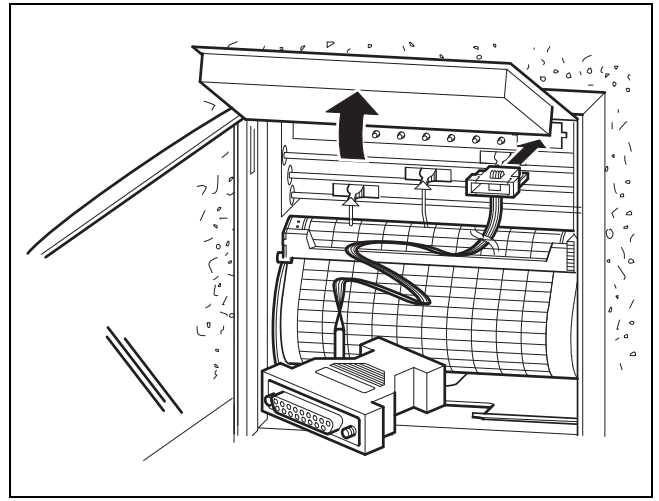

<sup>1.</sup> Microsoft et Windows sont des marques déposées de Microsoft Corporation

- Lorsque le connecteur Setup est<br>enfiché dans l'enregistreur enfiché dans l'enregistreur
	- la saisie des valeurs mesurées et l'enregistrement

sont interrompus.

En outre,

- les événements ne sont plus pris en compte,
- les bilans sont interrompus et remis à zéro,
- les seuils ne sont plus surveillés
- les sorties ne sont plus commandées. Les relais se mettent en position repos.

### <span id="page-116-0"></span>10.5 Modules mathématique et

Lorsque les modules mathématique et logique sont désactivés, les signaux mesurés aux entrées correspondant à la configuration des entrées sont enregistrés. Lorsque ces modules sont activés, les signaux mesurés peuvent être connectés mathématiquement.

Exemple :

La somme/différence de 2 entrées est enregistrée sur une voie. Parallèlement, une valeur maximale est enregistrée sur une autre voie, tant qu'une entrée binaire définie est ouverte. La fermeture de l'entrée binaire remet à zéro l'enregistrement maximal.

Une adaptation individuelle à une tâche définie est possible dans la plupart des cas, grâce aux nombreuses fonctions, aux opérateurs et variables dont dispose le module mathématique.

Des programmes mathématiques spécifiques peuvent vous être proposés sur demande.

Ces programmes peuvent être transférés sur l'enregistreur grâce au logiciel Setup.

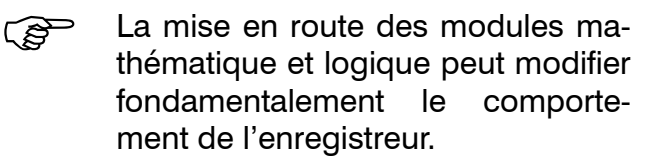

Les données qui se trouvent dans la notice de mise en service peuvent, par conséquent, être partiellement fausses

### <span id="page-117-1"></span>10.6 Interface (RS422/RS485)

<span id="page-117-0"></span>Cette interface sert à communiquer avec des systèmes supérieurs (par ex. bus de terrain). Il ne s'agit pas de l'interface Setup, par l'intermédiaire de laquelle les données sont transférées entre le logiciel Setup et l'enregistreur.

L'interface RS422/RS485 est décrite en détail dans la notice B 70.6001.2.

### <span id="page-118-0"></span>11.1 Que faire, si...

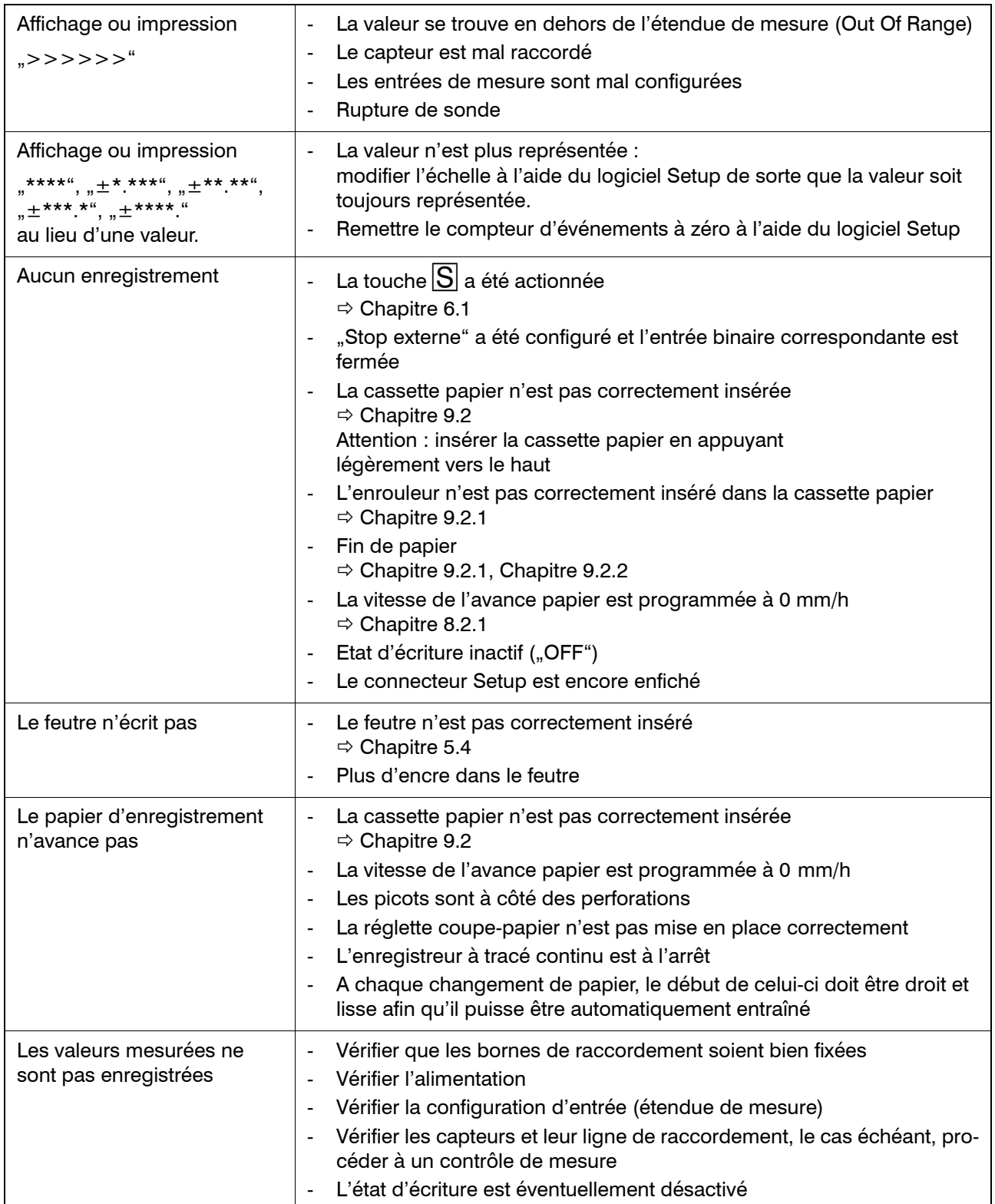

# 11 Recherche d'une panne

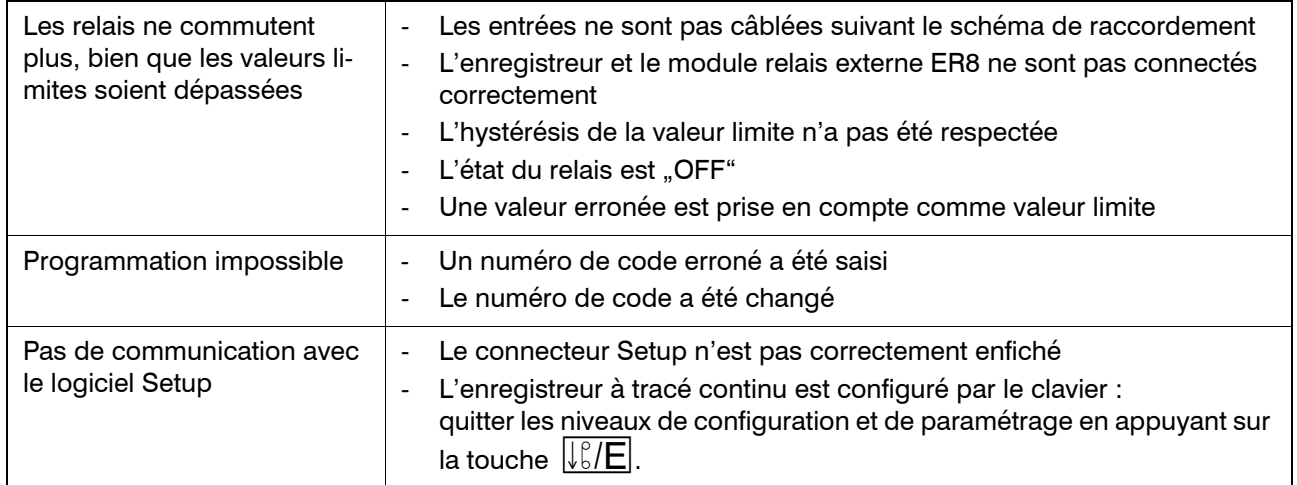

### <span id="page-120-0"></span>12.1 Caractéristiques techniques

### Entrées analogiques (voies)

#### Cadence de scrutation

240ms pour les 3 voies

#### Filtre d'entrée

Filtre numérique de second ordre. Constante de temps du filtre réglable de 0 à 10,0s.

#### <span id="page-120-4"></span>Thermocouples

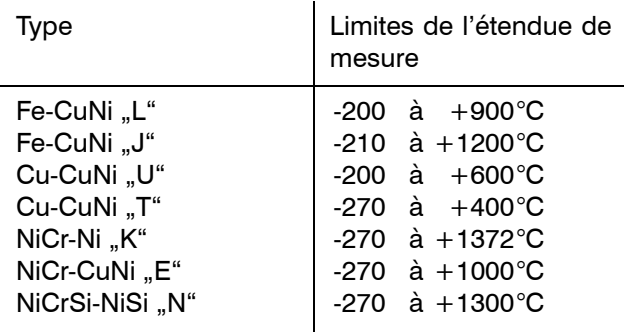

Plus petite amplitude de mesure : 100K

Précision de la valeur enregistrée :

±0,1% par rapport aux limites d'étendue de mesure. Précision garantie pour type "J" seulement à partir de -200°C, pour type "U" et "T" à partir de -150°C, pour type "K" seulement à partir de -80°C et pour type "E" et "N" seulement à partir de -100°C.

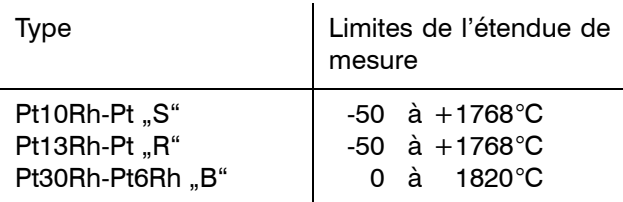

Plus petite amplitude de mesure : 500K

Précision de la valeur enregistrée : ±0,15% par rapport aux limites de l'étendue de mesure. Pour type "B" garantie seulement à partir de 400°C, pour type "S", et "R" seulement à partir de 0°C.

Le début et la fin de l'étendue de mesure peuvent être programmés en pas de 0,1K dans les limites de l'étendue de mesure.

#### <span id="page-120-1"></span>Compensation de soudure froide

interne : Pt100

Précision de la compensation de soudure froide interne : ±1,0K

externe : thermostat de compensation de soudure froide

La compensation de soudure froide est réglée sur une valeur constante située entre  $-20$  à  $+100$ °C.

externe : Pt100 en montage 3 fils

#### <span id="page-120-3"></span>Sondes à résistance

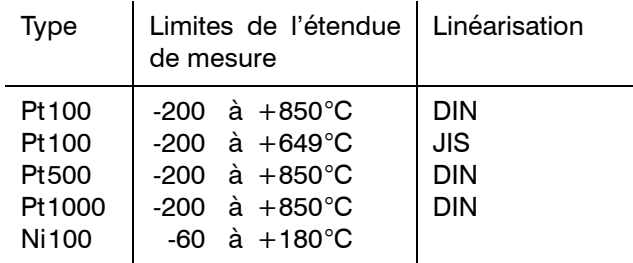

#### Plus petite amplitude de mesure : 15K

Précision de la valeur enregistrée :

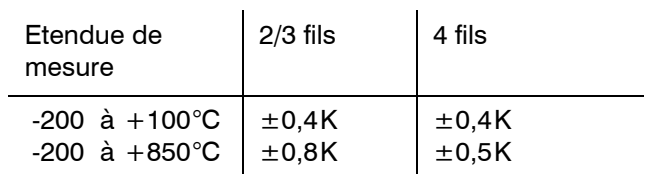

Le début et la fin de l'étendue de mesure peuvent être programmés en pas de 0,1K dans les limites de l'étendue de mesure.

Résistance de ligne :

en montage 3 fils  $\leq$  30 $\Omega$  par fil en montage 2 fils  $\leq 15 \Omega$  par fil

Courant de mesure : 0,4mA pour Pt100 et Ni100 0,05mA pour Pt 500 et Pt1000

### <span id="page-120-2"></span>Potentiomètre en montage 3 fils

max. 3,9 $k\Omega$ Amplitude de mesure :  $\geq 6\Omega$  Précision de la valeur enregistrée :

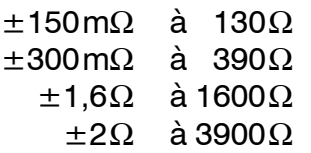

Les valeurs de résistance peuvent être programmées en pas de 0,1 $\Omega$ .

### <span id="page-121-3"></span>Potentiomètre en montage 2, 3 et 4 fils

max.  $3,9k\Omega$ 

Amplitude de mesure :  $\geq 6\Omega$ 

Précision de la valeur enregistrée :

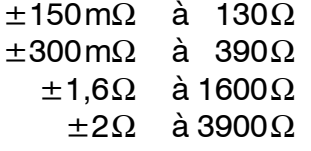

Les valeurs de résistance peuvent être programmées en pas de  $0.1\Omega$ .

#### <span id="page-121-1"></span>**Tension**

Les tensions peuvent être mesurées à l'intérieur des étendues de mesure de base énoncées ci-dessous :

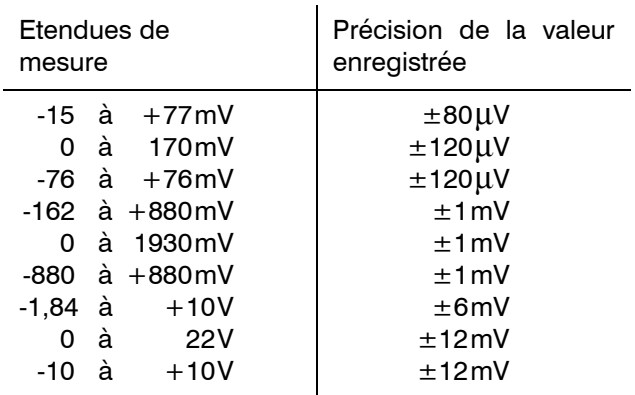

Plus petite amplitude de mesure : 5mV

Le début et la fin de l'étendue de mesure peuvent être programmés librement dans les limites de ces étendues de mesure de base. Jusqu'à 999mV en pas de 0,01mV, à partir de 1V en pas de 1mV.

#### <span id="page-121-0"></span>Courant

Les courants peuvent être mesurés à l'intérieur des étendues de mesure de base citées ci-dessous :

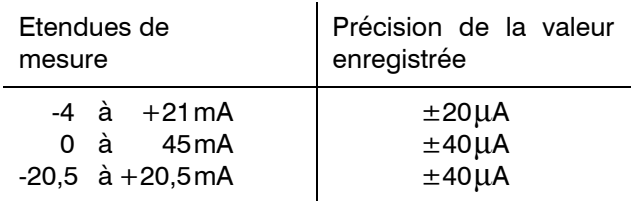

Plus petite amplitude de mesure : 0,5mA

Le début et la fin de l'étendue de mesure peuvent être programmés en pas de 0,01mA dans les limites de ces étendues de mesure.

#### Linéarisation spécifique

<span id="page-121-2"></span>A l'aide du logiciel Setup, il est possible de choisir une linéarisation avec extrapolation linéaire, quadratique ou cubique entre les points. Jusqu'à 41 points d'inflexion sont pris en compte pour la linéarisation linéaire et quadratique et jusqu'à 61 points d'inflexion pour la linéarisation cubique. A partir de ces points d'inflexion, on calcule les coefficients des polynômes définis pour chaque segment afin de garantir une continuité de la courbe même s'il y a peu de points d'inflexion.

Précision : en fonction du tracé de la courbe

#### Comportement en cas de rupture ou de court-circuit du capteur

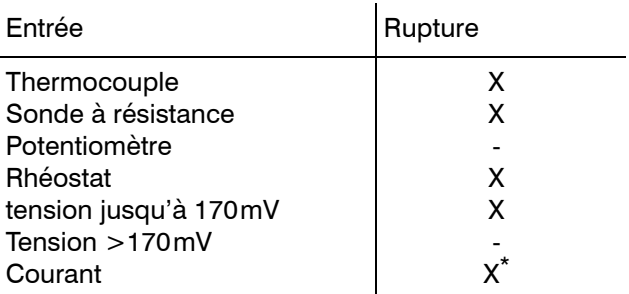

 $X =$  détecté, - = non détecté

\* 0mA détecté.

## 12 Annexe

En cas de rupture du capteur, tous les feutres se positionnent sur 0%. L'indicateur matriciel à LED affiche  $\Rightarrow$  >>>>>".

### Caractéristiques générales

#### Tarage du zéro

Système de tarage automatique à l'aide de capteurs à effet Hall.

#### Système d'enregistrement

Entraînement : moteur pas à pas

Sensibilité :  $\leq$ 0,2% par rapport à 100mm de largeur d'écriture

Reproductibilité : ≤0,25% se référant à 100mm de largeur d'écriture

Temps de réponse : 1s se référant à 100mm de largeur d'écriture

#### Précision d'indication et d'enregistrement

Classe 0,5 par rapport aux limites d'étendue de mesure et des étendues de mesure de base

## Système d'écriture

Feutre

#### Affectation des couleurs

Voie 1 : bleue Voie 2 : rouge Voie 3 : verte

#### Réserve d'encre

suffisant pour env. 1000m ; pour la voie 1 en fonction du texte imprimé.

#### Décalage des feutres

2(4)mm entre feutres 1 et 2(3). Correction par rattrapage du décalage.

#### Dépassement inférieur et supérieur

Limité électroniquement sur 0 à 100mm de largeur d'écriture

#### Avance papier

programmable par le clavier : 0, 5, 10, 20, 60, 120, 240, 300, 360, 600, 720, 1800, 3600, 7200 mm/h ou librement configurable en pas de 1mm/h

#### Transport du papier

par moteur pas à pas et boîte de vitesses

#### Cassette papier

Cassette pour rouleau de papier de 16 m ou 32 m ou papier accordéon, longueur 16 m avec réglette coupe-papier et commutateur de fin de course électrique.

#### Papier d'enregistrement

Papier en rouleau ou accordéon suivant DIN 16230 Largeur totale : 120mm Largeur d'écriture : 100mm Entraxe : 110mm Longueur du diagramme visible Papier en rouleau : 60mm Papier accordéon : 30 à 60mm Longueur totale Papier en rouleau : 16m ou 32m Papier accordéon : 16m

#### Alimentation

93 à 263V AC, 48 à 63 Hz ou 20 à 53V AC/DC, 48 à 63 Hz

#### Tensions d'essai

Suivant EN 61010, partie 1 mars 1994 Catégorie de surtension II, Degré de pollution 2

Circuit secteur sur circuit mesure : pour tension d'alimentation AC 3,7kV/50Hz, 1min,

pour tension d'alimentation AC/DC 510V/50Hz, 1min

Circuit secteur contre boîtier (terre): pour tension d'alimentation AC 2,3kV/50Hz, 1min,

pour tension d'alimentation AC/DC 510V/50Hz, 1min

Entre les circuits de mesure et circuit secteur sur boîtier : 510V/50Hz, 1min

séparation galvanique des entrées analogiques 30V AC et 50V DC

### Influence de la tension

<0,1% de l'étendue de mesure

#### Consommation

max. 35VA

#### Sauvegarde des données

Par pile au lithium dans la RAM > 4 ans ou 2 jours par condensateur pour une température ambiante comprise entre 15 et 25°C. Sauvegarde supplémentaire dans l'EEPROM.

#### Raccordement électrique

A l'arrière par bornes à visser, section de fil  $\leq$ 2.5mm<sup>2</sup> ou 2 x 1.5mm<sup>2</sup> avec embout. Connecteur Setup en façade, derrière l'indicateur matriciel relevable.

Température ambiante admissible

 $-10$  à  $+50^{\circ}$ C

Influence de la température ambiante 0,3% / 10K

Température de stockage  $-20$  à  $+70$  °C

Résistance climatique  $\leq$  75% humidité relative, sans condensation

#### Position d'utilisation

NL 90  $\pm$  30, DIN 16257 (vertical)

#### Indice de protection

suivant EN 60529 catégorie 2 IP 54 en façade IP 65 en façade (avec option 266, sans option 265) IP20 à l'arrière

#### <span id="page-123-0"></span>Compatibilité électromagnétique (CEM)

EN 61 326 Emission de parasites : Classe B Résistance aux parasites : normes industrielles

#### Sécurité électrique

suivant EN 61010

#### Homologations/Marques de contrôle Marques de contrôle :

c UL us Bureau de vérification : Underwriters Laboratories Certificats/Numéros de contrôle : E201387 Base de contrôle : UL 3111-1 CAN/CSA-C22.2 No. 1010.1-92 s'applique à: l'appareil à encastrer; mais pas associé à une option boîtier

### <span id="page-124-0"></span>12.2 Messages d'erreur

L'indicateur matriciel à LED affiche à intervalle régulier tous les messages d'erreur en clignotant. Dans la mesure du possible, les autres fonctions de l'appareil n'en sont pas affectées.

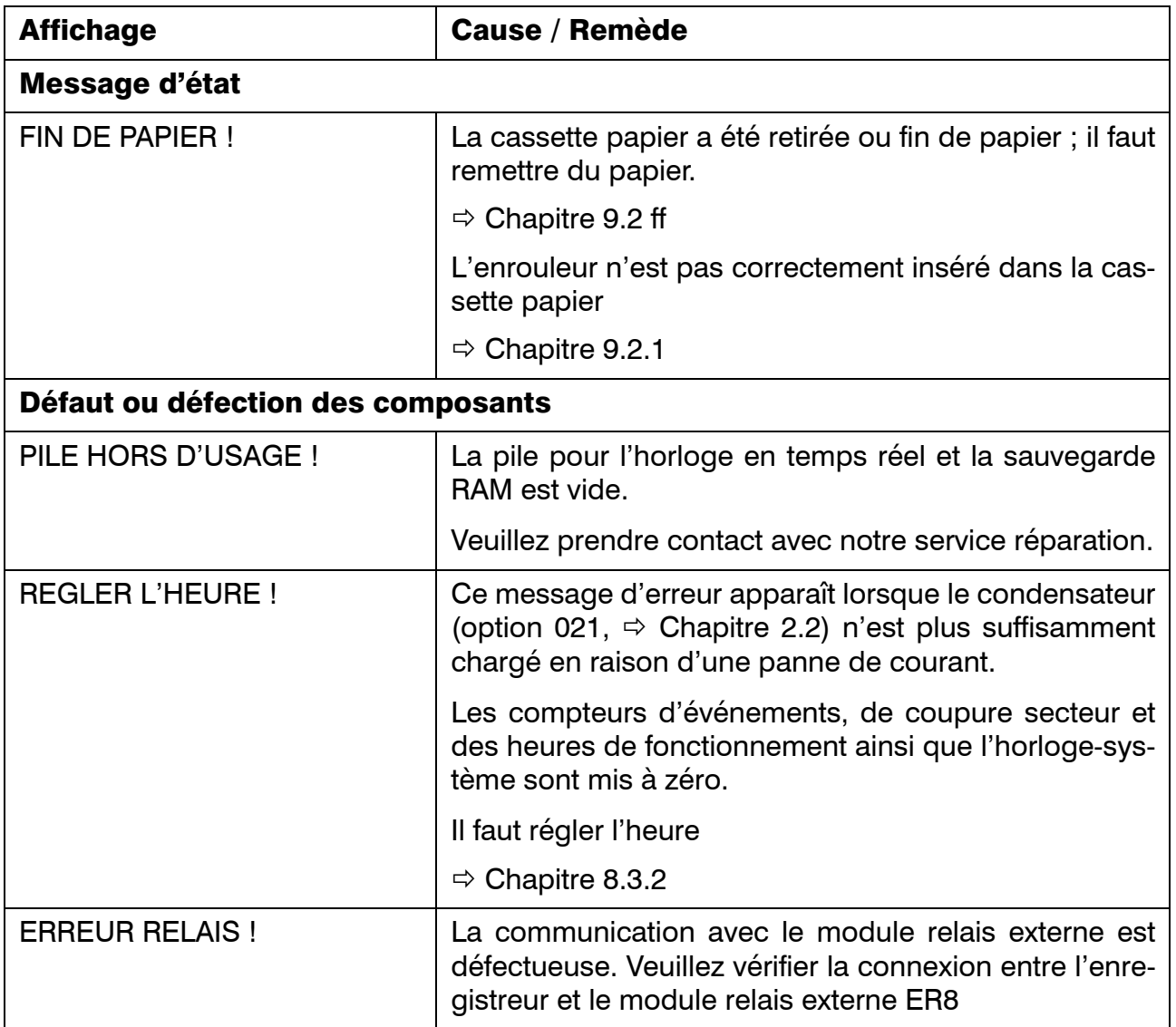

# 12 Annexe

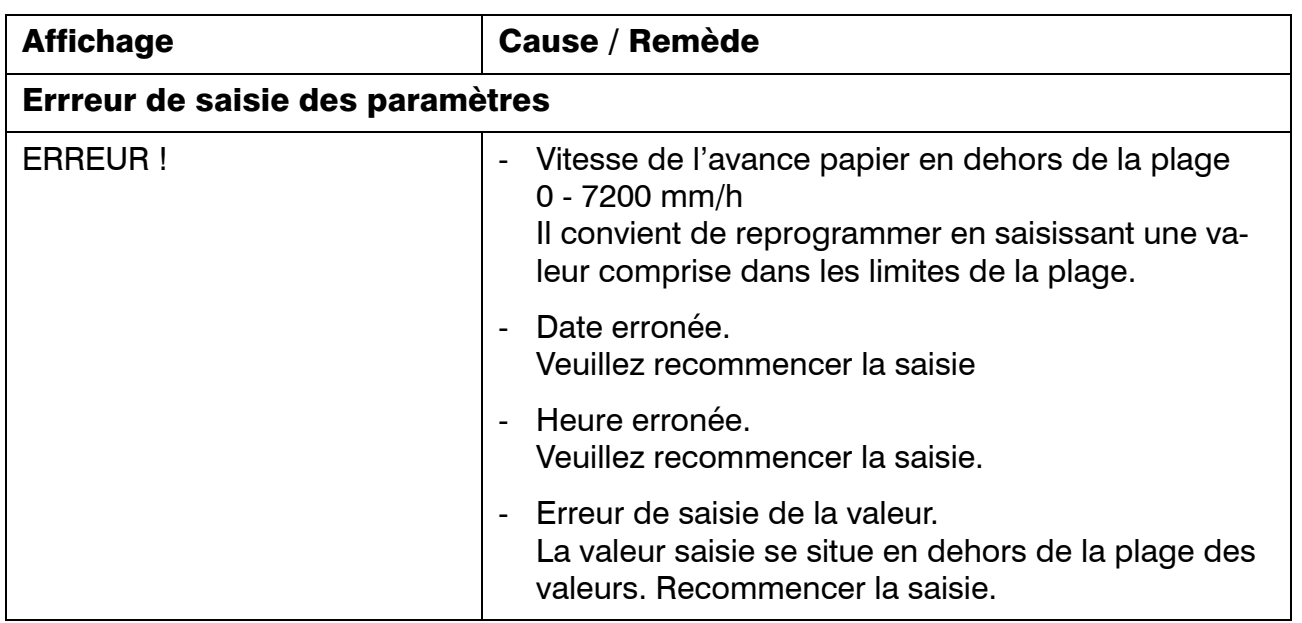

### <span id="page-126-0"></span>12.3 Erreur matérielle

Lorsqu'une des erreurs décrites ci-dessous se produit, l'enregistrement est interrompu et un message d'erreur s'affiche en clignotant.

<span id="page-126-1"></span>Les relais réagissent comme dans le cas d'une rupture de capteur<sup>1</sup>. L'appareil ne réagit à aucun événement et ne peut plus être manipulé.

Veuillez prendre contact avec notre service réparation.

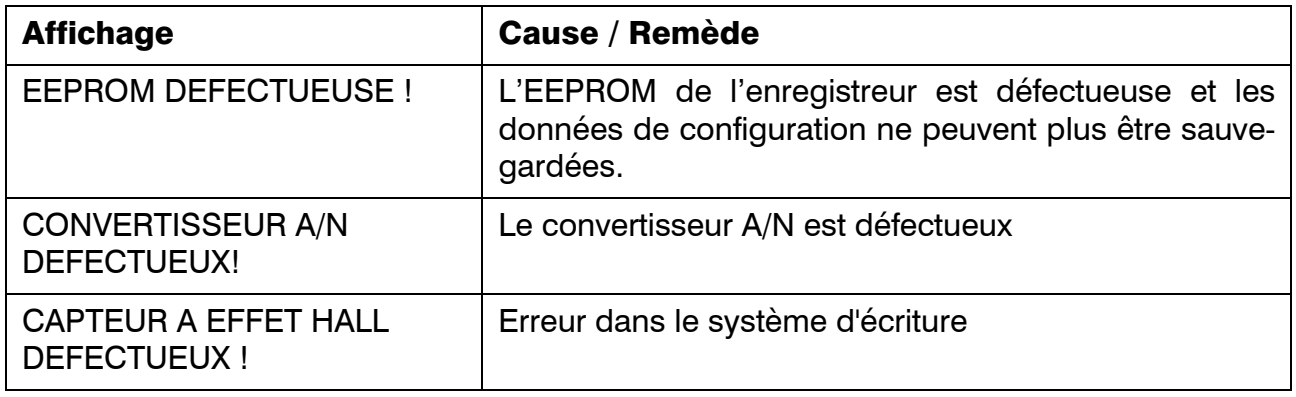

<sup>1.</sup> Le comportement en cas de rupture de sonde est configuré à l'aide du logiciel Setup ou des paramètres sortie relais  $(\Rightarrow$  chapitre 8.6.1).

### <span id="page-127-0"></span>12.4 Messages d'état

L'indicateur matriciel à LED affiche les messages suivants :

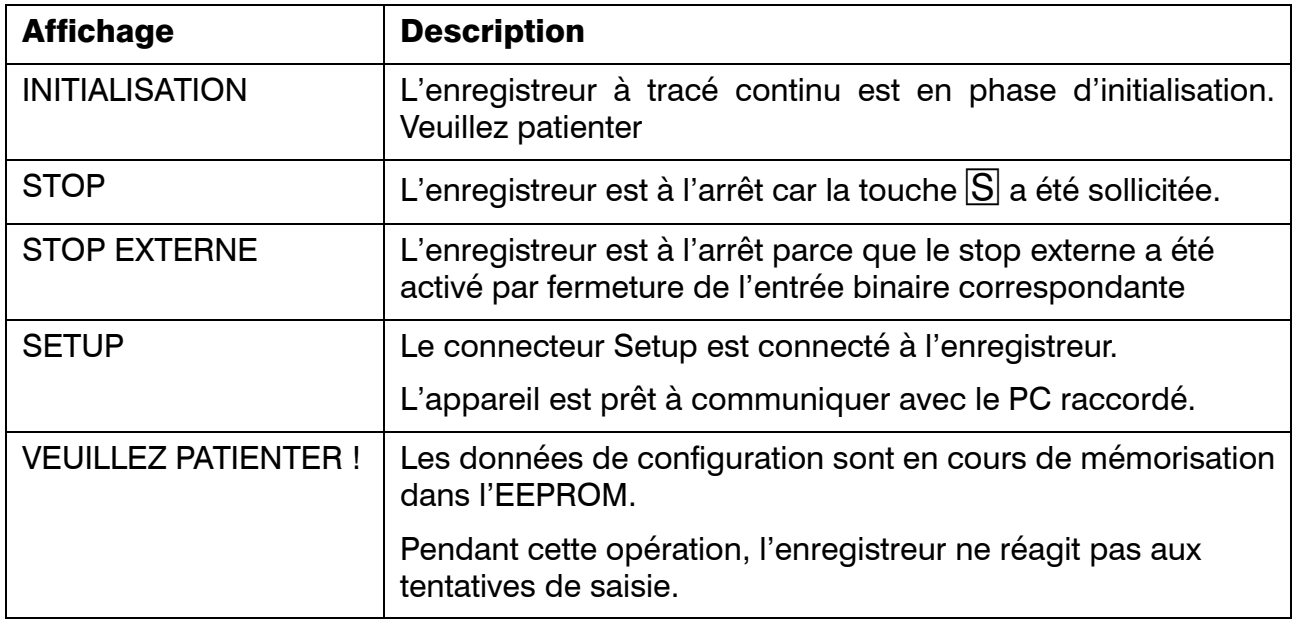

### <span id="page-128-0"></span>12.5 Jeu de caractères

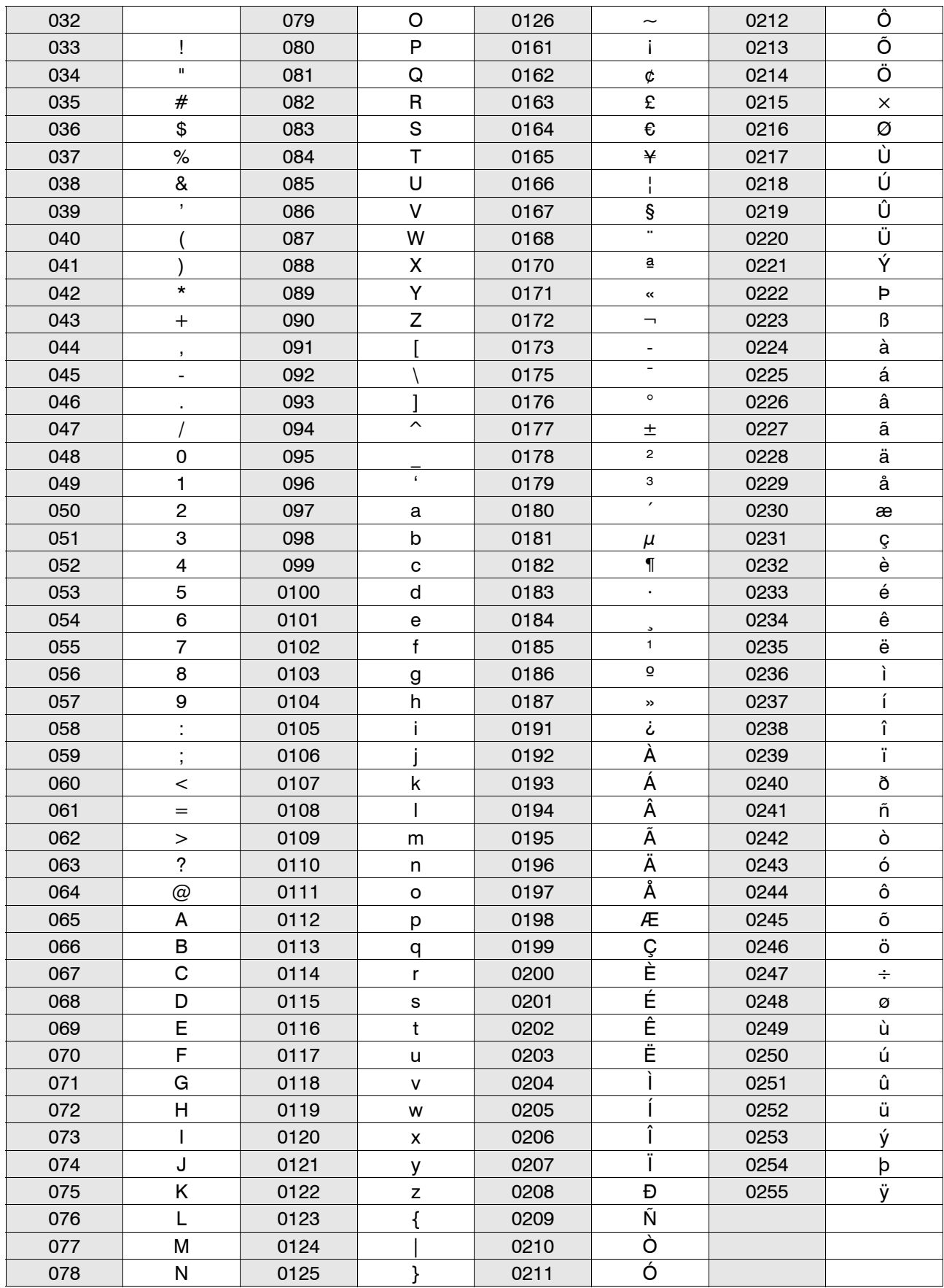

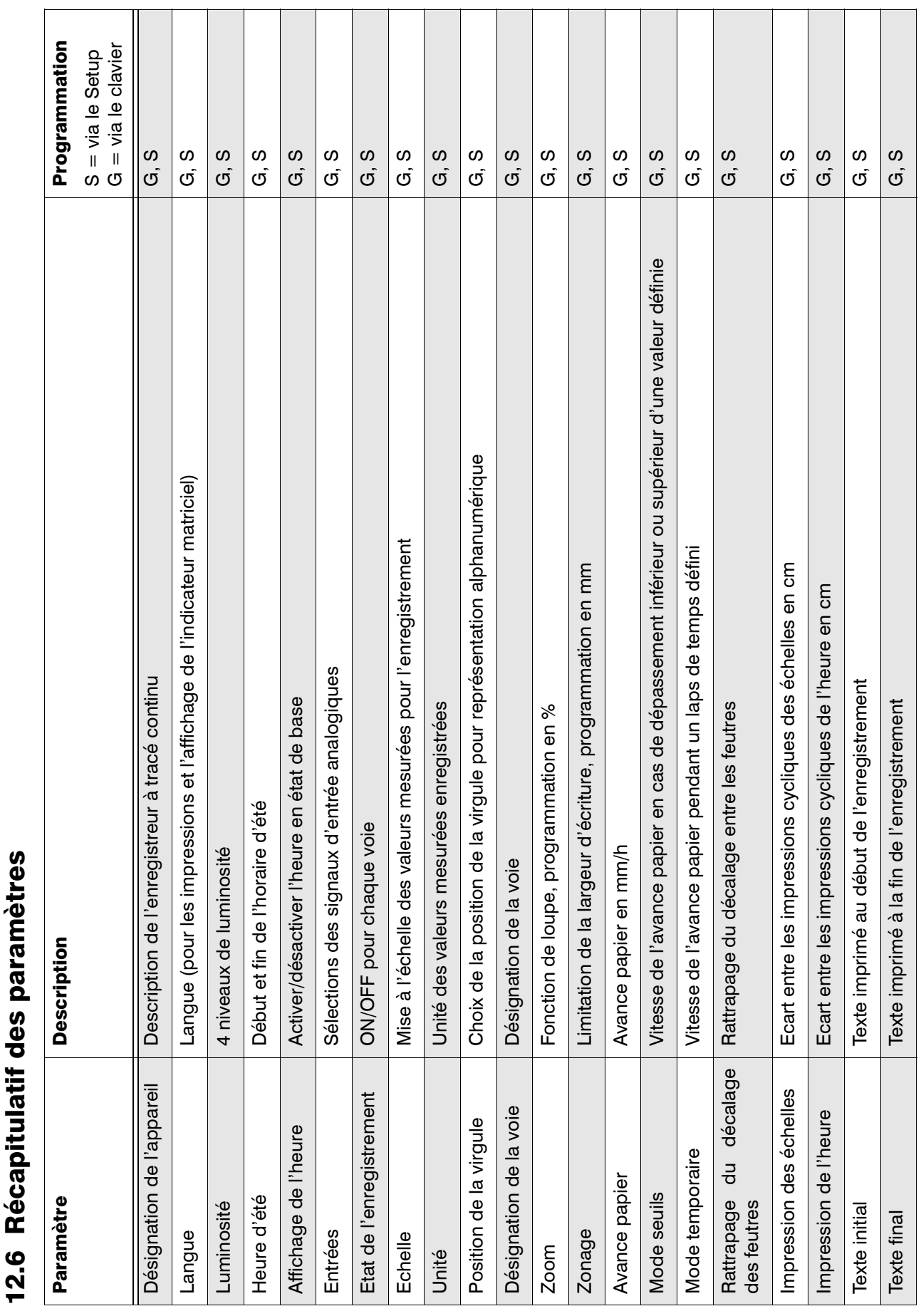

### 12 Annexe

<span id="page-130-0"></span>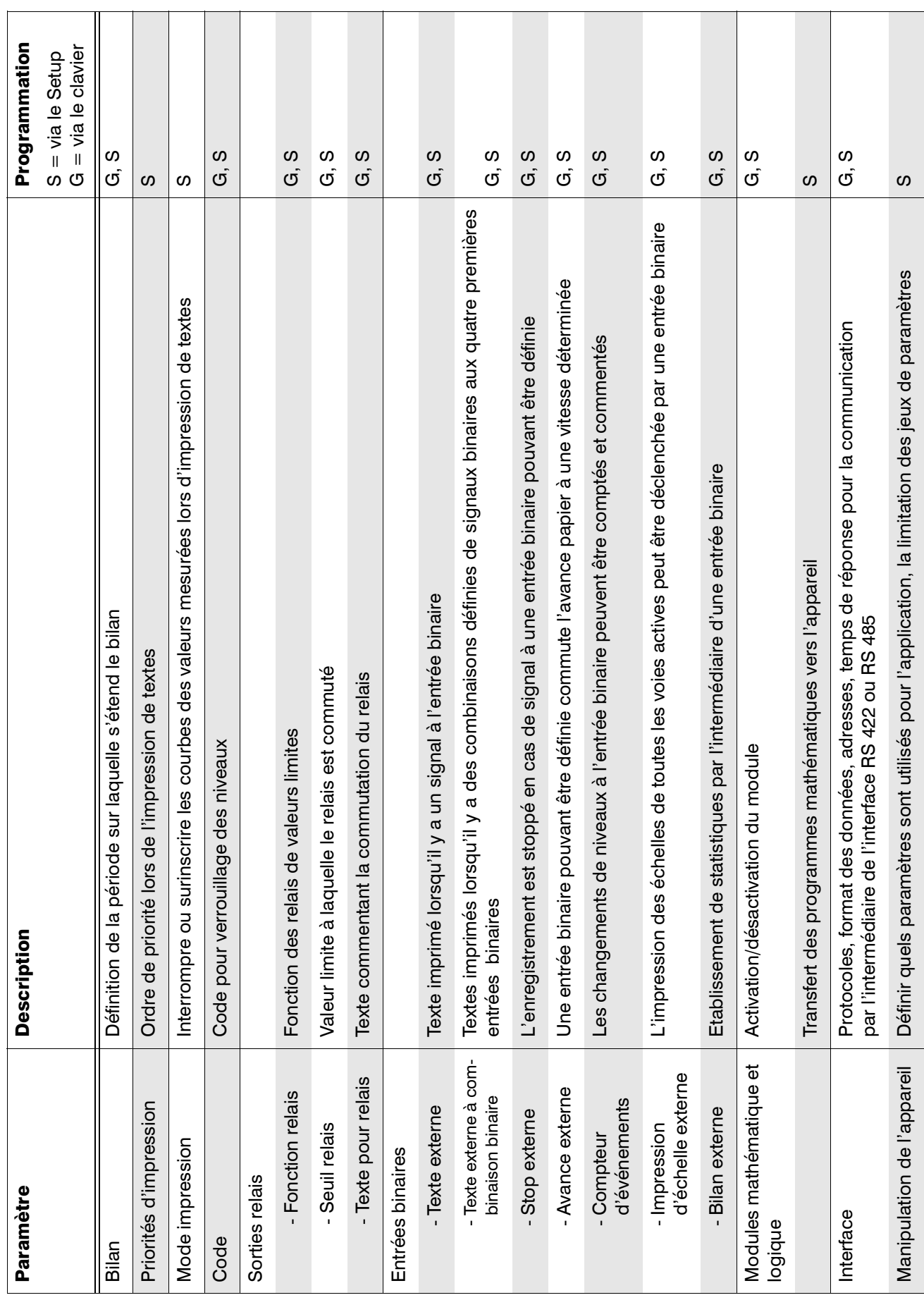

## 12 Annexe

# Numerics

4 fils [17](#page-16-0)

# A

Accessoires [12](#page-11-0) Adresse de l'appareil (interface) [96](#page-95-0) Affichage cyclique [47](#page-46-0) statique [47](#page-46-1) Affichage de l'heure [47](#page-46-2), [61](#page-60-0) Affichage et commande [18](#page-17-0) Aide en ligne [7](#page-6-0) Alarme lk7 [114](#page-113-0) lk8 [114](#page-113-1) Avance externe [101](#page-100-0) Avance mode seuils [82](#page-81-0) Programmation [82](#page-81-0) Avance mode temporaire [83](#page-82-0) Avance rapide [48](#page-47-0)

# B

Bargraphe [47](#page-46-3) Bilan [87](#page-86-0) Bilan (Tableau des statistiques) [87](#page-86-1) Bilan externe [44](#page-43-0), [87](#page-86-1), [104](#page-103-0)

# C

Cadence de scrutation (en Baud) [96](#page-95-1) Caractéristiques techniques [121](#page-120-0) Cassette papier Remplacement du papier accordéon [109](#page-108-1) Remplacement du papier en rouleau [108](#page-107-1) retirer/insérer [106](#page-105-1) transformer [110](#page-109-0) Code [23](#page-22-0), [53](#page-52-0), [91](#page-90-0), [131](#page-130-0) Code client [91](#page-90-1) Commutation de l'avance papier [38](#page-37-0)

Compatibilité électromagnétique (CEM) [124](#page-123-0) Compensation de soudure froide [16](#page-15-0), [66](#page-65-0), [121](#page-120-1) Compteur d'événements [102](#page-101-0) Consommables [105](#page-104-0) Constante de temps du filtre [65](#page-64-0) Conventions typographiques  $8$ **Courbes** Surinscrire [34](#page-33-0)

# D

Date [57](#page-56-1) Date et heure [57](#page-56-1) Décimale [73](#page-72-0) Découpe du tableau [14](#page-13-0) Dernière demande d'impression [31](#page-30-0) Description de l'appareil [10](#page-9-0) Désignation de l'appareil [80](#page-79-0) Programmation [80](#page-79-0) Désignation de la voie [74](#page-73-0) Dimension [73](#page-72-1)

## E

Echelle [73](#page-72-2) Programmation [73](#page-72-2) Echelle externe [103](#page-102-0) Echelles [36](#page-35-0) Edition d'impression [52](#page-51-0) Programmation [52](#page-51-0) Edition de contrôle [46](#page-45-0) Encastrement [14](#page-13-1) **Enregistrement** échelles [21](#page-20-0) rattrapage du décalage des feutres [21](#page-20-1) Texte initial et final [40](#page-39-0) zoom [21](#page-20-2) Entrée courant [16](#page-15-1), [64](#page-63-0), [122](#page-121-0) Entrée de mesure [64](#page-63-1) Programmation [64](#page-63-1) Entrée tension [16](#page-15-2), [64](#page-63-2), [122](#page-121-1) Entrées analogiques [16](#page-15-3)

Entrées logiques (8) [111](#page-110-0) Erreur matérielle [127](#page-126-0) Etat Stop [20](#page-19-1) stop externe [20](#page-19-2) Etat de base [47](#page-46-4) Etat de la voie [63](#page-62-0) État de service Avance normal [20](#page-19-3) Etendue de mesure [65](#page-64-1)–[72](#page-71-0)

### F

Feutres jetables [105](#page-104-1) Format des chiffres [73](#page-72-3) Format des données  $96$ 

## H

Heure [35](#page-34-0), [57](#page-56-1) Heure d'été [58](#page-57-0) Programmation [58](#page-57-0) Heure de référence [57](#page-56-2) Horloge système [58](#page-57-1) Horloge système de l'enregistreur [57](#page-56-3) Hystérésis [60](#page-59-0) Mode seuils [75](#page-74-0) sortie relais [93](#page-92-0) Hystérésis autour du seuil [112](#page-111-0)

## I

Identification du type [11](#page-10-1) Impression d'échelles à la demande [37](#page-36-0) Impression de l'heure [35](#page-34-1), [85](#page-84-0) Programmation [85](#page-84-0) Impression de texte Test d'impression [45](#page-44-0) Impression de textes [30](#page-29-0) Bilan [44](#page-43-1) Bilan externe [44](#page-43-2) Commutation de l'avance papier [38](#page-37-0)

Début et fin d'enregistrement [40](#page-39-0) Echelles [36](#page-35-0) Edition de contrôle [46](#page-45-0) Heure [35](#page-34-0) Impression cyclique de l'échelle [36](#page-35-1) Incrémentation du compteur d'événe-ments [43](#page-42-0) interruption [30](#page-29-1) interruption des courbes [33](#page-32-0) Marques des seuils [36](#page-35-2) Mode impression [33](#page-32-1) priorités définies [32](#page-31-0) Surinscrire des courbes [34](#page-33-0) Texte externe, texte à combinaison binaire, texte relais [41](#page-40-0) Textes relais [42](#page-41-0) Zonage [36](#page-35-3) Impression des échelles [84](#page-83-0) Programmation [84](#page-83-0) impression test [45](#page-44-0) Indicateur matriciel à points [18](#page-17-1) Instructions de mise en service [15](#page-14-0) Interface RS422/485 [7](#page-6-1) Interfaces [96](#page-95-3), [118](#page-117-0) Interruption de la programmation [28](#page-27-0)

### J

Jeu de caractères [129](#page-128-0) Jour [87](#page-86-2) Jour de la semaine [57](#page-56-4)

### L

Langue Programmation [56](#page-55-0) langue [56](#page-55-0) Le seuil [60](#page-59-1) Lieu de montage [13](#page-12-0) Ligne de terre [15](#page-14-1) Linéarisation spécifique [122](#page-121-2)

Logiciel Setup [10](#page-9-1), [115](#page-114-0) Luminosité [59](#page-58-0) Programmation [59](#page-58-0)

# M

Manipulation de l'enregistreur [22](#page-21-0) Messages d'erreur [28](#page-27-1), [125](#page-124-0) Messages d'état [128](#page-127-0) Mise en place des feutres [19](#page-18-1) Mode de fonctionnement avance externe [20](#page-19-4) Etat de base [22](#page-21-1) état de base [20](#page-19-5) mode temporaire [21](#page-20-3) valeur limite [20](#page-19-6) Mode impression [33](#page-32-1) Mode seuils [75](#page-74-0) Mode temporaire [83](#page-82-0) mode temporaire [21](#page-20-3) Module relais externe [112](#page-111-1) Modules mathématique et logique [95](#page-94-0), [117](#page-116-0)

# N

Niveau [22](#page-21-2) Niveau "Utilisateur" [22](#page-21-2), [49](#page-48-0) Niveau de configuration 1 [24](#page-23-0), [62](#page-61-0) Niveau de configuration 2 [25](#page-24-0), [78](#page-77-0) Niveau de configuration 3 [92](#page-91-0) Niveau de configuration3 [26](#page-25-0) Niveau de paramétrage [22](#page-21-3), [23](#page-22-1), [55](#page-54-0) Niveaux Niveau "Utilisateur" [22](#page-21-2) Niveau de paramétrage [23](#page-22-1)

# O

Options [11](#page-10-2), [110](#page-109-1)–[118](#page-117-1) Ouverture et fermeture de la porte du boîtier [18](#page-17-2)

### P

Papier accordéon [105](#page-104-2) Papier en rouleau [105](#page-104-3) Potentiomètre [17](#page-16-1), [64](#page-63-3), [121](#page-120-2), [122](#page-121-3) Pré-réglage (Presetting) [90](#page-89-0) Programmation [29](#page-28-0), [87](#page-86-1) Avance externe [101](#page-100-0) Bilan externe [104](#page-103-0) Code client [91](#page-90-1) Compteur d'événements [102](#page-101-0) Date et heure [57](#page-56-1) Désignation de la voie [74](#page-73-0) Echelle externe [103](#page-102-0) Interfaces [96](#page-95-3) Mode seuils [75](#page-74-0) Mode temporaire [83](#page-82-0) Module mathématique et module logique [95](#page-94-0) niveau de configuration 1  $62$ Pré-réglage (Presetting) [90](#page-89-0) saisie d'une valeur [29](#page-28-1) Sélection [29](#page-28-2) Stop externe [100](#page-99-0) Texte externe [98](#page-97-0) Texte final [89](#page-88-0) Texte initial [88](#page-87-0) Zonage [77](#page-76-0) Zoom [76](#page-75-0)

# R

Raccordement 2/3 fils [17](#page-16-0) 2/3 fils, 4 fils [65](#page-64-2), [67](#page-66-0) Rhéostat [17](#page-16-2) Raccordement électrique [16](#page-15-4) Rattrapage du décalage des feutres [86](#page-85-0) Programmation [86](#page-85-0) Recours en garantie [6](#page-5-0) Réglette de repérage des voies [18](#page-17-3)

Rhéostat [17](#page-16-2), [64](#page-63-4) RS 422/RS 485 [17](#page-16-3), [96](#page-95-3), [118](#page-117-0) Rupture de capteur [127](#page-126-1)

# S

saisie de textes [29](#page-28-0) Schéma de raccordement [16](#page-15-5) seuil [112](#page-111-2) Seuils des relais [60](#page-59-2) Programmation [60](#page-59-2) Signal d'entrée [64](#page-63-5) Sonde à résistance [17](#page-16-4), [64](#page-63-6) Sondes à résistance [121](#page-120-3) Sorties discontinues [112](#page-111-3) Sous-paramètres [27](#page-26-0) Stop externe [100](#page-99-0) Structure arborescente [27](#page-26-1) Structure de la documentation [7](#page-6-2) Suppression d'une erreur Recherche d'une panne [119](#page-118-0)

# T

Temps de réponse (interface) [96](#page-95-4) Texte externe [41](#page-40-1), [98](#page-97-0) Texte externe à combinaison binaire [41](#page-40-2), [99](#page-98-0) Texte final [89](#page-88-0) Texte initial [88](#page-87-0) Textes relais [42](#page-41-0), [93](#page-92-0) Thermocouple [16](#page-15-6), [64](#page-63-7) Thermocouples [121](#page-120-4) Type de programmation de l'avance [81](#page-80-0) Programmation [81](#page-80-0)

## V

Validation des paramètres [28](#page-27-2) Verrouillage des niveaux et codes d'accès [53](#page-52-1) Programmation [53](#page-52-1) Version du logiciel [46](#page-45-1), [52](#page-51-1)

Virgule [29](#page-28-3) Vitesse de l'avance papier [50](#page-49-1) Programmation [50](#page-49-1) Vue de face [14](#page-13-2) Vue latérale [14](#page-13-3)

# Z

Zonage [77](#page-76-0) Zone à risques d'explosion (EX) [15](#page-14-2) Zone de représentation [21](#page-20-4) Zones à risques d'explosion (Ex) [15](#page-14-2) Zoom [76](#page-75-0)

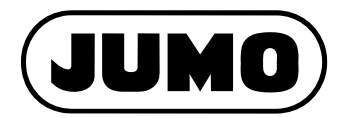

#### **JUMO GmbH & Co. KG**

Adresse : Moritz-Juchheim-Straße 1 36039 Fulda, Allemagne Adresse de livraison : Mackenrodtstraße 14 36039 Fulda, Allemagne Adresse postale : 36035 Fulda, Allemagne Téléphone : +49 661 6003-0 Télécopieur : +49 661 6003-607 E-Mail : mail@jumo.net Internet : www.jumo.net

#### **JUMO Régulation SAS**

Actipôle Borny 7 Rue des Drapiers B.P. 45200 57075 Metz - Cedex 3, France Téléphone : +33 3 87 37 53 00 Télécopieur : +33 3 87 37 89 00 E-Mail : info.fr@jumo.net Internet : www.jumo.fr Service de soutien à la vente : **0892 700 733** (0,337 Euro/min)

# **JUMO Automation**

Industriestraße 18 4700 Eupen, Belgique Téléphone : +32 87 59 53 00 Télécopieur : +32 87 74 02 03 E-Mail : info@jumo.be Internet : www.jumo.be

#### **S.P.R.L. / P.G.M.B.H. / B.V.B.A. JUMO Mess- und Regeltechnik AG**

Laubisrütistrasse 70 8712 Stäfa, Suisse Téléphone : +41 44 928 24 44 Télécopieur : +41 44 928 24 48 E-Mail : info@jumo.ch Internet : www.jumo.ch